# **SIEMENS**

# **MICROMASTER Vector MIDIMASTER Vector**

# *Instruções de Operação*

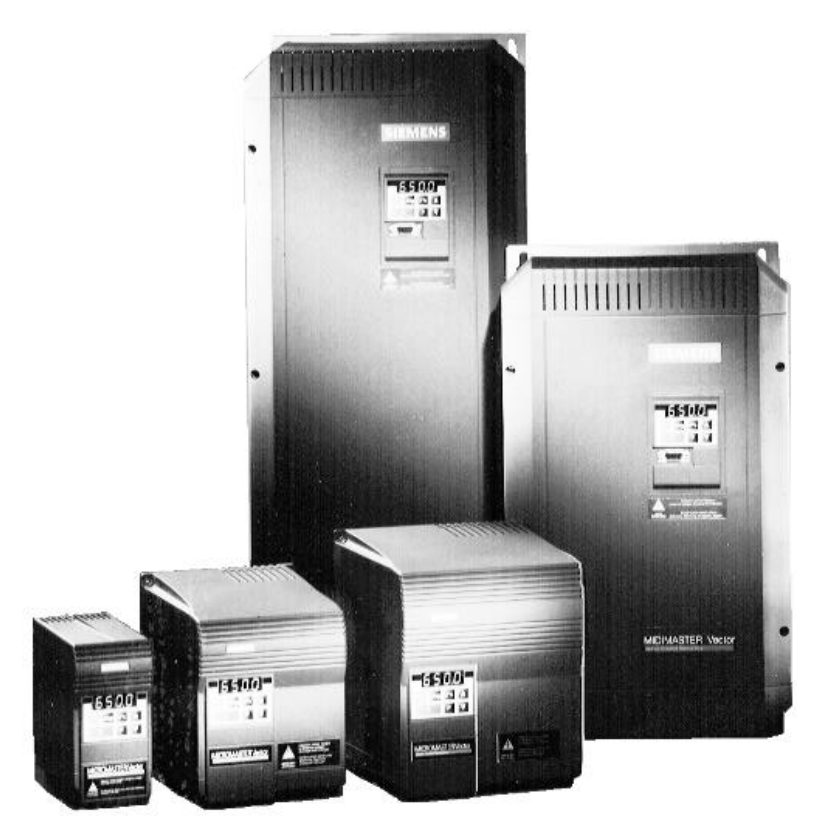

# *Conteúdo*

**Instruções de Segurança**

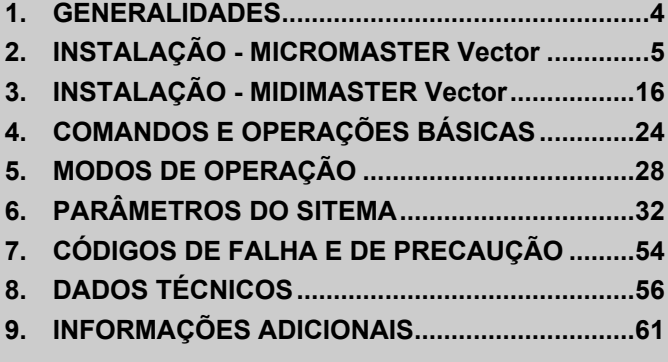

# **Instruções de Segurança**

**Antes de instalar e colocar em funcionamento este equipamento, é preciso ler estas instruções e precauções de segurança, bem como observar todas as etiquetas de advertência incorporadas ao equipamento. Certifique-se de que todas as etiquetas de advertência estejam legíveis e substitua as danificadas ou inexistentes.**

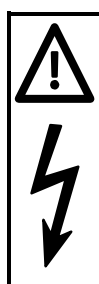

# **PRECAUÇÕES**

Este equipamento produz tensões elétricas perigosas e controla peças mecânicas giratórias. A não observância das instruções contidas neste manual pode causar morte, lesões graves e danos materiais consideráveis.

Apenas pessoal devidamente qualificado deverá trabalhar neste equipamento, e apenas após estar familiarizado com os avisos de segurança, instalação, operação e procedimentos de manutenção contidos neste manual. Para que este equipamento possa funcionar sem oferecer nenhum tipo de perigo, é indispensável que este seja manipulado, instalado, operado e consertado de maneira apropriada e competente.

- Os inversores MICROMASTER e MIDIMASTER Vector trabalham com tensões elevadas.
- Apenas conexões permanentes são permitidas na entrada de potência. Este equipamento deve ser aterrado (veja Norma IEC 536 Classe 1, NEC e outras aplicações padronizadas).
- Se for utilizado um componente de proteção contra correntes residuais, este deve ser um RCD tipo B.
- O capacitor do circuito intermediário se mantém carregado a níveis de tensão elevada mesmo quando a tensão de alimentação for removida. Por este motivo não se deve abrir o equipamento antes de cinco minutos após o equipamento ter sido desenergizado. Em caso de trabalhar com o equipamento aberto, deve se levar em conta que existem peças descobertas e energizadas, portanto, não toque nestas peças.
- Os aparelhos de alimentação trifásica com filtros RFI instalados, não deverão ser conectados a uma rede protegida por um relê de fuga a terra – *veja Norma DIN VDE 0160, seção 6.5).*
- Os seguintes bornes podem estar sob tensão perigosa inclusive quando o motor estiver parado - os bornes de conexão da rede L/L1, N/L2 e L3 (MMV) - L1, L2, e L3 (MDV).
	- os bornes de conexão do motor U, V, W.

- os bornes da resistência de frenagem B+/DC+ e B-(MMV).

- os bornes da unidade de frenagem DC+ e DC- (MDV).

- Os trabalhos de conexão, colocação em funcionamento e eliminação de falhas devem ser realizados por pessoal especializado e que esteja familiarizado com todas as considerações de segurança e instruções de manutenção e reparo contidas neste manual.
- Sob certas condições de ajuste, o inversor pode partir automaticamente ao ser restabelecida uma falha de tensão de rede.
- Se for necessária uma proteção térmica para o motor, deve ser utilizado um PTC. (*Consulte a Seção 2.2.5 (MMV), Seção 3.2.3 (MDV) e P087)*.
- Este equipamento **não** deve ser usado como um mecanismo de "parada de emergência" *(veja EN 60204, 9.2.5.4).*

# **CUIDADOS**

- Prevenir para que crianças e público em geral não mexam neste equipamento!
- Este equipamento deve ser utilizado apenas para a aplicação prevista pelo fabricante. Qualquer troca não autorizada assim como a utilização de peças de reposição e acessórios que não sejam previstos ou recomendados pelo fabricante podem causar incêndios, choques elétricos e lesões.
- Tenha sempre à mão estas instruções de operação e entregue-as a cada usuário!

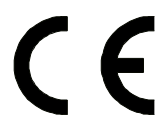

#### **Diretriz Européia sobre Baixa Tensão**

A linha de produtos MICROMASTER Vector e MIDIMASTER Vector cumpre os requisitos da Diretriz sobre Baixa Tensão 73/23/EEC, modificada pela Diretriz 93/68/EEC. As unidades são certificadas para cumprirem as seguintes normas:

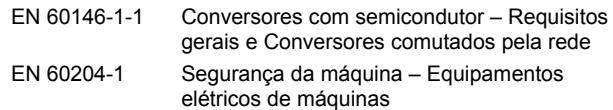

#### **Diretriz Européia sobre Máquinas**

A série de inversores MICROMASTER Vector e MIDIMASTER Vector não se enquadra no âmbito da Diretriz sobre máquinas. No entanto, os produtos têm sido avaliados completamente para que cumpram os requisitos de segurança e saúde essenciais à diretriz quando se utiliza uma aplicação de máquina típica. Uma Declaração da Incorporação estará à disposição mediante solicitação.

### **Diretriz Européia EMC**

Quando instalados de acordo com as recomendações descritas neste manual, os produtos MICROMASTER Vector e MIDIMASTER Vector cumprem todos os requisitos da Diretriz sobre EMC como definido pela Norma de Produtos com EMC para Sistemas de Acionamento EN61800-3.

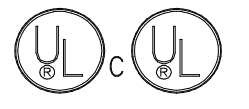

Equipamento de potência 5B33, registrado no UL e CUL para uso em ambientes com grau de poluição 2

### **ISO 9001**

A Siemens plc trabalha sistema de gerenciamento de qualidade que cumprem as determinações da ISO 9001.

# **IMPORTANTE**

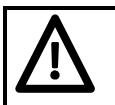

# **PRECAUÇÕES**

Para garantir uma operação correta e segura, é vital que as seguintes instruções sejam rigorosamente observadas:

- Não é permitida a operação de um motor com potência nominal maior do que a do inversor ou com uma potência nominal menor do que a metade da potência do inversor. O inversor deve ser colocado em operação apenas quando a corrente nominal em P083 for exatamente igual a corrente indicada na placa de identificação do motor.
- Os parâmetros do motor devem ser ajustados corretamente (P080-P085) e deve ser realizada uma calibração automática (P088=1) antes de partir o motor. Se isto não for feito pode-se obter como resultado uma operação instável e não prevista do motor (ex: rotação no sentido anti-horário). Se esta instabilidade ocorrer, o inversor deverá ser desligado da rede.

Quando utilizada a entrada analógica, as microchaves devem ser corretamente ajustadas e o tipo de entrada analógica selecionada (P023) antes de habilitá-la com P006. Se isto não for feito, o motor poderá partir inadvertidamente.

# **1. GENERALIDADES**

O MICROMASTER Vector (MMV) e o MIDIMASTER Vector (MDV) são inversores de freqüência com capacidade de controle vetorial sem sensor, adequada para controlar a velocidade de motores trifásicos. Existem vários modelos, do MICROMASTER Vector compacto de 120W até o MIDIMASTER Vector de 75kW.

O comando vetorial sem sensor, permite ao inversor calcular as alterações necessárias na corrente de saída e na freqüência, a fim de manter a velocidade desejada do motor ao longo de uma extensa faixa de condições de carga.

Características:

- Fácil instalação, programação e comissionamento.
- Capacidade de sobrecarga de 200% por 3s seguida de 150% por 60s.
- Torque de partida elevado e regulação precisa da velocidade do motor pelo comando vetorial.
- Filtro RFI integrado opcional nos inversores de entrada monofásica MMV12 MMV 300.
- Limitador de Corrente Ultra Rápido (FCL) para operação livre de falhas.
- Faixa de Temperatura 0 a 50°C (0 a 40°C para MIDIMASTER Vector)..
- Controle de processo em malha fechada utilizando as funções de controle padrão Proporcional, Integral, Derivativa (PID). Fornecido com alimentação de 15 Vdc, 50 mA para o transdutor de realimentação.
- Possibilidade de comando à distância através de uma interface serial RS485, usando o protocolo USS, com capacidade para controlar até 31 inversores.
- Ajustes de fábrica conforme padrões Europeu, Asiático e Norte Americano.
- A freqüência de saída (e com ela a velocidade do motor) pode ser controlada por:
	- (1) Ajuste da referência de freqüência através do Painel de Comando Frontal.
	- (2) Ajuste da referência analógica de alta resolução analógica (entrada em tensão ou corrente).
	- (3) Potenciômetro externo para controlar a velocidade do motor.
	- (4) 8 freqüências pré fixadas via entrada binária.
	- (5) Função Potenciômetro motorizado.
	- (6) Interface serial.
- Freio com injeção de CC, FRENAGEM COMPOUND especial.
- Chopper incorporado para resistência externa de frenagem (MMV).
- Gerador de rampas para diferentes tempos de aceleração e desaceleração com recurso de alisamento.
- Dois relés de saída totalmente programáveis (13 funções).
- Saídas Analógicas totalmente programáveis (1 para MMV, 2 para MDV).
- Conector Externo para Painel de Operação Otimizado (OPM2) ou módulo PROFIBUS-DP.
- Com o uso do Painel de Operação Otimizado (OPM2), pode-se utilizar dois jogos de parâmetros para dois motores diferentes.
- Reconhecimento automático via software, do motor de 2, 4, 6 ou 8-pólos.
- Ventilação controlada via software.
- Montagem lado a lado sem a necessidade de espaçamento.
- Proteção Opcional IP56 (NEMA 4/12) para inversores MIDIMASTER Vector.

# **2. INSTALAÇÃO - MICROMASTER Vector**

### **2.1 Montagem**

# **PRECAUÇÕES**

ESTE EQUIPAMENTO DEVE SER ATERRADO.

O funcionamento seguro do equipamento está condicionado a que seja devidamente montado e colocado em funcionamento por pessoal qualificado e observando as advertências contidas nestas instruções de operação.

Em especial deverão estar presentes as normas de segurança gerais e locais sobre trabalhos em equipamentos elétricos (por exemplo normas VDE), assim como as normas sobre o uso apropriado de ferramentas e dispositivos de segurança pessoal.

Os bornes principais de alimentação e do motor podem estar sob tensão perigosa, inclusive quando o motor estiver parado (inversor inativo). Usar somente chaves isoladas nestes bornes.

#### *Requisitos do Ambiente*

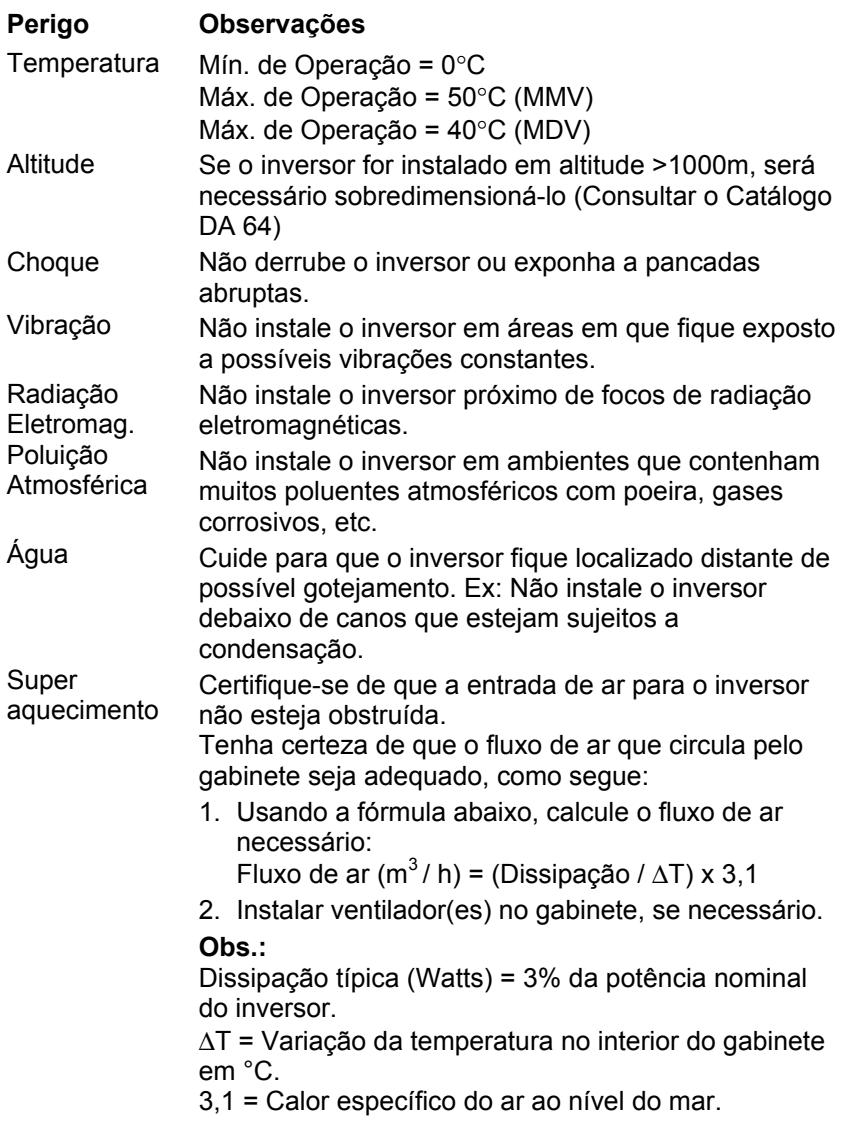

#### **Instalação Ideal**

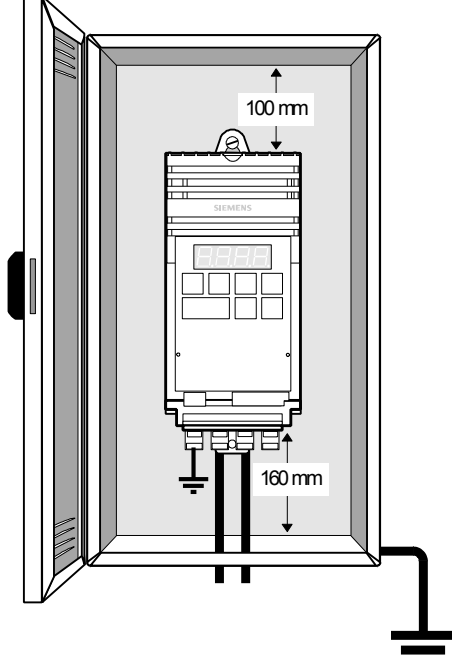

#### *Português 2. INSTALAÇÃO - MICROMASTER Vector*

Os inversores MICROMASTER Vector devem ser fixados por parafusos, arruelas e porcas M4, em uma superfície vertical adequada. Os aparelhos tipo A necessitam de dois parafusos ou podem ser montados no trilho DIN. Os aparelhos tipo B e C necessitam de quatro parafusos.

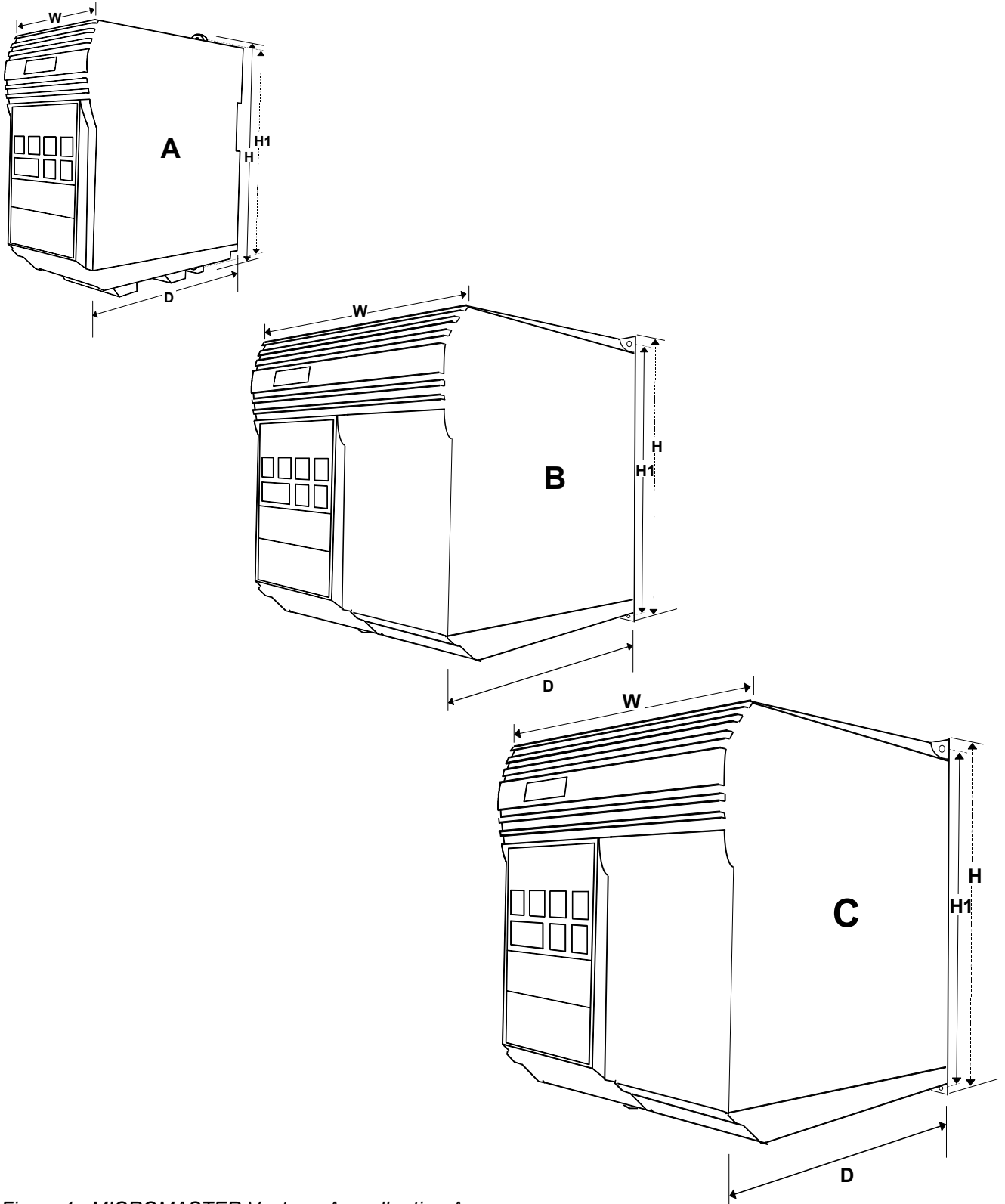

*Figura 1: MICROMASTER Vector – Aparelho tipo A, B e C*

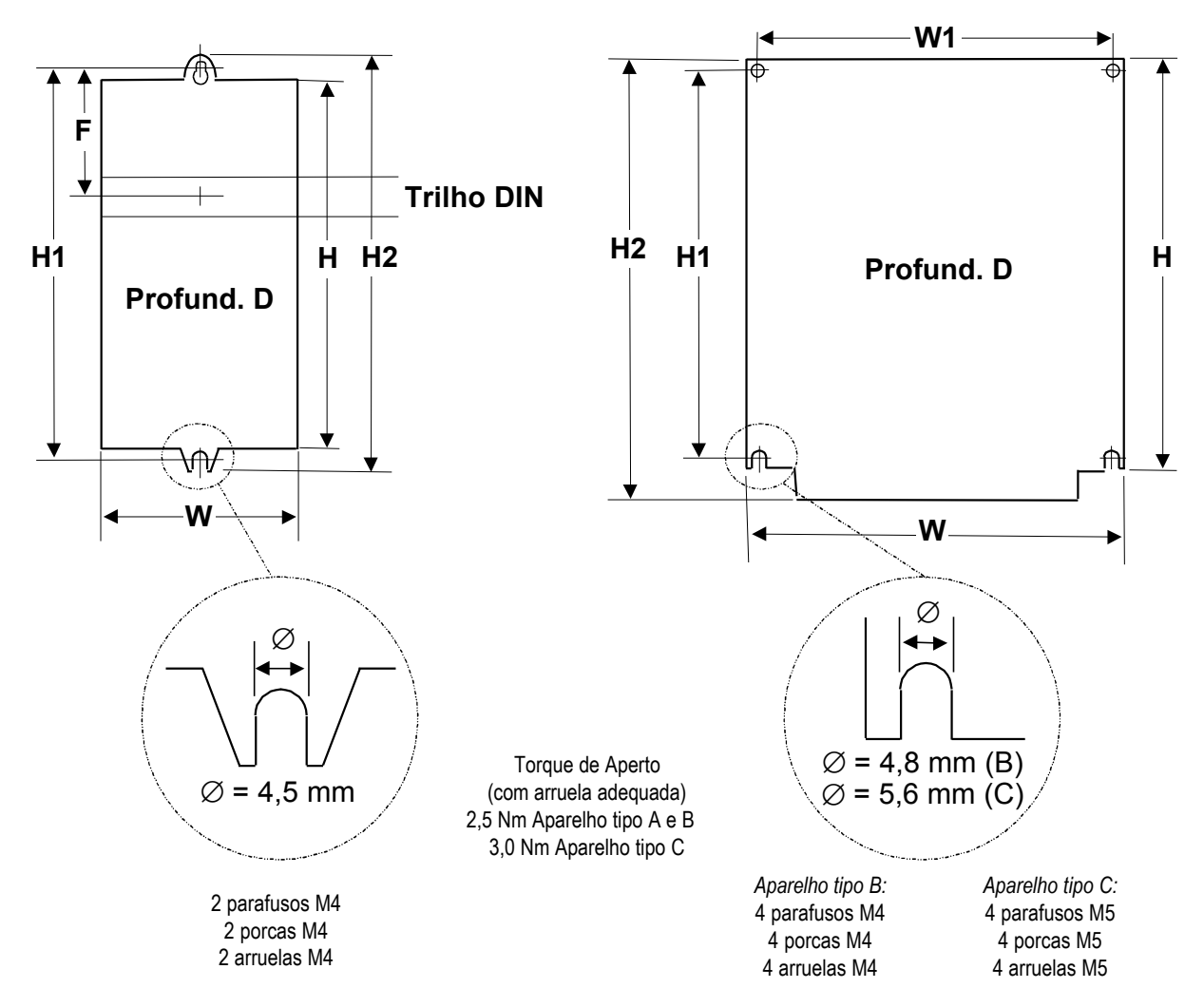

Aparelho tipo A Aparelhos tipo B e C

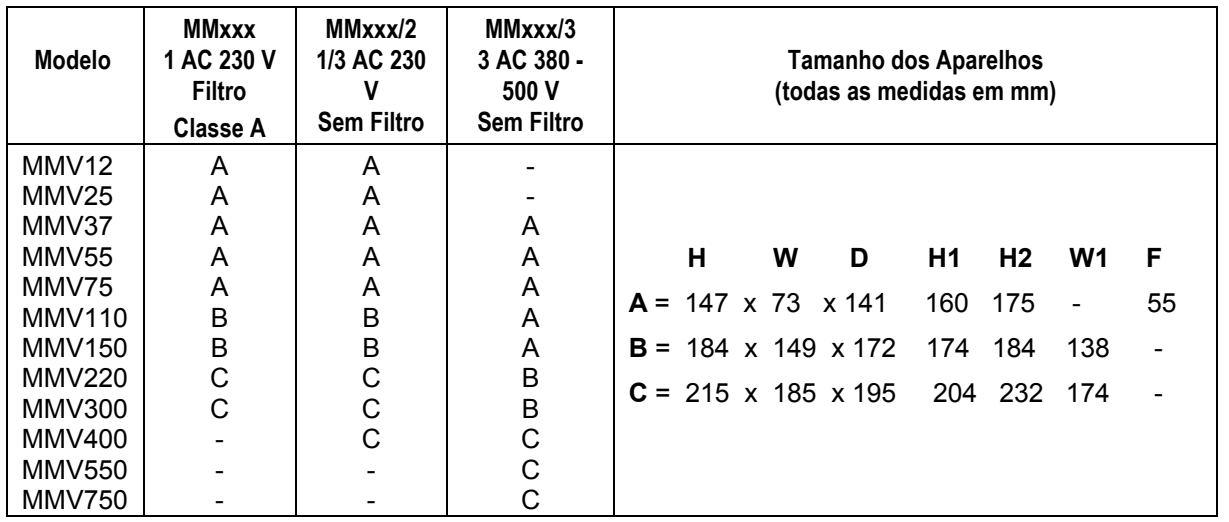

*Figura 2: Dimensões para Montagem - MICROMASTER Vector*

# **2.2 Instalação Elétrica**

Ler as Instruções de Cabeamento apresentadas na seção 9.3, antes de começar a instalação.

Os conectores elétricos do MICROMASTER Vector são mostradas na Figura 3.

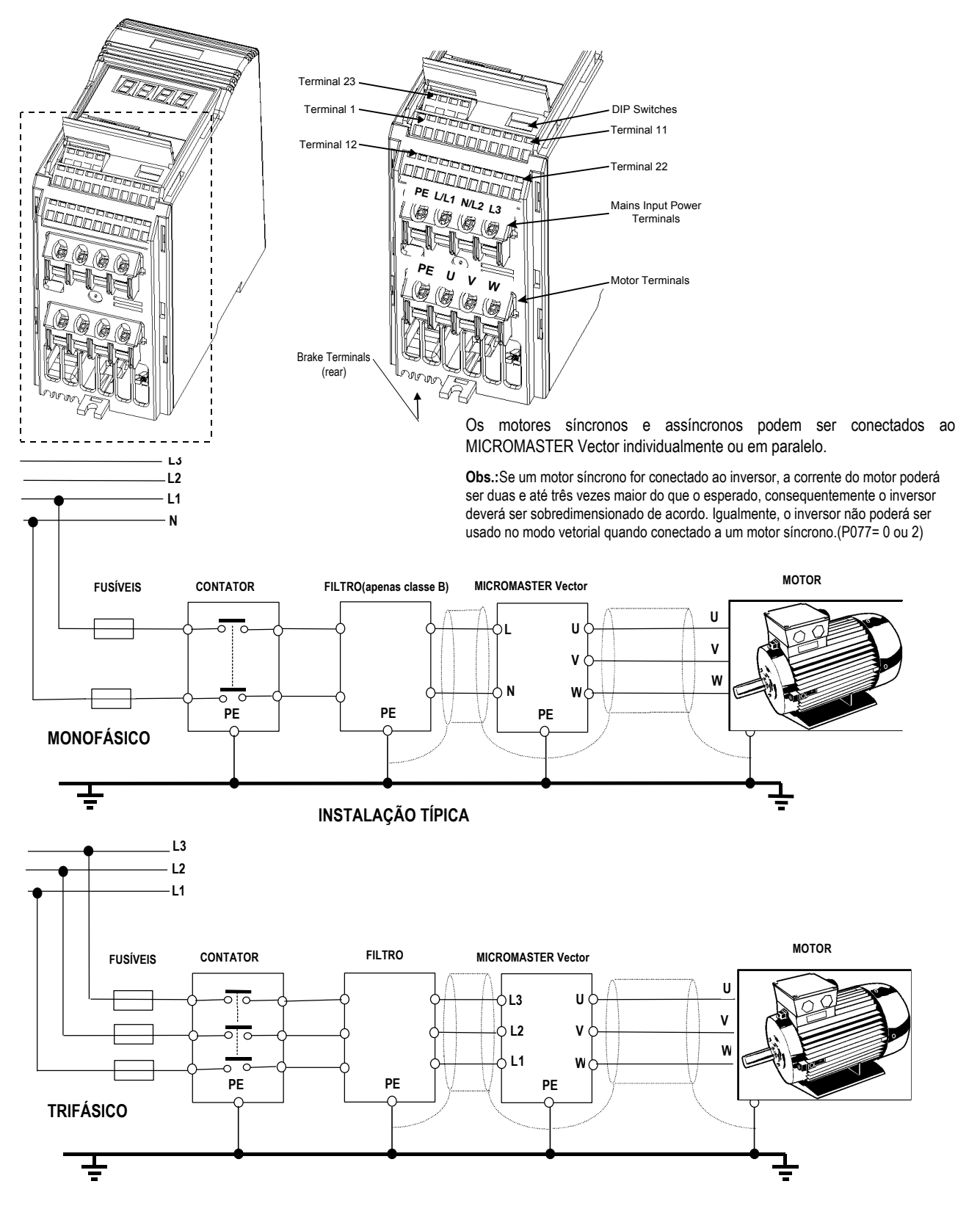

*Figura 3: Conexões do MICROMASTER Vector – Aparelho Tipo A*

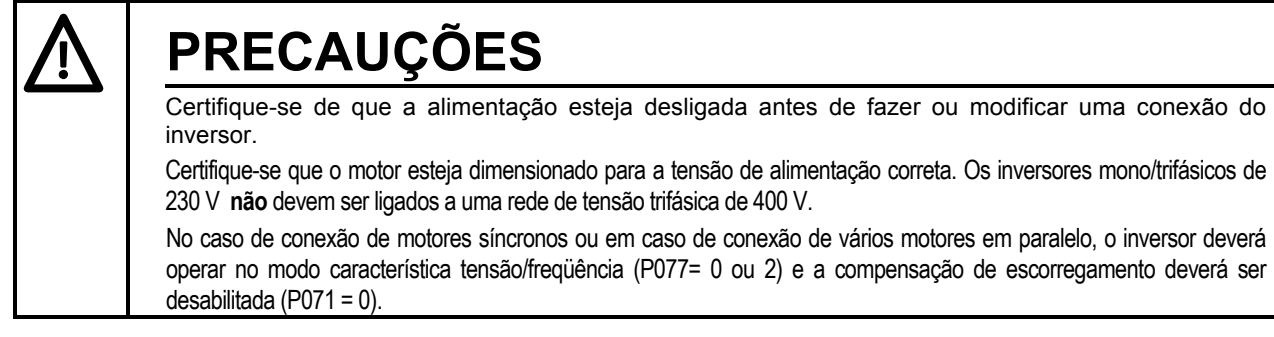

- *Aparelho tipo A*: os bornes de alimentação são acessados diretamente por baixo do inversor. Para acessar os bornes de comando, levante a aba da tampa frontal do inversor.
- *Aparelho tipo B :* utilize uma chave com ponta pequena para remover a tampa do inversor, permitindo que fique pendurada.
- *Aparelho tipo C:* utilize uma chave com ponta pequena (*como montado na Figura 5* ) para remover a tampa da canaleta e a bandeja de proteção da ventoinha; permitindo que ambas fiquem penduradas.

Conecte os cabos aos bornes de alimentação e comando conforme as informações fornecidas nesta seção. Certifique-se de que os cabos estejam perfeitamente conectados e o equipamento devidamente aterrado.

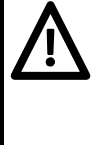

# **CUIDADO**

Os cabos de comando **devem** passar separados dos cabos de alimentação da rede e do motor. Esses **não** devem passar juntos num mesmo eletroduto ou canaleta.

O equipamento de teste de isolação em alta tensão, **não** deve ser usado quando os cabos estiverem conectados ao inversor.

Utilize cabo blindado Classe 1 60/75<sup>o</sup>C como cabo de comando. O torque de aperto dos bornes é de 1,1 Nm.

Será necessária uma chave com ponta pequena, máx. 3,5 para manejar o prendedor de cabos do conector WAGO do borne de comando como mostrado na Figura 5.

Para apertar os parafusos dos bornes de alimentação e do motor, utilizar chave tipo Philips de 4 - 5 mm.

Quando todas as conexões de alimentação e comando estiverem completas:

- *Aparelho tipo A* : abaixe a aba da tampa frontal do inversor.
- *Aparelho tipo B :* levante e prenda a tampa no inversor.
- *Aparelho tipo C :* levante e prenda a tampa da canaleta e a proteção da ventoinha no inversor.

#### *2.2.1 Conexões da Alimentação e do Motor - MICROMASTER Vector – Aparelho Tipo A*

- 1. Certifique-se de que a rede tenha a tensão correta e possa fornecer a corrente necessária *(veja seção 8)*. Certifique-se de que entre a rede e o inversor existam componentes de proteção adequados à corrente nominal indicada *(veja seção 8)*.
- 2. Conecte a alimentação diretamente aos bornes de potência L/L1 N/L2 (monofásico) ou L/L1, N/L2, L3 (trifásico), e terra (PE) como mostrado na Figura 3, usando um cabo com 3 vias para inversores monofásicos ou um cabo com 4 vias para inversores trifásicos. Para saber a seção transversal de cada via, veja seção 8.
- 3. Utilize um cabo blindado de 4 vias para o motor. O cabo é conectado aos bornes U, V, W e terra (PE) do motor (*mostrado na Figura 3*).
	- **Obs.:** O comprimento total do cabo não deve exceder 50m. Se for utilizado cabo blindado ou se o cabo estiver bem aterrado, o comprimento máximo deverá ser 25m. Cabos com comprimento até 200m são possíveis, utilizando reator de saída ou sobredimensionando o inversor *(veja catálogo DA64*).
- 4. Se necessário, prenda conectores Faston nos cabos do resistor de frenagem e encaixe os conectores nos bornes B+/DC+ e B- na parte traseira do inversor.
	- **Obs.:** Estas conexões devem ser feitas com o inversor aberto em uma superfície de montagem. Deve-se ter cuidado ao introduzir os cabos por entre o fecho para evitar que fiquem presos e que desgaste quando o inversor for fechado e fixado na chapa de montagem.
- 5. Conecte os fios de comando como mostrado nas Figuras 6 e 8, seção 2.2.4 e 2.2.6.

#### *2.2.2 Conexões da Alimentação e do Motor - MICROMASTER Vector – Aparelho Tipo B*

A disposição dos bornes no tipo B é semelhante ao tipo A *(veja Figura 3)*. Consulte as Figuras 3, 4, 4A e 4B e proceda da seguinte forma:

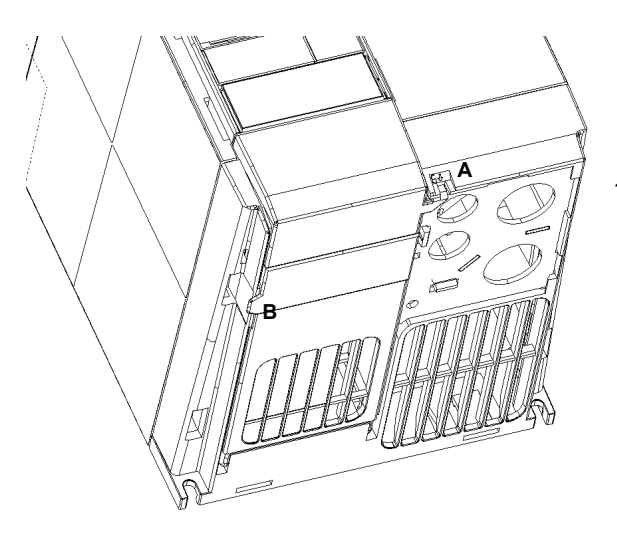

1. Introduza uma chave com ponta pequena dentro da fenda A na frente do inversor e pressione na direção indicada pela seta. Ao mesmo tempo, pressione para baixo a presilha B na lateral do inversor.

*Figura 4: Diagrama de Acesso às Conexões de Alimentação – Aparelho Tipo B*

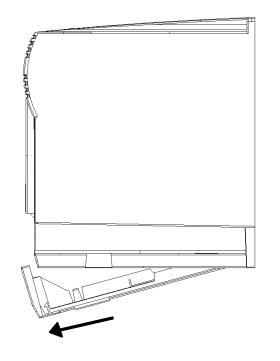

2. Isto abrirá a tampa de acesso ao painel, que ficará pendurada na parte traseira, fixada por dobradiças. **Obs.:** A tampa de acesso ao painel pode ser removida do inversor quando formado um ângulo de aproximadamente 30° com a horizontal. Se a tampa for abaixada ficará pendurada, presa ao inversor.

*Figura 4A: Remoção da Tampa do Borne – Aparelho Tipo B*

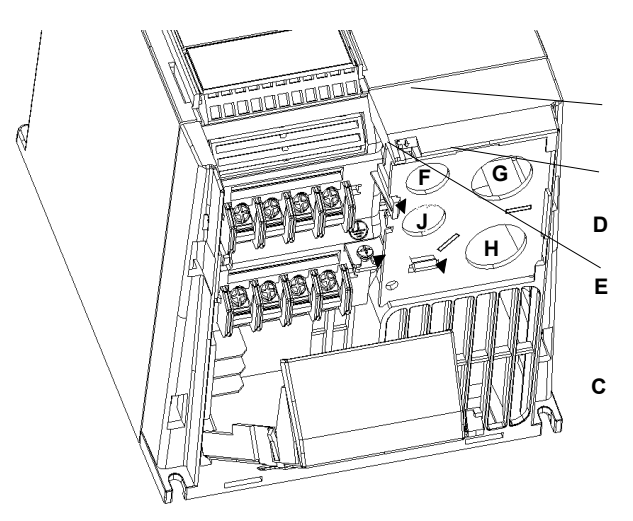

*Figura 4B: Remoção da Canaleta- Aparelho Tipo B*

- 3. Remova o parafuso C de aterramento da canaleta. 4. Pressione ambos os fechos D e E para abrir a tampa e em seguida, retire a chapa de metal do inversor.
	- F: Entrada dos cabos de comando
	- G: Entrada dos cabos de alimentação
	- H: Saída dos cabos do motor<br>J: Entrada dos cabos do resis
	- Entrada dos cabos do resistor de frenagem/capacitor do cirtuito intermediário

#### *2. INSTALAÇÃO - MICROMASTER Vector Português*

- 5. Certifique-se de que a rede tenha a tensão correta e possa fornecer a corrente necessária *(veja seção 8)*. Certifique-se de que entre a rede e o inversor estejam colocados componentes de proteção adequados à corrente nominal indicada *(veja seção 8)*.
- 6. Na alimentação utilize um cabo de 3 vias para inversores monofásicos ou um cabo de 4 vias para inversores trifásicos. Para saber a seção transversal de cada via, veja seção 8.
- 7. Utilize cabo blindado de 4 vias para o motor.
- 8. Meça cuidadosamente e corte os fios dos cabos de conexão da alimentação do motor e do resistor de frenagem (se necessário), antes de passar o cabo blindado pela canaleta na chapa de metal determinada (veja Figura 4B) e feche a tampa da canaleta.
- 9. Meça cuidadosamente e corte os fios dos cabos de comando (se necessário). Insira o cabo de comando em sua respectiva canaleta (veja Figura 4B) e prenda a canaleta em sua chapa de metal.
- 10. Insira cuidadosamente os cabos de comando e de potência em seus respecitvos orifícios no inversor.
- 11. Prenda a chapa de metal no lado de baixo do inversor. Encaixe e aperte o parafuso de aterramento.
- 12. Conecte a alimentação aos bornes de potência L/L1 N/L2 (monofásico) ou L/L1, N/L2, L3 (trifásico), e terra (PE) (mostrado na Figura 3) e aperte os parafusos
- 13. Conecte os cabos do motor aos bornes U, V , W e terra (PE) (mostrado na Figura 3) e aperte os parafusos.
	- **Obs.:** O comprimento total do cabo não deve exceder 50m. Se for utilizado cabo blindado ou se o cabo estiver bem aterrado, o comprimento máximo deverá ser 25m. Cabos com comprimento até 200m são possíveis, utilizando reator de saída ou sobredimensionando o inversor *(veja catálogo DA64*).
- 14.Se for necessário usar resistor de frenagem, prenda conectores Faston em seus cabos e encaixe os conectores nos bornes B+/DC+ e B- na parte traseira do inversor.
- 15.Conecte os fios de comando como mostrado nas Figuras 6 e 8, seção 2.2.4 e 2.2.6.

#### *2.2.3 Conexões da Alimentação e do Motor - MICROMASTER Vector – Aparelho Tipo C*

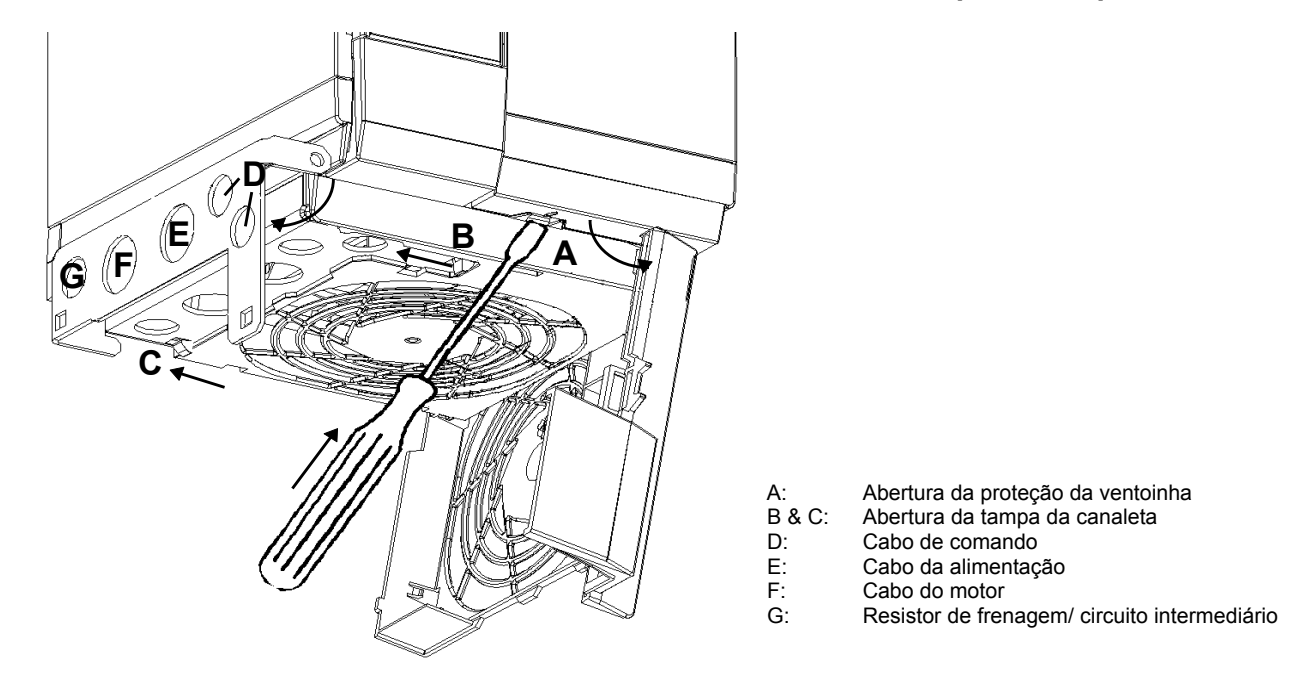

*Figura 5: Diagrama de Acesso às conexões da Alimentação – Aparelho Tipo C*

A disposição dos bornes no tipo C é semelhante ao tipo A *(veja Figura 3)*.

Consulte as Figuras 3 e 5 e proceda da seguinte forma:

- 1. Enquanto segura a bandeja de proteção da ventoinha com uma das mãos, introduza uma chave com ponta pequena dentro da fenda A, no lado de baixo do inversor e pressione para abrir a presilha. Abaixando a bandeja de proteção da ventoinha, a mesma ficará pendurada, fixada por dobradiças no lado direito do painel.
- 2. Pressione os fechos B e C na direção indicada pela seta, para abrir a tampa da canaleta. A mesma ficará pendurada, fixada por dobradiças no lado esquerdo do painel.
- 3. Certifique-se de que a rede tenha a tensão correta e possa fornecer a corrente necessária *(veja seção 8)*. Certifique-se de que entre a rede e o inversor existam componentes de proteção adequados à corrente nominal indicada *(veja seção 8)*.
- 4. Na alimentação utilize um cabo de 3 vias para inversores monofásicos ou um cabo de 4 vias para inversores trifásicos. Para saber a seção transversal de cada via, veja seção 8.
- 5. Utilize um cabo de 4 vias para o motor.
- 6. Meça cuidadosamente e corte os fios dos cabos de conexão da alimentação do motor e do resistor de frenagem (se necessário) antes de passar o cabo blindado pela canaleta na chapa de metal e feche a tampa da canaleta.
- 7. Meça cuidadosamente e corte os fios do cabo de comando (se necessário). Insira o cabo de comando em sua respectiva canaleta e prenda a canaleta em sua chapa de metal.
- 8. Conecte a alimentação aos bornes de potência L/L1 N/L2 (monofásico) ou L/L1, N/L2, L3 (trifásico), e terra (PE) (*mostrado na Figura 3* ) e aperte os parafusos.
- 9. Conecte os cabos do motor aos bornes U, V, W e terra (PE) (*mostrado na Figura 3)* e aperte os parafusos.
	- **Obs.:** O comprimento total do cabo não deve exceder 50m. Se for utilizado cabo blindado ou se o cabo estiver bem aterrado, o comprimento máximo deverá ser 25m. Cabos com comprimento até 200m são possíveis, utilizando reator de saída ou sobredimensionando o inversor *(veja catálogo DA64*).
- 10.Se for necessário usar resistor de frenagem, prenda conectores Faston em seus cabos e encaixe os conectores nos bornes B+/DC+ e B- na parte traseira do inversor.
- 11.Conecte os fios de comando como mostrado nas Figuras 6 e 8, seção 2.2.4 e 2.2.6.

#### *2.2.4 Conexões de Comando*

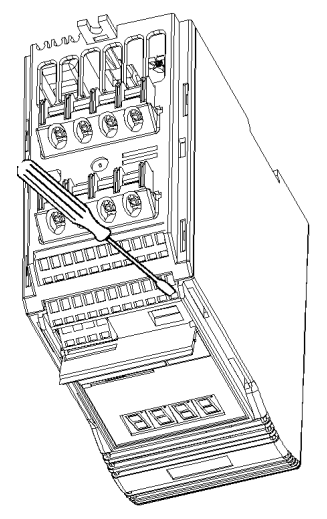

Introduza uma chave com ponta pequena (máx. 3,5 mm) como mostrado, enquanto o fio de comando é colocado por baixo. Retire a chave para fixar o fio.

> Relés de Saída máx. 2,0A / 110 V AC

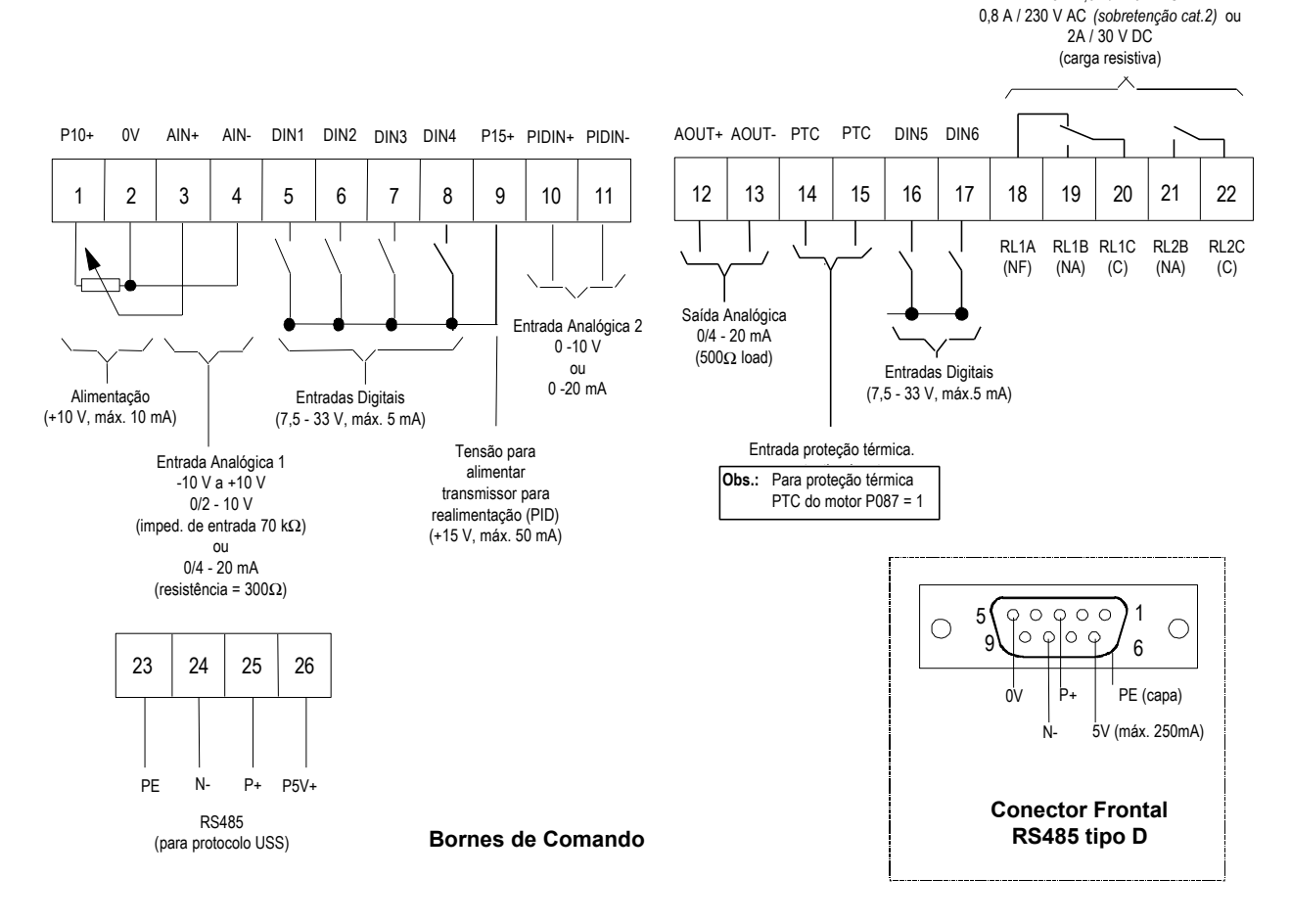

*Figura 6: Conexões de Comando - MICROMASTER Vector*

**Obs.:** Não utilize as conexões RS485 internas (bornes 24 e 25) se você pretende usar o conector RS485 do painel frontal (ex: para conectar um Painel de Operação Otimizado (OPM2)).

As microchaves selecionam entre entrada analógica em tensão (V) e corrente (I**),** e também selecionam um sinal de realimentação para PID em tensão ou em corrente *(veja Figura 16: Microchave Seletora).* Estas chaves podem ser acessadas somente quando a aba da tampa frontal estiver levantada *(veja Figura 3).*

#### *2.2.5 Proteção contra Sobrecarga no Motor*

Em operações abaixo da velocidade nominal, o efeito do ventilador fixado no eixo do motor é reduzido. Conseqüentemente, deve-se sobredimensionar os motores para operações contínuas em baixas freqüências. Para garantir que o motor esteja protegido contra sobreaquecimento, é recomendado que um sensor de temperatura PTC seja fixado no motor e conectado aos bornes de comando do inversor, como mostrado na Figura 7.

**Obs.:** Para habilitar as funções de desligamento para proteção contra sobrecarga no motor, ajuste o parâmetro P087=1.

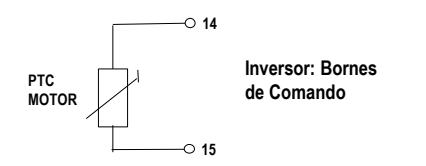

*Figura 7: Conexão do sensor PTC de Sobrecarga no Motor.*

### *2. INSTALAÇÃO - MICROMASTER Vector Português*

#### *2.2.6 Diagrama em Blocos*

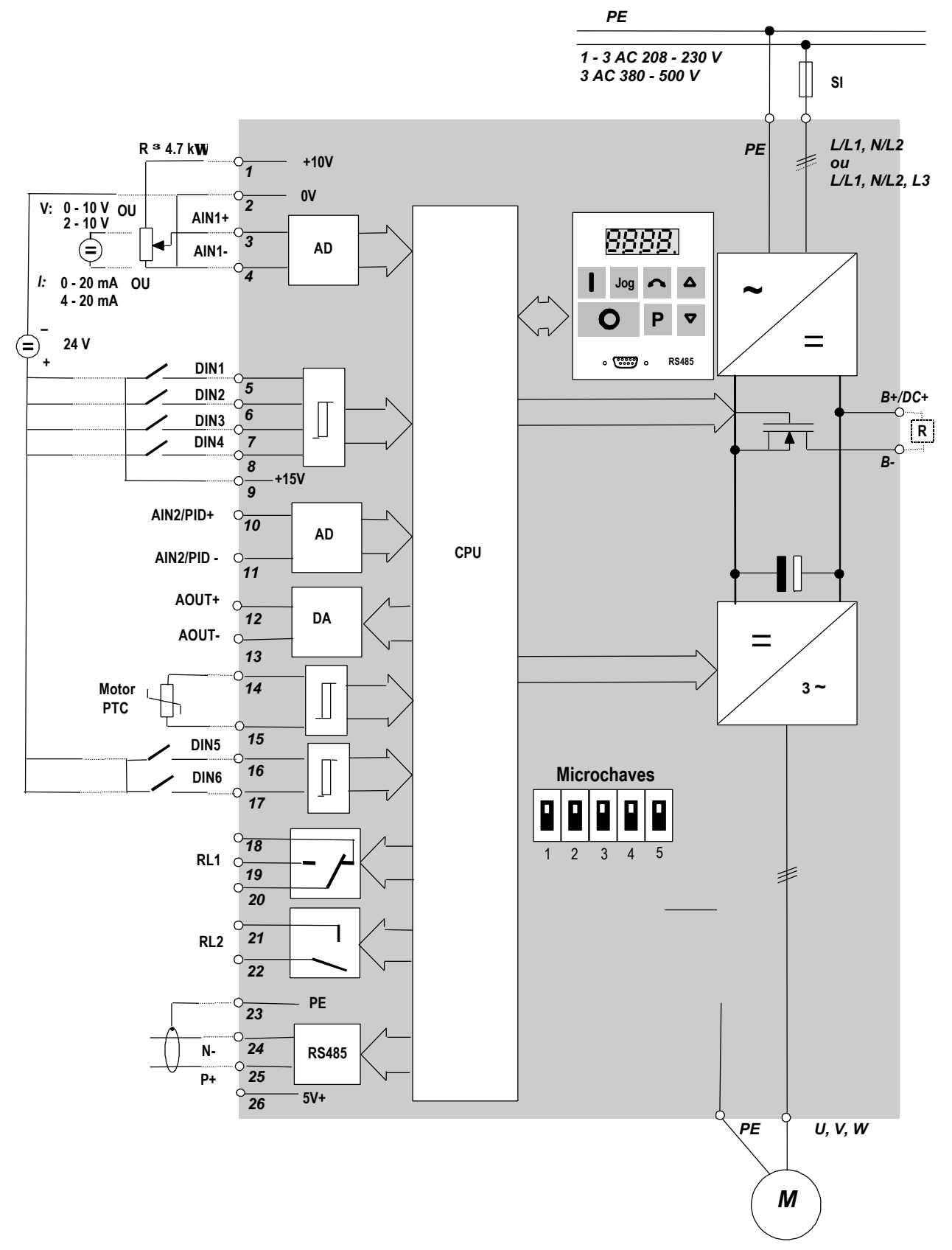

*Figura 8: Diagrama em Blocos - MICROMASTER Vector*

# **3. INSTALAÇÃO - MIDIMASTER Vector**

### **3.1 Montagem**

# **PRECAUÇÕES**

ESTE EQUIPAMENTO DEVE SER ATERRADO.

Este equipamento **não** deve ser energizado com a tampa removida.

O funcionamento seguro do equipamento está condicionado a que seja devidamente montado e colocado em funcionamento por pessoal qualificado e observando as advertências contidas nestas instruções de operação.

Em especial deverão estar presentes as normas de segurança gerais e locais sobre trabalhos em equipamentos elétricos (por exemplo normas VDE), assim como as normas sobre o uso apropriado de ferramentas e dispositivos de segurança pessoal.

Monte o inversor verticalmente ao chão, em uma superfície não inflamável. Certifique-se de que foi deixado um espaço livre de no mínimo 100mm para entrada e saída do ar de refrigeração, por cima e por baixo do equipamento.

Os requisitos do ambiente estão descritos na seção 2.1

O MIDIMASTER Vector deve ser fixado por parafusos, arruelas e porcas M8, em uma chapa de montagem<br>adequada, Aparelhos tipo 4, 5 e 6 necessitam de quatro parafusos. Aparelhos tipo 7 deverão ser su ensos adequada. Aparelhos tipo 4, 5 e 6 necessitam de quatro parafusos. Aparelhos tipo 7 deverão ser su usando os dois furos de sustentação e fixados por seis parafusos.

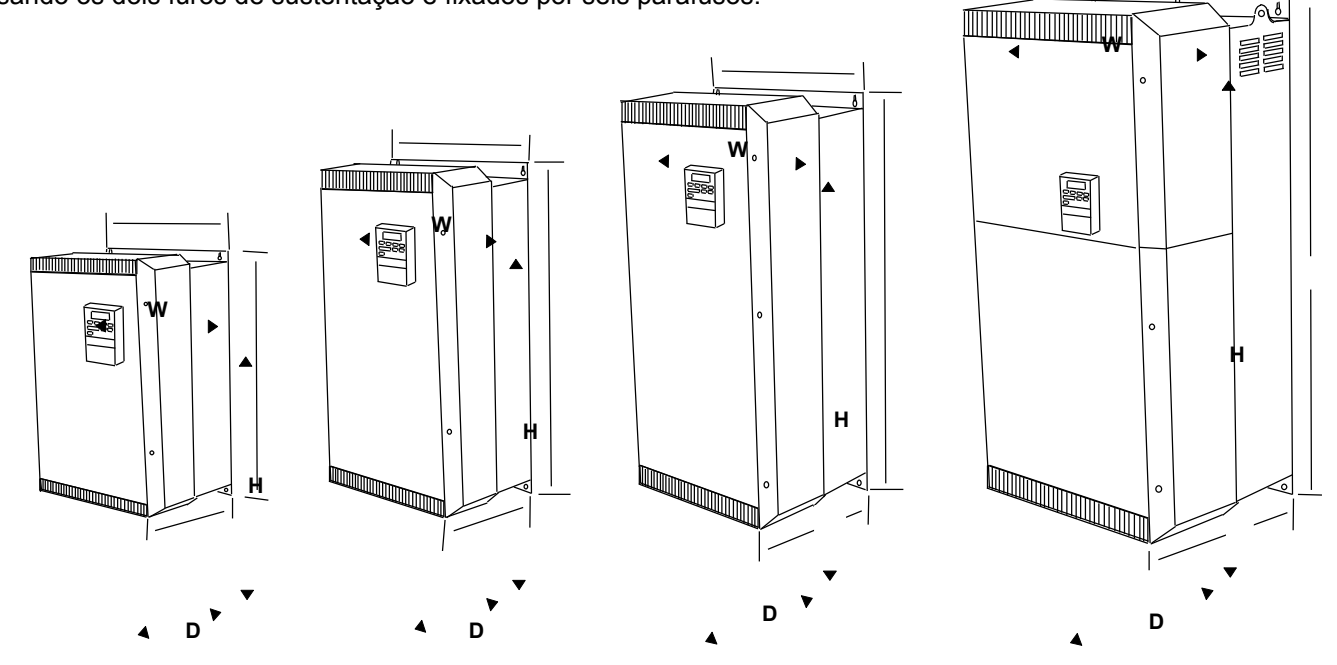

*Figura 9: MIDIMASTER Vector – Aparelhos Tipo 4, 5, 6 e 7*

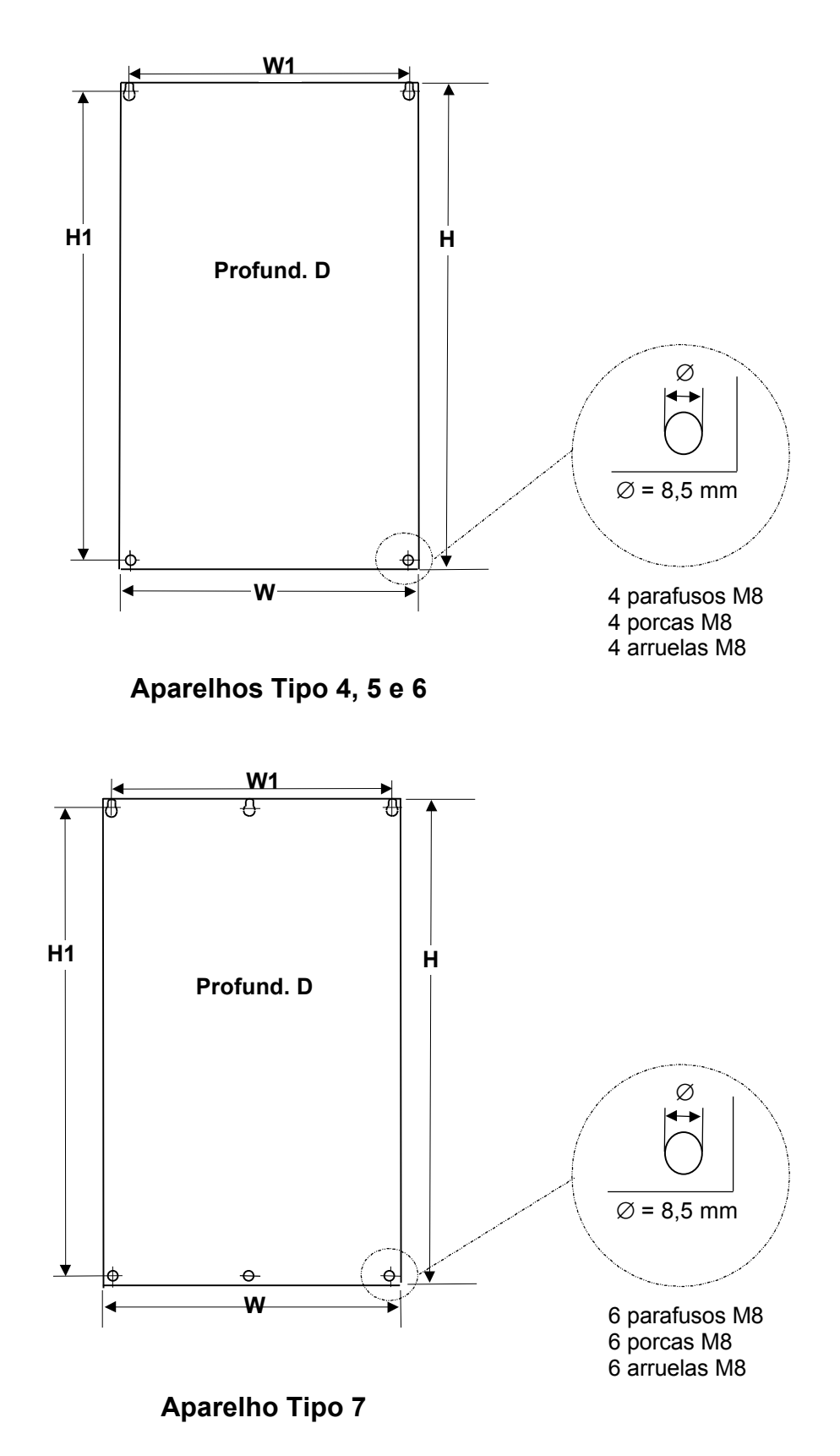

*Figura 10: Dimensões para Montagem - MIDIMASTER Vector*

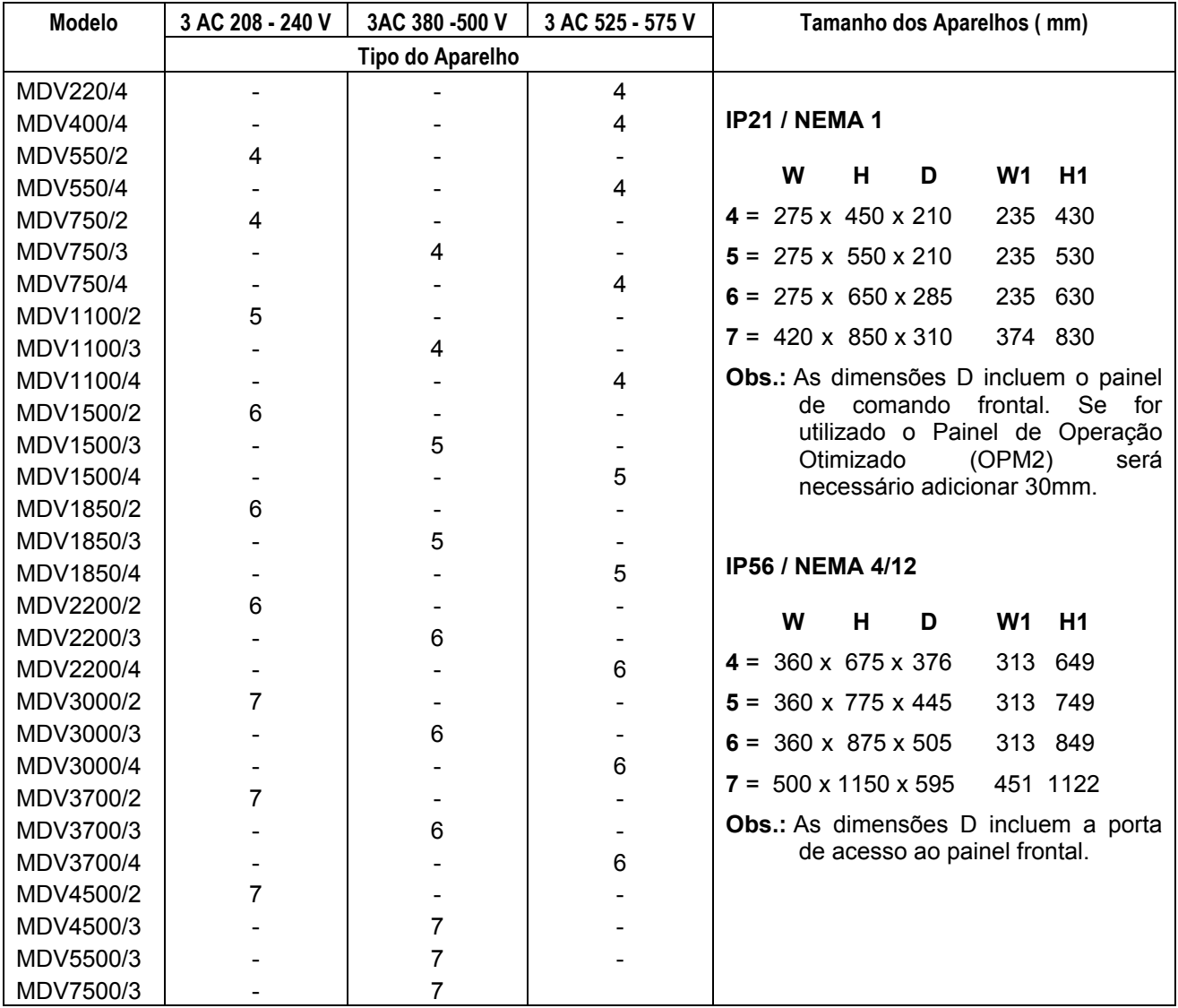

*Figura 10 (continuação)*

# **3.2 Instalação Elétrica**

Leia as Instruções de Cabeamento apresentadas na seção 9.3, antes de iniciar a instalação. As conexões elétricas no MIDIMASTER Vector são mostradas na Figura 11.

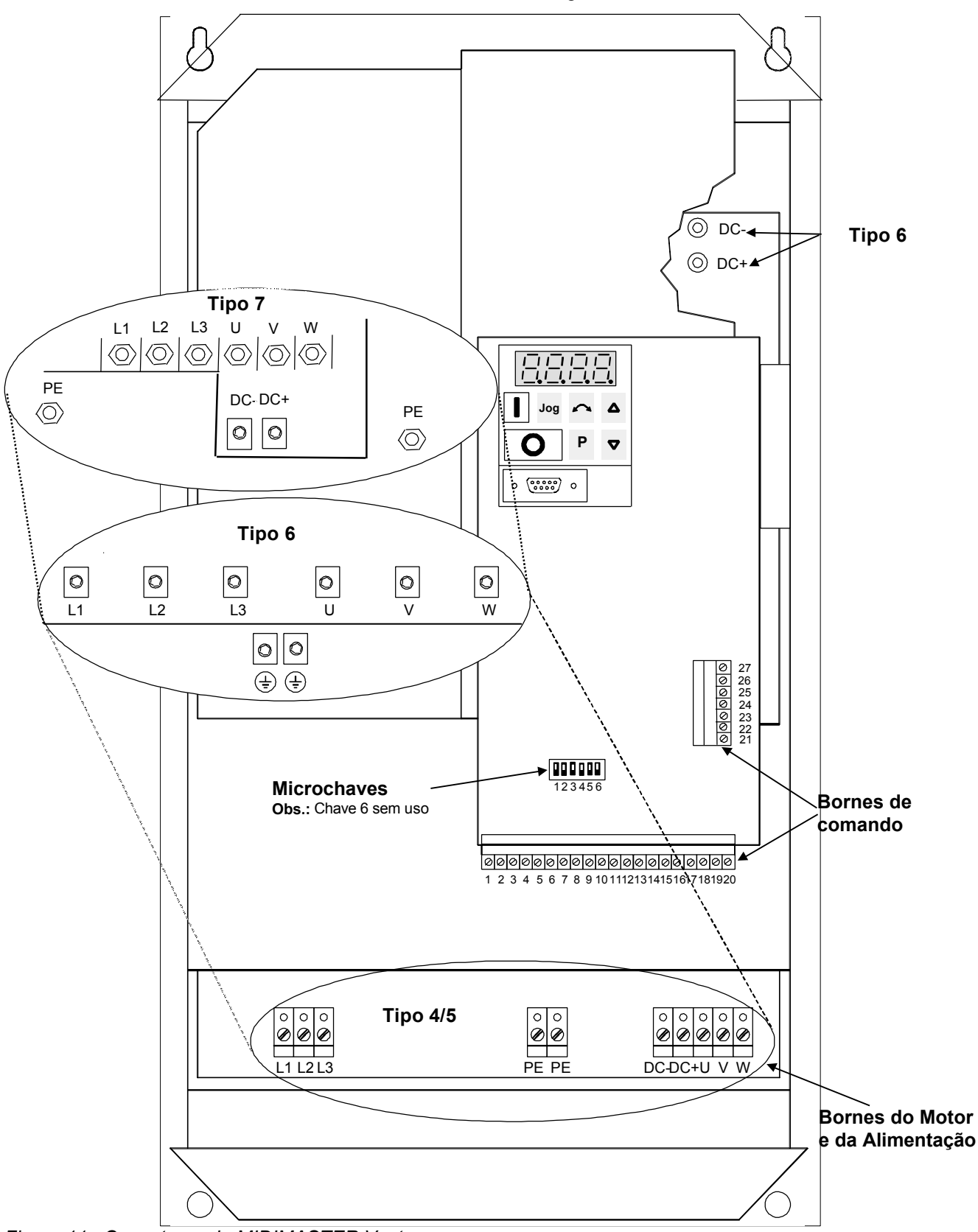

*Figura 11: Conectores do MIDIMASTER Vector*

Para ter acesso aos bornes de potência e comando:

- *Aparelho Tipo 4, 5 :* remova os quatro parafusos M4 da tampa frontal e retire-a do inversor.
- *Aparelho Tipo 6:* remova os seis parafusos M4 da tampa frontal e retire-a do inversor.
- *Aparelho Tipo 7:* remova os quatro parafusos M4 da tampa frontal inferior e retire-a do inversor.

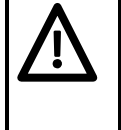

# **PRECAUÇÕES**

Certifique-se de que o motor esteja dimensionado para a tensão de alimentação correta. Certifique-se de que a alimentação esteja desligada antes de fazer ou modificar uma conexão do inversor.

No caso de conexão de motores síncronos ou em caso de conexão de vários motores em paralelo, o inversor deverá operar no modo característica tensão/freqüência (P077= 0 ou 2) e a compensação de escorregamento deverá ser desabilitada (P071 = 0).

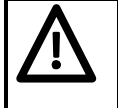

# **CUIDADOS**

Os cabos de comando **devem** passar separados dos cabos de alimentação da rede e do motor. Esses **não** devem passar juntos num mesmo eletroduto ou canaleta.

Um equipamento de teste de isolação do motor em alta tensão, **não** deve ser usado quando os cabos estiverem conectados ao inversor.

Utilize apenas cabo blindado Classe 1 60/75<sup>o</sup>C como cabo de comando.

Introduza os cabos em suas respectivas canaletas na base do inversor. Fixe as canaletas no inversor e conecte os fios aos bornes de alimentação do motor e de comando, de acordo com as informações fornecidas nas seções 3.2.1 e 3.2.2. Certifique-se de que os cabos estejam perfeitamente conectados e o equipamento devidamente aterrado.

*Aparelho Tipo 4 e 5:* Aperte os parafusos dos bornes de alimentação e de comando com torque de 1,1 Nm*. Aparelho Tipo 6:* Aperte os parafusos tipo Allen dos bornes de alimentação e comando com torque de 3,0 Nm*. Aparelho Tipo 7:* Aperte as porcas M12 dos bornes de alimentação e de comando com torque de 30 Nm. Quando todas as conexões tiverem sido feitas, recoloque a tampa frontal do inversor.

#### *3.2.1 Conexões da Alimentação e do Motor*

- 1. Certifique-se de que a rede tenha a tensão correta e possa fornecer a corrente necessária *(veja seção 8)*. Certifique-se de que entre a rede e o inversor existam componentes de proteção adequados à corrente nominal indicada *(veja seção 8)*.
- 2. Utilizando um cabo com 4 vias e terminais adequados ao cabo, conecte a alimentação aos bornes L1, L2, L3 (trifásico) e terra (PE) (*mostrado na Figura 11*). Para saber a seção transversal de cada via, veja seção 8.
- 3. Utilize um cabo de 4 vias e terminais adequados para conectar os cabos do motor aos bornes U, V, W e terra (PE) do motor (*mostrado na Figura 11*).
- **Obs.:** O comprimento total do cabo não deve exceder 50m. Se for utilizado cabo blindado ou se o cabo estiver bem aterrado, o comprimento máximo deverá ser 25m. Cabos com comprimento até 200m são possíveis, utilizando reator de saída ou sobredimensionando o inversor *(veja catálogo DA64*).
- 4. Se necessário, conecte os terminais da unidade de frenagem aos bornes DC- e DC+ .
- 5. Aperte todos o bornes da alimentação e do motor.

Nos inversores MIDIMASTER Vector é possível conectar tanto motores assíncronos como síncronos, para acionamentos monomotores ou multimotores.

**Obs.:** Se um motor síncrono for conectado ao inversor, a corrente do motor poderá ser duas e até três vezes maior do que o esperado, conseqüentemente o inversor deverá ser sobredimensionado.

#### *3.2.2 Conexões de Comando*

As conexões de comando no MIDIMASTER Vector são feitas através de duas réguas de bornes dispostas como mostrado na Figura 11. As réguas de bornes possuem duas partes : a parte de bornes com parafusos pode ser removida de seu invólucro antes de conectar os cabos. Quando todas as conexões tiverem sido feitas e fixadas (*como mostrado nas Figuras 12 e 14*), os bornes devem ser encaixados firmemente de volta ao seu invólucro.

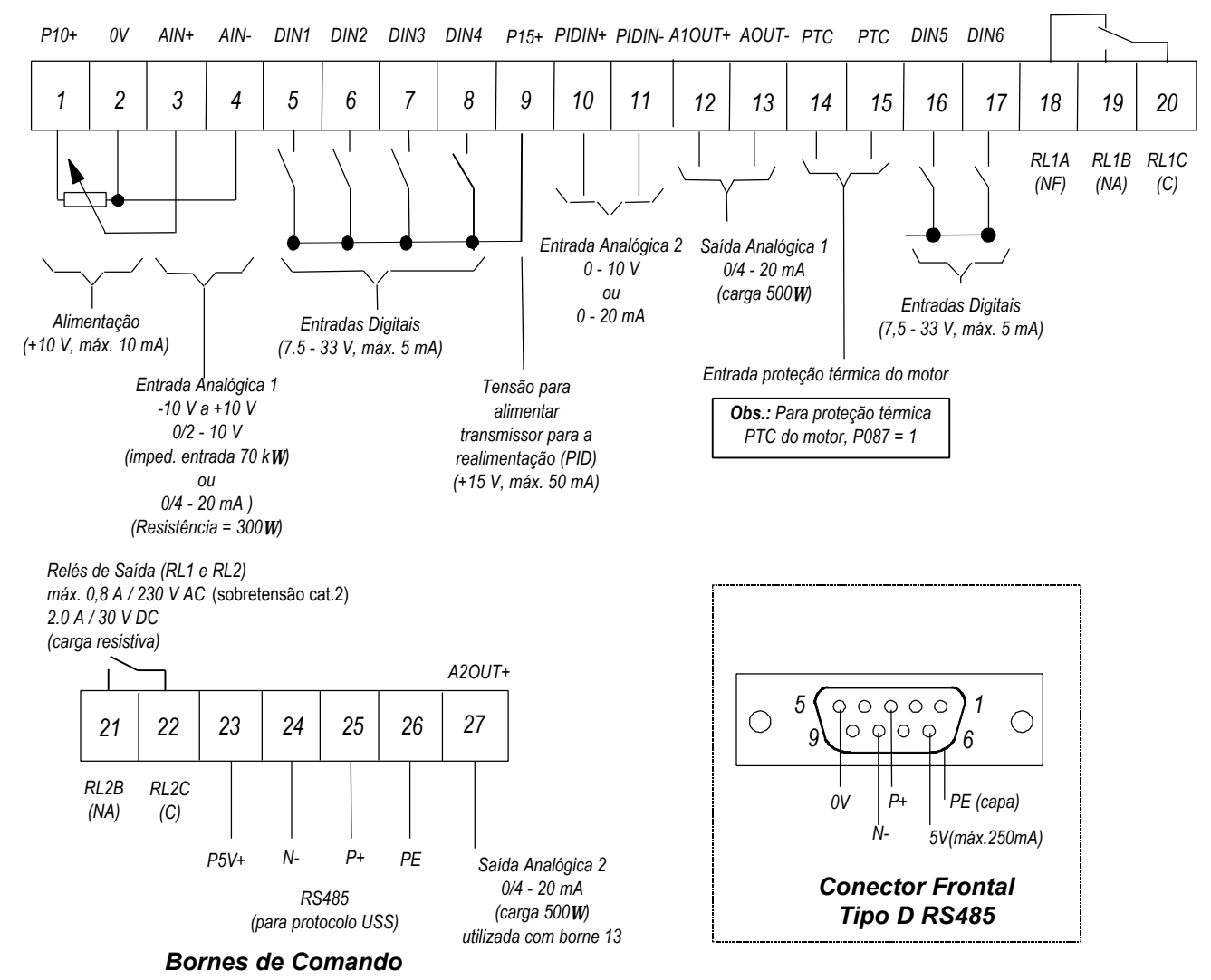

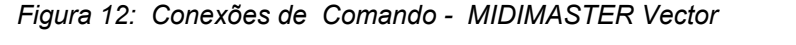

**Obs.:** Não utilize as conexões RS485 internas (bornes 24 e 25) se você pretende usar o conector RS485 do painel frontal (ex.: para conectar um Painel de Operação Otimizado (OPM2)).

As microchaves selecionam entre entrada analógica em tensão (V) e corrente (I**),** e também selecionam um sinal de realimentação para PID em tensão ou em corrente *(veja Figura 16: Microchaves Seletoras).* Estas chaves podem ser acessadas somente quando:

- para Aparelho tipo 4, 5 e 6; a tampa frontal estiver removida *(veja Figura 11).*
- para Aparelho tipo 7; a tampa frontal inferior estiver removida (veja *Figura 11*).

#### *3.2.3 Proteção contra Sobrecarga no Motor*

Em operações abaixo da velocidade nominal, o efeito do ventilador fixado no eixo do motor é reduzido. Conseqüentemente, deve-se sobredimensionar os motores ou providenciar ventilação independente para operações contínuas em baixas freqüências. Para garantir que o motor esteja protegido contra sobreaquecimento, é recomendado que um sensor de temperatura PTC seja fixado no motor e conectado aos bornes de comando do inversor, como mostrado na Figura 13.

**Obs.:** Para habilitar as funções de desligamento para proteção contra sobrecarga no motor, ajuste o parâmetro P087=1.

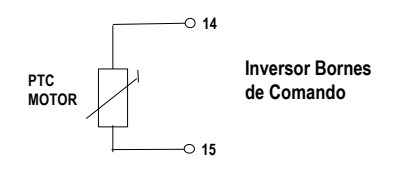

*Figura 13: Conexões do sensor PTC de Sobrecarga no Motor.*

**Em caso de dúvidas durante a instalação ou comissionamento favor entrar em contato com o nosso Hot-Line Brasil**

> **F Hot Line Brasil Fone (011) 7948-7805 Fax (011) 7947-1320**

#### *3.2.4 Diagrama em Bloco*

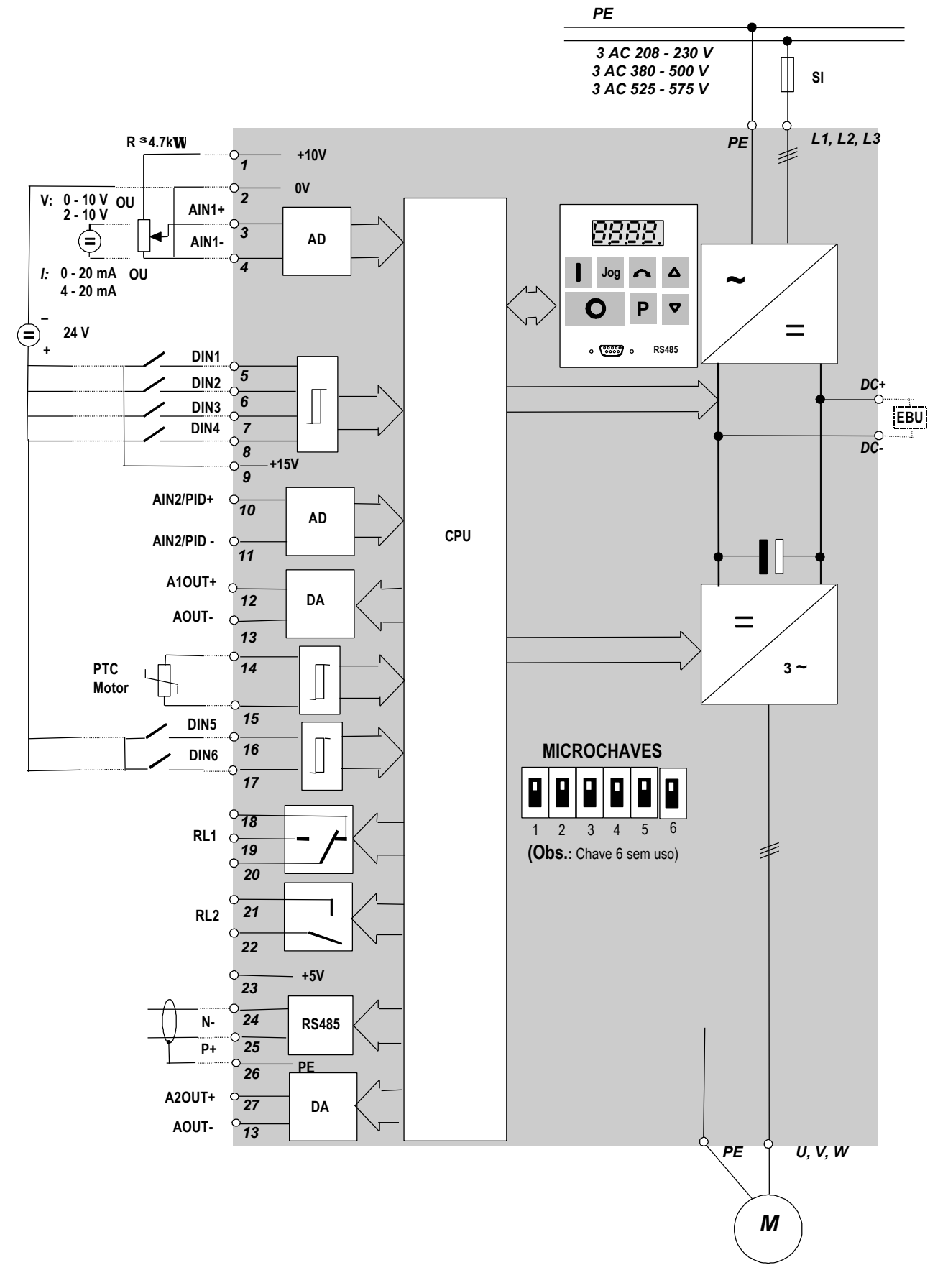

*Figura 14: Diagrama em Blocos - MIDIMASTER Vector*

# **4. COMANDOS E OPERAÇÕES BÁSICAS**

# **4.1 Comandos**

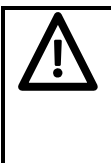

# **CUIDADOS**

O inversor vem parametrizado de fábrica com a referência de freqüência em 5,00 Hz. Isto significa que não há necessidade de ser ajustada uma referência de freqüência com a tecla Δ ou através do parâmetro P005 para acionar o motor com a tecla PARTIR.

Todos os ajustes deverão ser realizados exclusivamente por pessoal qualificado e observando as precauções e considerações de segurança.

Com as três teclas (**P**, Δ e ∇) situadas no painel de comando do inversor, são ajustados todos os parâmetros. Os números e valores dos parâmetros são indicados no display LED de quatro dígitos.

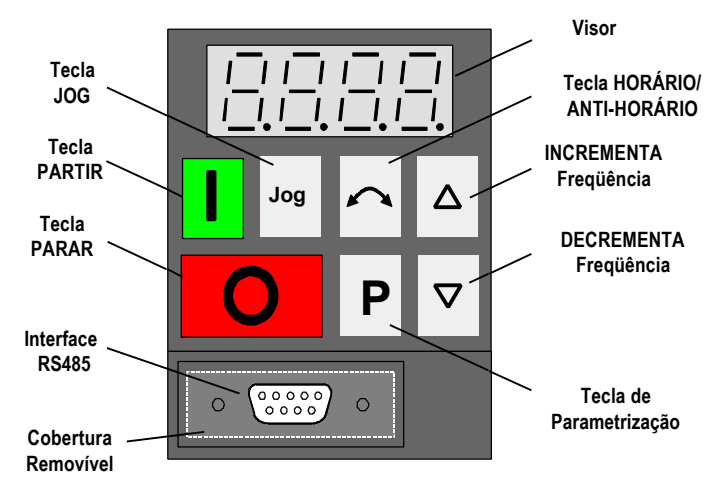

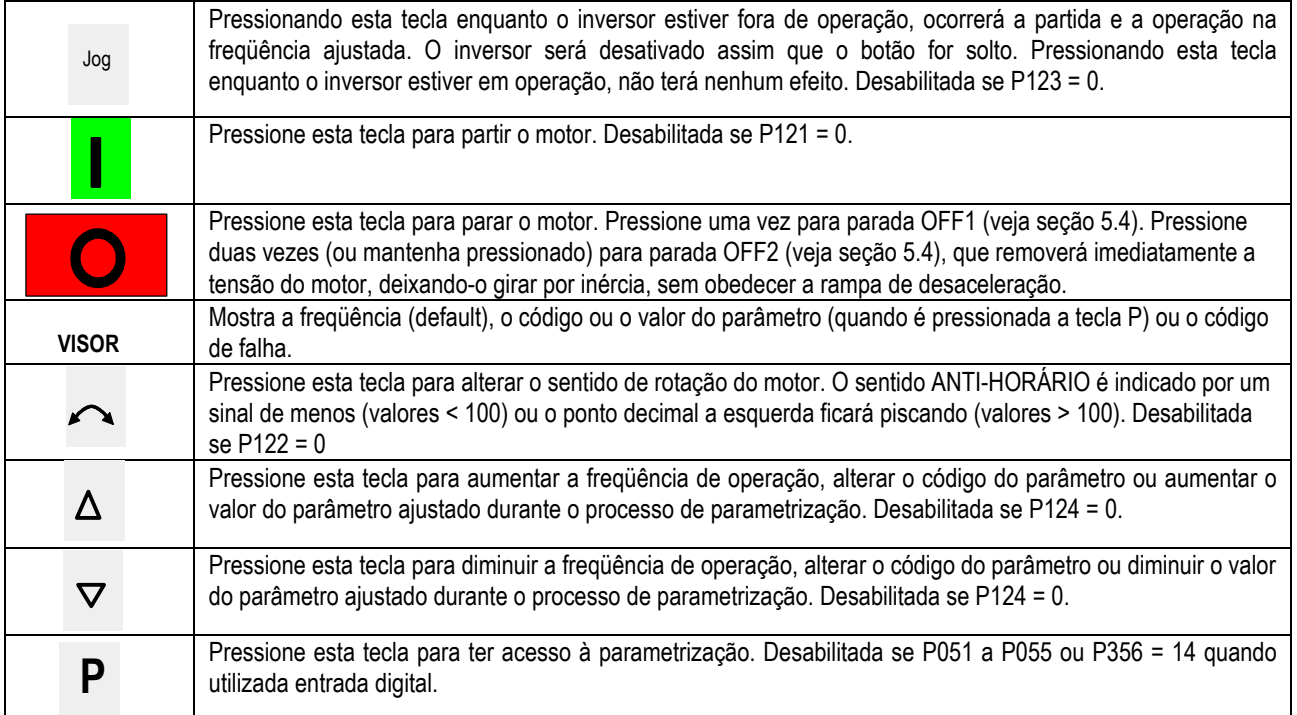

#### *Figura 15: Painel de Comando*

#### *4.1.2 Microchaves Seletoras*

As cinco microchaves seletoras devem ser ligadas de acordo com os ajustes de P023 ou P323 para a operaçãodo inversor. A Figura 16 mostra o ajuste das chaves para os diferentes modos de operação.

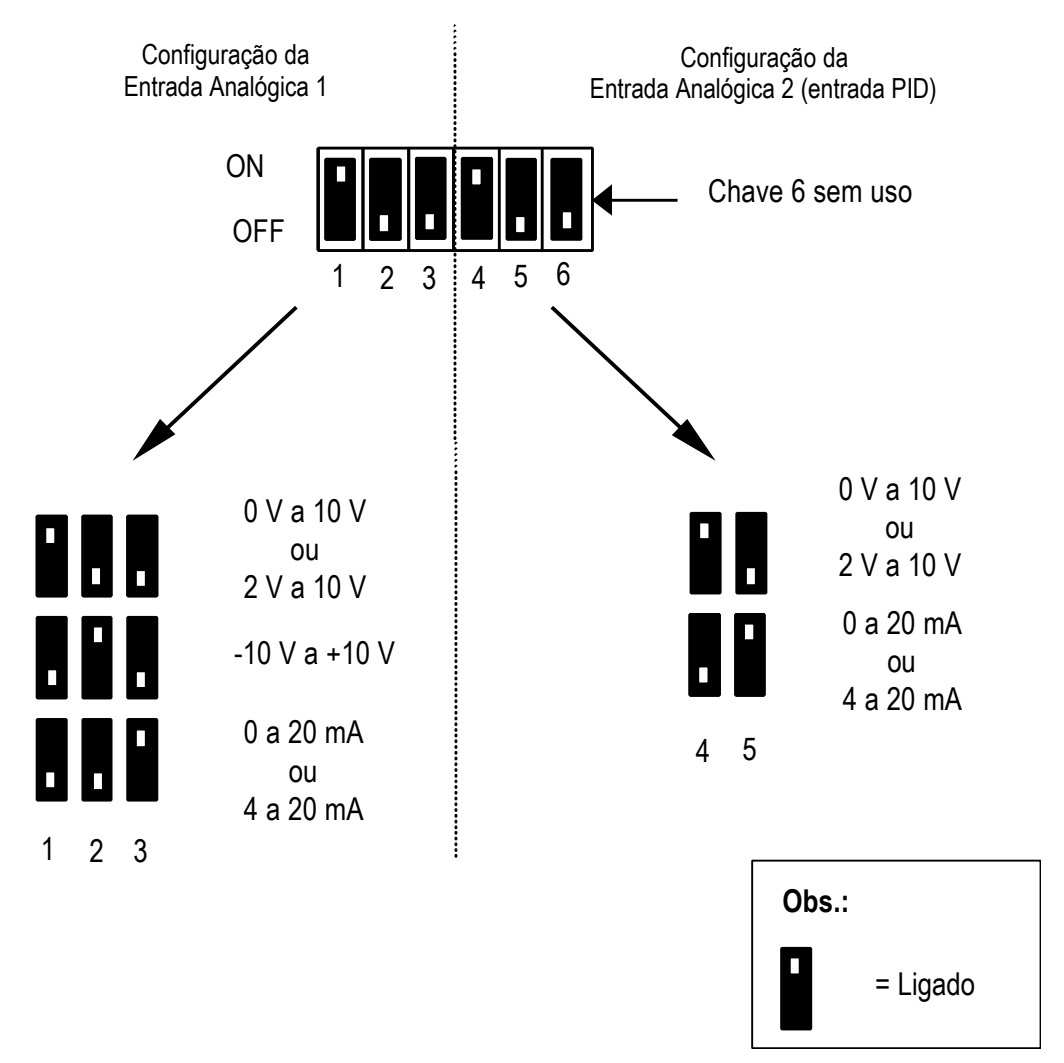

*Figura 16. Microchaves Seletoras*

# **4.2 Operações Básicas**

Consulte a seção 6 para obter uma descrição detalhada de cada parâmetro.

#### *4.2.1 Generalidades*

- (1) O inversor não possui nenhuma chave principal de rede, portanto o mesmo estará ativo quando conectado à alimentação principal. O equipamento aguarda, com a saída bloqueada, o acionamento da tecla PARTIR ou um sinal digital equivalente no borne 5 (sentido horário – ajuste de fábrica) ou 6 (sentido anti-horário – ajuste de fábrica) – *veja os parâmetros P051 a P055 e P356*.
- (2) Caso seja selecionado para visualização a freqüência de saída (P001 = 0), enquanto o inversor não estiver operando será visualizado o valor de referência em intervalos de aproximadamente 1,5 segundos.
- (3) O inversor vem programado de fábrica para aplicações padronizadas com motores Siemens. No caso de serem utilizados outros motores, será necessário entrar com os dados de placa do motor nos parâmetros P080 a P085 *(veja Figura 17)*. **Obs.: Estes parâmetros somente serão acessíveis caso P009 = 002 ou 003.**

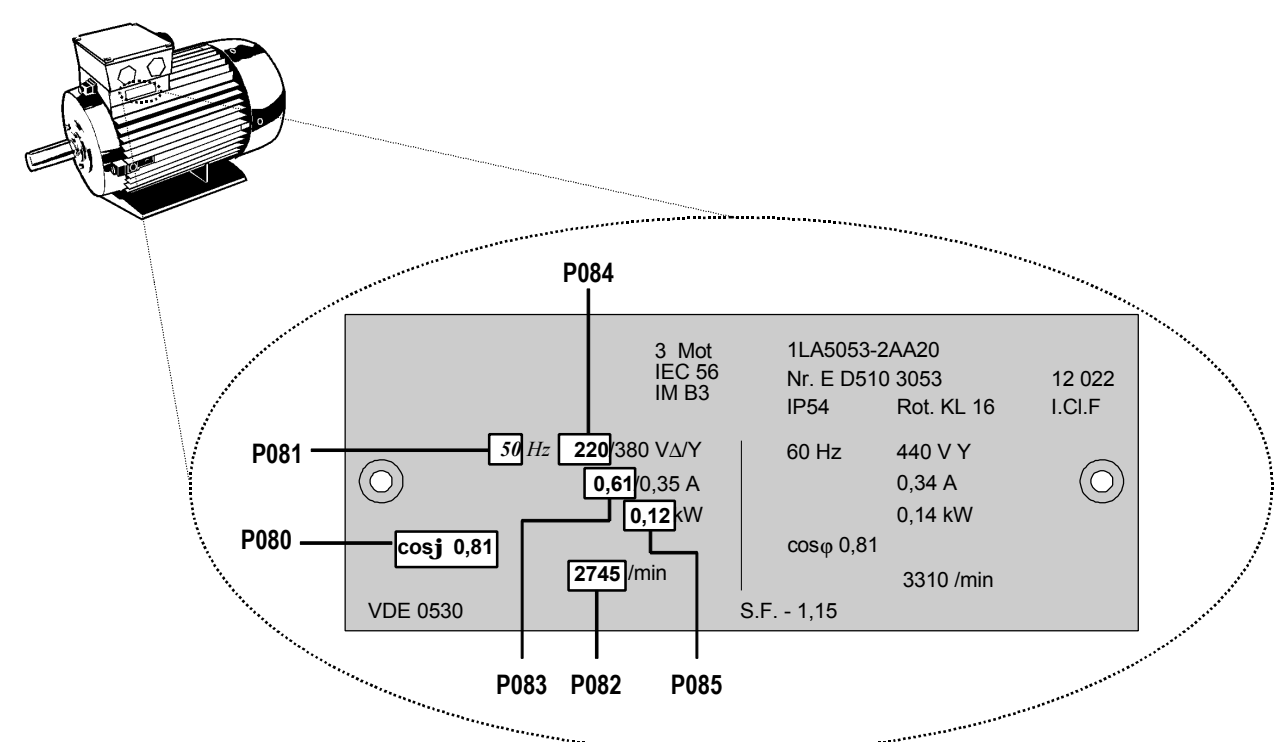

*Figura 17: Exemplo de Placa de Identificação de um Motor*

**Obs.:** Certifique-se de que o inversor esteja configurado corretamente para o motor, no exemplo acima a conexão do terminal delta é para 220 V.

#### *4.2.2 Testes Iniciais*

- 1. Certifique-se de que todos os cabos tenham sido conectados corretamente (veja *seção 2 ou 3* ) e que todos os componentes e instalações tenham cumprido as precauções de segurança.
- 2. Ligar a alimentação ao inversor.
- 3. Certifique-se de que esteja seguro para partir motor. Pressione a tecla PARTIR. O visor mudará para **5.0** e o eixo do motor começará a girar. Será necessário 1 segundo para o inversor acelerar até 5 Hz.
- 4. Certifique-se de que o motor gira na direção desejada. Se necessário, pressione a tecla HORÁRIO/ ANTI-HORÁRIO.
- 5. Pressione a tecla PARAR. O visor mudará para **0.0** e o motor diminuirá a velocidade até parar por completo em 1 segundo.

#### *4.2.3 Operações Básicas – Roteiro com 10 Passos*

O modo mais elementar de se colocar em funcionamento o inversor, está descrito abaixo. Este método usa a referência digital de freqüência e requer apenas que seja alterado o valor inicial padrão de um número mínimo de parâmetros. O inversor assume a programação para a conexão de um motor padrão de 4 polos Siemens *(veja seção 4.2.1 se um outro tipo de motor for utilizado)*.

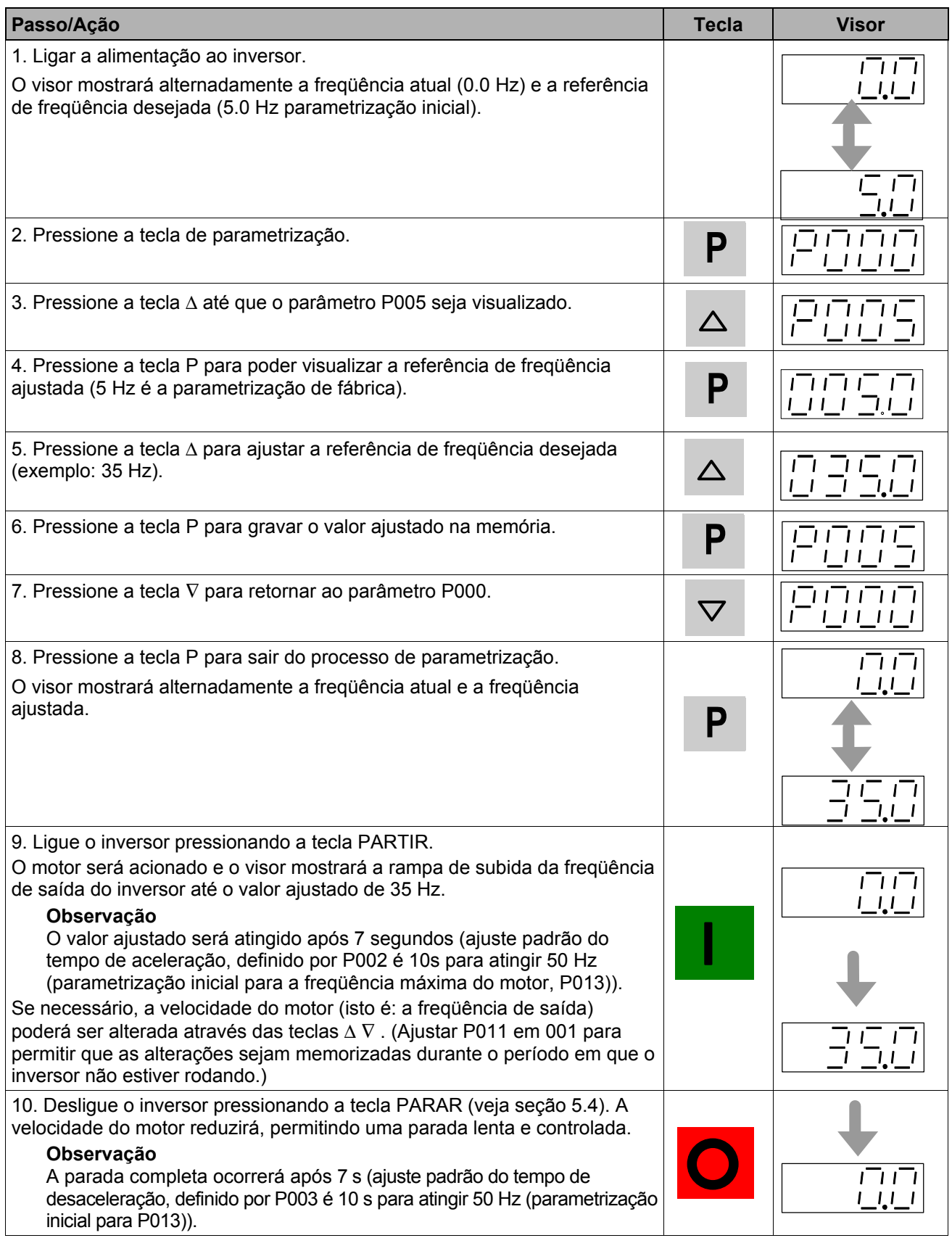

# **5. MODOS DE OPERAÇÃO**

#### **5.1 Comando Digital**

Para uma configuração básica de comando digital, proceder da seguinte forma:

- (1) Conectar uma chave simples tipo liga/desliga, nos bornes 9 e 5. Com ela será ajustado o inversor para rotação do eixo do motor no sentido horário (ajuste padrão).
- (2) Fixar todas as tampas do inversor e ligá-lo à rede. Ajustar o parâmetro P009 em 002 ou 003 a fim de permitir o ajuste de todos os parâmetros.
- (3) Certifique-se de que o parâmetro P006 esteja ajustado em 000 para receber a referência digital.
- (4) Ajustar o parâmetro P007 em 000 para especificar a entrada digital (DIN1, borne 5 neste caso) e bloquear as teclas do painel de comando.
- (5) Ajustar o parâmetro P005 para a referência de freqüência desejada.
- (6) Ajustar os parâmetros P080 a P085 de acordo com a placa de identificação do motor *(veja Figura 17)*.

**Obs.:** O inversor pode operar em modo de controle Vetorial Sem Sensor ou V/f . (*veja Seção 5.3)*

(7) Colocar a chave externa liga/desliga na posição LIGA. Nesta posição o inversor alimenta o motor com a freqüência ajustada em P005.

# **5.2 Comando Analógico**

Para uma configuração básica de comando analógico por tensão, proceder da seguinte forma:

- (1) Conectar uma chave simples tipo liga/desliga nos bornes 9 e 5. Com ela será ajustado o inversor para rotação do eixo do motor no sentido horário (ajuste padrão).
- (2) Conectar um potenciômetro de 4,7 kΩ nos bornes de comando, como indicado na Figuras 6 e 8 (MMV) (Figuras 12 e 14 (MDV)) ou conectar o pino 2 (0V) ao pino 4 (AIN-) e será obtido um sinal de 0 - 10 V entre o pino 2 (0V) e o pino 3 (AIN+).
- (3) Configurar a Entrada Analógica 1 ajustando as microchaves 1, 2 e 3 para entrada em tensão (V). (*veja Figura 16, Seção 4.1.2)*
- (4) Fixar todas as tampas do inversor e ligá-lo à rede. Ajustar o parâmetro P009 em 002 ou 003 a fim de permitir o ajuste de todos os parâmetros.
- (5) Ajustar o parâmetro P006 em 001 para receber a referência analógica.
- (6) Ajustar o parâmetro P007 em 000 para especificar a entrada digital (DIN1 (borne 5) neste caso) e bloquear as teclas do painel de comando.
- (7) Ajustar os parâmetros P021 e P022 para especificar a freqüência de saída mínima e máxima.
- (8) Ajustar os parâmetros P080 a P085 de acordo com a placa de identificação do motor *(veja Figura 17).*

**Obs.:** O inversor pode operar em modo de controle Vetorial Sem Sensor ou V/f . (*veja Seção 5.3)*

(9) Colocar a chave externa liga/desliga na posição LIGA. Girar o potenciômetro (ou ajustar a tensão de controle da entrada analógica) de forma que no inversor seja visualizada a freqüência desejada.

### **5.3 Modos de Operação**

#### *5.3.1 Operação de Controle Vetorial Sem Sensor*

Os inversores MICROMASTER Vector e MIDIMASTER Vector, durante o comissionamento, são ajustados automaticamente para as características do motor instalado, se o inversor estiver inicialmente parametrizado para operação vetorial.

Isto ocorre no momento em que o inversor recebe seu primeiro comando de partida, contanto que o inversor tenha sido previamente ajustado para modo Vetorial (P077=3) ou ajustado para calibração da resistência estatórica (P088=1).

Se o comando partir for dado por uma entrada digital, esta entrada deve manter um nível alto por pelo menos 5 s, deste modo o inversor tem bastante tempo para completar com sucesso seu processo de calibração.

### *5. MODOS DE OPERAÇÃO Português*

O visor indica a calibração (CAL) por alguns segundos (o eixo do motor não irá girar), seguida por uma operação de partida normal, na qual o inversor irá acelerar automaticamente até a freq. ajustada em P005.

Uma recalibração é forçada retirando-se o ajuste do modo Vetorial (P077= 0,1ou 2) e em seguida retornando ao modo Vetorial (P077=3) ou ajustando a calibração da resistência estatórica (P088 em 1). Observe que P088 retorna a zero, após uma calibração bem sucedida.

O ajuste de P386 otimizará o desempenho dinâmico do controle vetorial. Em geral, o ajuste otimizado de P386 será proporcional a inércia da carga; isto é: valores baixos para P386 corresponde a uma baixa inércia da carga e valores elevados para P386 a uma elevada inércia da carga. O ajuste deste valor muito alto ou muito baixo pode causar instabilidade.

**Obs.:** A tecla JOG não solicitará de uma calibração automática da Resistência Estatórica.

#### **É importante:**

- Ajustar corretamente os parâmetros da placa de identificação do motor (P080 a P085) antes de partir o inversor no modo Vetorial pela primeira vez.
- Certificar-se de que o motor esteja **FRIO** durante a calibração. O sistema de controle interno permite aumento automático da temperatura após um tempo, mas é vital que a condição inicial seja motor frio.
- Se em algum momento o inversor for chaveado de modo não Vetorial para modo Vetorial, certifique-se de que o motor esteja frio antes de partir, visto que esta transição força uma calibração.
- A "partida com motor girando" é executada utilizando o software de algoritmo vetorial ainda que o modo de controle usado não seja vetorial (isto é: P077=0,1 ou 2). Portanto é necessário ajustar corretamente os parâmetro com os dados da placa de identificação do motor (P080 a P085) e executar a calibração da resistência estatórica (P088=1) em um motor frio.
- P386 (parâmetro do ganho da Inércia) deve ser ajustado para otimizar o desempenho dinâmico do sitema quando em modo vetorial.

#### *5.3.2 Operação V/f ou FCC (P077 = 0, 1 ou 2)*

Em muitos casos, quando usados os ajustes de fábrica, a resistência estatórica ajustada em P089, geralmente irá modificar o ajuste da potência nominal em P085. Se a diferença nominal entre inversor e motor for alta, deve ser executada uma calibração automática da Resistência Estatórica ajustando P088 =1. A Elevação Permanente (P078) e a Elevação de Partida (P079) dependem do valor da Resistência Estatórica – um valor muito elevado pode causar desligamento por sobrecorrente ou superaquecimento do motor.

# **5.4 Parada do Motor**

Existem diferentes métodos de parada:

- Desativando o comando PARTIR, ou acionando a tecla PARAR (**O**) no painel de comando frontal, ocorrerá a desaceleração do inversor com a taxa de desaceleração ajustada *(veja P003)*.
- OFF2 motor será desligado e gira por inércia até parar *(parâm. P051 a P055 ou P356 ajustado em 4)*.
- OFF3 motor será freado obedecendo a rampa de desaceleração *(parâm. P051 a P055 ou P356 ajustado em 5)*.
- Frenagem por injeção de corrente contínua até 200% produzindo uma frenagem mais eficaz, proporcionando uma parada rápida após o cancelamento do comando PARTIR.*(veja P073)*.
- Frenagem com resistência para MMV. *(veja parâmetro P075)*.

#### **5.5 Caso o Motor não Parta**

Se for mostrado no visor um código de falha, consulte a seção 7.

Se após o comando PARTIDA o eixo do motor não girar, certifique-se de que a tecla PARTIR esteja apta, verifique que tenha sido ajustada uma referência de freqüência em P005 e se os dados do motor foram introduzidos corretamente nos parâmetros P080 a P085.

Se o inversor estiver configurado para operação via painel de comando frontal (P007 = 001) e o motor não parte quando acionada a tecla PARTIR, certificar-se que P121 = 001 (tecla PARTIR habilitada).

Se devido a um ajuste acidental de alguns parâmetros não for possível partir o motor, reinicialize o inversor com os valores prefixados de fábrica, ajustando o parâmetro **P944** em **1** e pressionando a tecla **P**.

# **5.6 Comando Local e à Distância**

O inversor pode ser controlado de forma local (ajuste padrão) ou à distância através de uma rede de dados USS ligada aos bornes (24 e 25) ou ao conector RS485 tipo D no painel frontal. (Consulte o parâmetro P910 na seção 6 para avaliação das opções de comando à distância.)

Quando o comando local é selecionado, o inversor pode ser controlado somente via painel frontal ou via os bornes de comando. Não tem nenhum efeito os sinais de comando, valores de referência ou alterações de parâmetros transmitidos via a interface serial RS485.

Para comando à distância a interface serial está parametrizada para conexão a dois fios e transmissão de dados bidirecional. Consulte o parâmetro P910 na seção 6 para avaliação das opções de comando à distância.

**Obs.:** Apenas uma conexão RS485 está disponível. Utilize qualquer uma das interfaces tipo D do painel frontral [ex: para conectar um Painel de Operação Otimizado (OPM2)] ou bornes 24 e 25, **mas nunca ambos**.

Se operado com comando à distância, o inversor não reage a sinais de comando aplicados em seus bornes. *Exceção: OFF2 ou OFF3 podem ser ativados através dos parâmetros P051 a P055 e P356 (veja seção 6).*

Vários inversores podem ser conectados a uma unidade de controle externa ao mesmo tempo. Os inversores podem ser endereçados individualmente.

**Obs.:** Se o inversor estiver ajustado para comando via interface serial e o motor não rodar após o comando PARTIR, experimente inverter as conexões entre os bornes 24 e 25 .

Para maiores informações, consulte os seguintes documentos (*disponíveis em seu fornecedor Siemens)*:

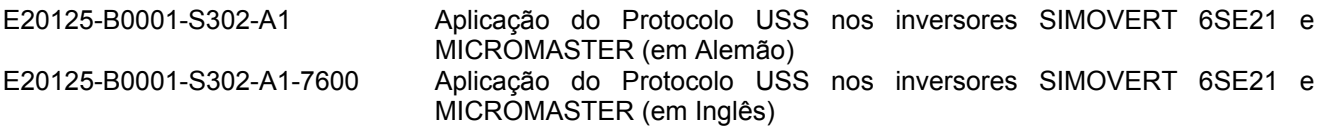

# **5.7 Controle**

#### *5.7.1 Controle do Motor*

Os inversores MICROMASTER Vector e MIDIMASTER Vector possuem quatro modos de operação diferentes que controlam a relação entre a tensão aplicada pelo inversor e a velocidade do motor. O modo de controle de operação do motor é ajustado em P077:

- Tensão/freqüência linear, que é utilizada para motores síncronos ou motores conectados em paralelo. (Cada motor deve ser instalado com um relê térmico de sobrecarga se dois ou mais motores forem acionados simultaneamente pelo inversor.)
- Controle por Corrente de Fluxo (FCC) que é utilizado para manter condições de fluxo total no motor.

**Obs.**: Este modo pode resultar na redução do consumo de energia.

- Relação tensão/freqüência quadrática, que é utilizada para bombas e ventiladores.
- Modo Vetorial Sem Sensor. O inversor calcula as alterações necessárias na tensão de saída, para manter a velocidade desejada no motor.

**Obs.:** Este modo oferece o melhor controle de fluxo e torque elevadíssimo.

#### *5.7.2 Controle de Processo PID*

Junto com o controle do motor em malha aberta, pode ser aplicado o controle de processo em malha fechada PID, em qualquer processo que seja uma função da velocidade do motor, e para o qual esteja disponível um transdutor para fornecer um sinal de realimentação adequado (*veja Figura 18* ). Quando o controle de processo em malha fechada for habilitado (P201 = 001), todas as referências serão calibradas entre zero e 100%, isto é, uma referência de 50.0 = 50%.

#### *5. MODOS DE OPERAÇÃO Português*

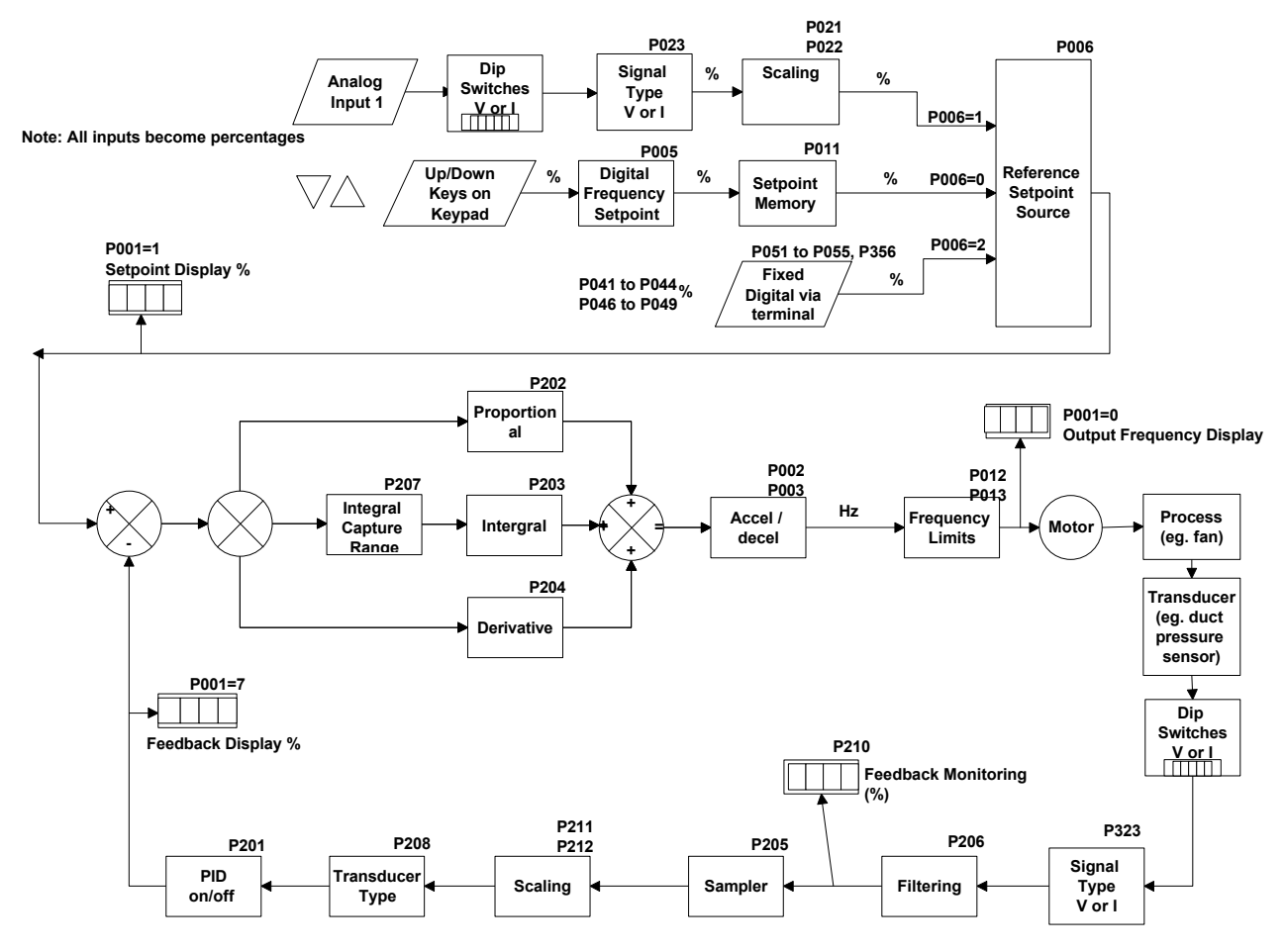

*Figura 18: Controle em Malha Fechada*

#### *5.7.3 Ajuste do Hardware*

Certifique-se de que as microchaves seletoras 4 e 5 estejam ajustadas corretamente (*veja Figura 16*) e em conformidade com P323 para entrada do sinal de realimentação em tensão ou corrente unipolar. Conecte o transdutor de realimentação entre os bornes de comando 10 e 11 (entrada analógica 2). Esta entrada analógica aceita sinais de entrada de 0/2 - 10 V ou 0/4 - 20 mA (determinado pelo ajuste das microchaves 4 e 5 e P323), possue resolução de 10-bit e permite uma entrada diferencial (flutuante). Verifique se os valores dos parâmetros P006 e P024 estão ajustados em 000.

O transdutor de realimentação pode ser alimentado por 15 V dc, obtido do terminal 9 no bloco de comando.

#### *5.7.4 Ajuste dos Parâmetros*

O controle em malha fechada não pode ser usado a menos que P201 seja antes ajustado em 001. A maior parte dos parâmetros referentes ao controle em malha fechada são mostrados na Figura 18. Outros parâmetros também referentes ao controle em malha fechada são os seguintes:

**P010**(apenas se P001 = 1, 4, 5, 7 ou 9)

**P061** (valor = 012 ou 013)

**P220**

As descrições de todos os parâmetros de controle em malha fechada são fornecidos na seção 6. Para obter informações mais detalhadas sobre a operação PID, consulte o Catálogo DA 64.

# **6. PARÂMETROS DO SISTEMA**

Para ajustar o funcionamento do inversor, os parâmetros tais como tempo de aceleração, freqüência mínima e máxima, etc., podem ser modificados usando-se as teclas do painel de operação frontal (veja Figura 15 na seção 4). No display LED é visualizado o código do parâmetro selecionado, assim como o seu valor.

**Obs.:** Ao acionar brevemente a tecla Δ ou ∇, modifica-se passo a passo o valor. Se for mantida acionada as teclas, o valor modifica-se rapidamente.

O acesso aos parâmetros são habilitados pelo valor ajustado em P009. Verifique se os parâmetros chave, necessários para a sua aplicação, estão devidamente programados.

**Obs.:** Na sequinte tabela de parâmetros, estes símbolos significam:

- '•' Este parâmetro pode ser modificado durante o funcionamento.
- '☆☆☆' Os valores ajustados em fábrica dependem dos dados nominais do inversor.

Para aumentar a resolução para 0,01, durante a alteração dos prarâmetros de freqüência, em vez de pressionar P momentaneamente para retornar e mostrar o parâmetro, mantenha a tecla pressionada até que o display mude para '- -.n0' (n = valor decimal corrente, ex.: se o valor do parâmetro = '055.8' então n = 8). Pressione Δ ou ∇ para alterar o valor (todos os valores entre .00 e .99 são válidos) e então pressione P duas vezes para tornar a mostrar o parâmetro.

Caso ocorra ajuste acidental de algum parâmetro, todos os parâmetros podem ser reajustados com o seus valores prefixados de fábrica, ajustando o parâmetro **P944** em **1** e em seguida pressionando a tecla **P**.

### *6 PARÂMETROS DO SISTEMA Português*

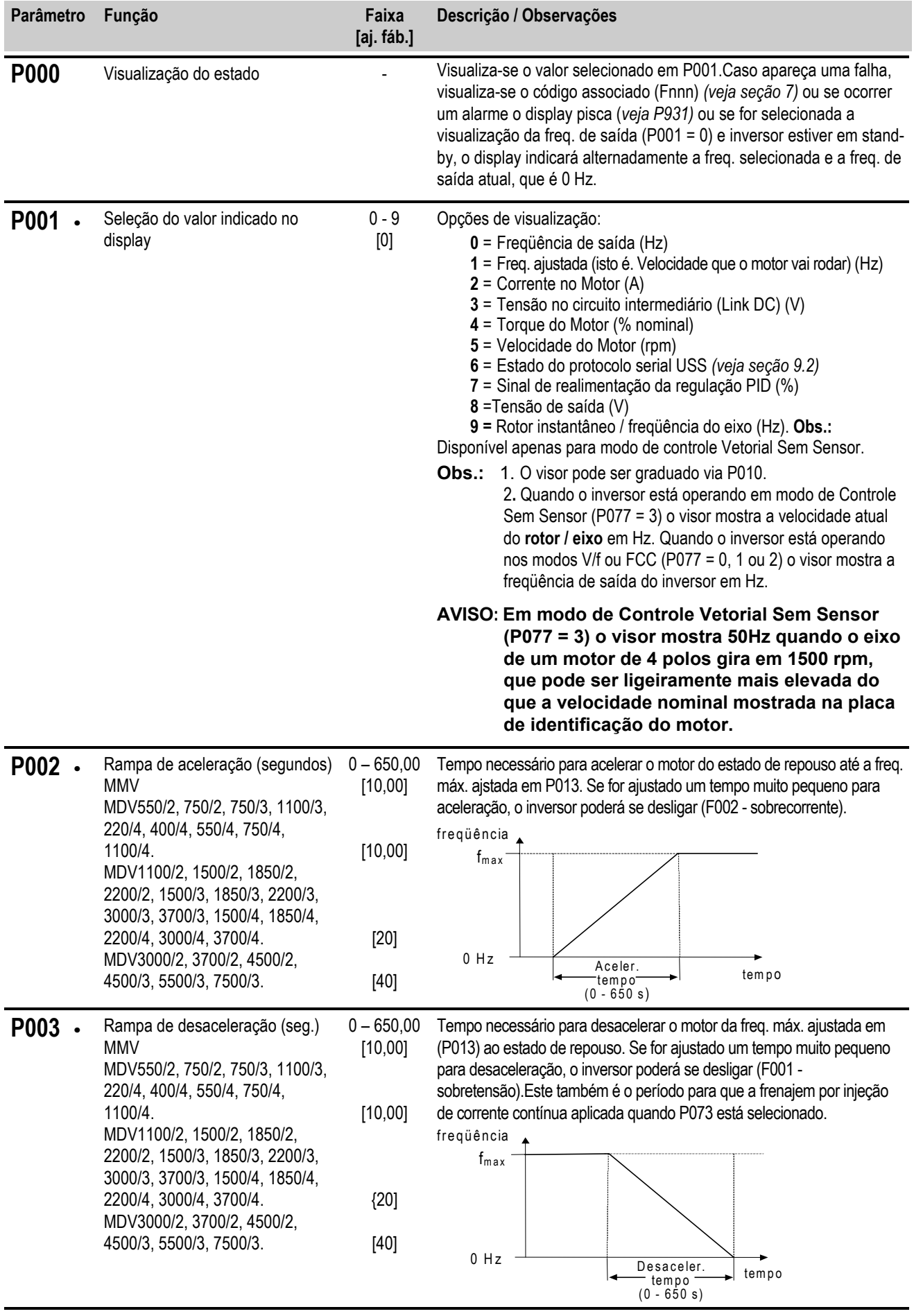

### *Português 6 PARÂMETROS DO SISTEMA*

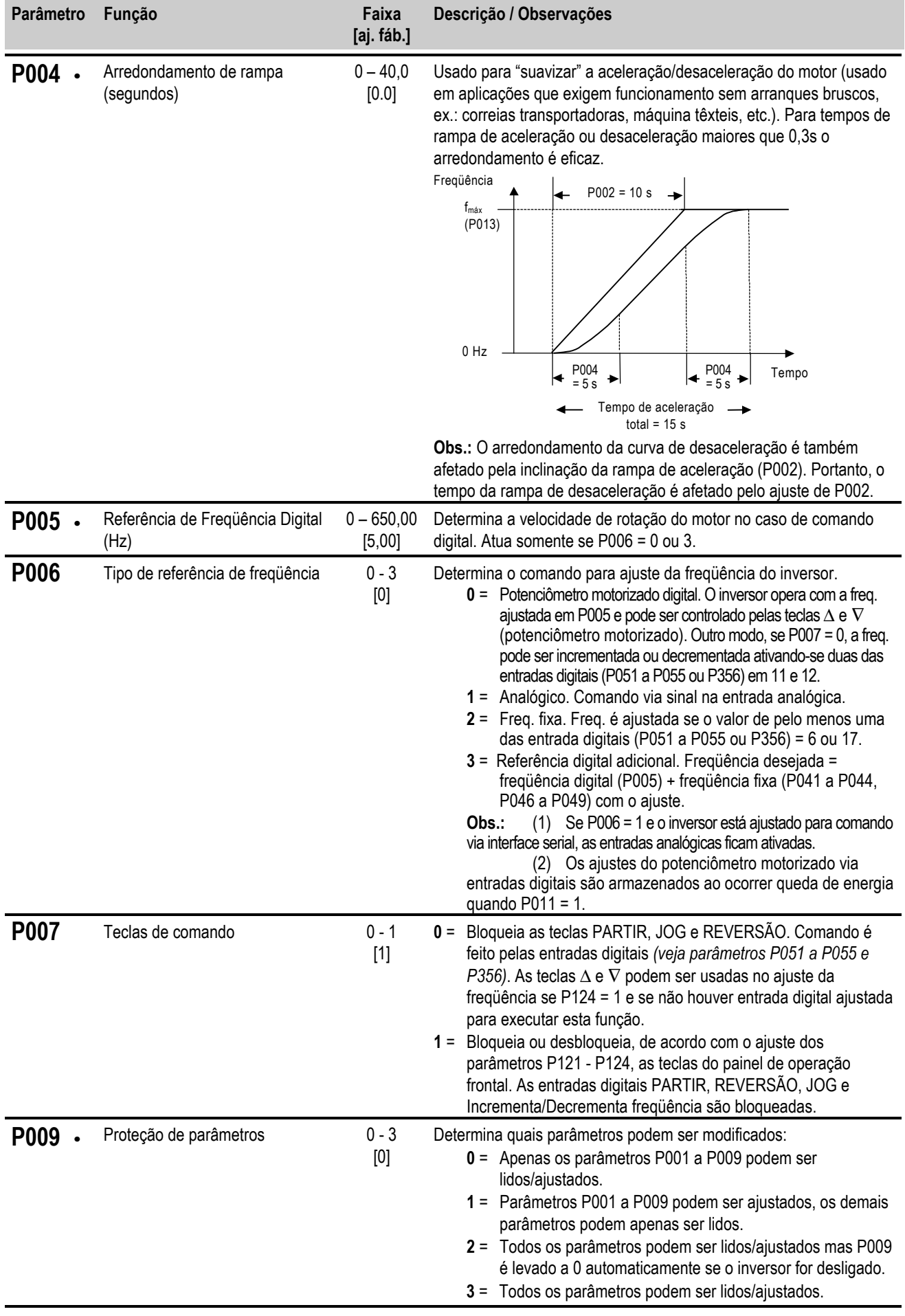

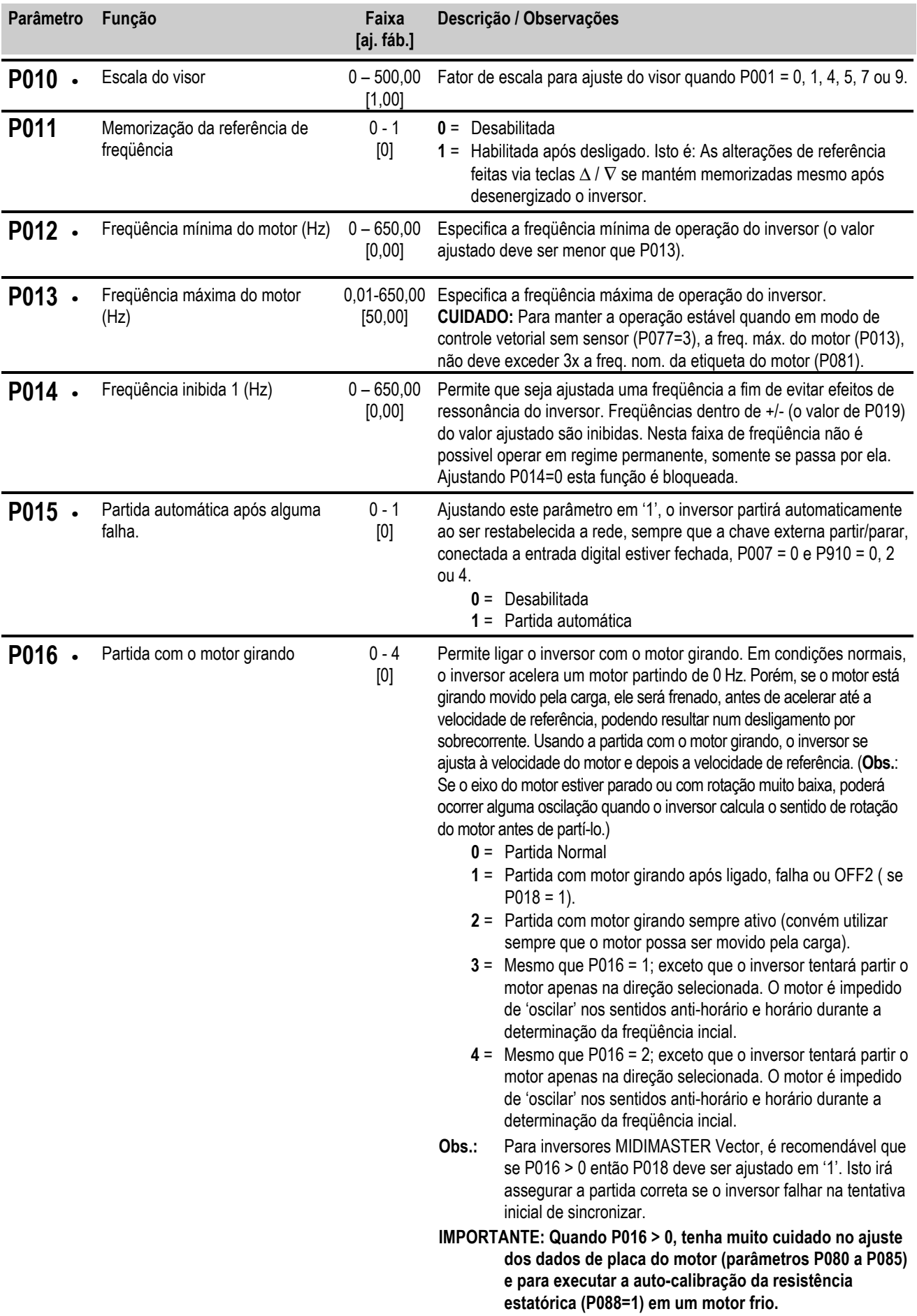

# *6 PARÂMETROS DO SISTEMA Português*

# *Português 6 PARÂMETROS DO SISTEMA*

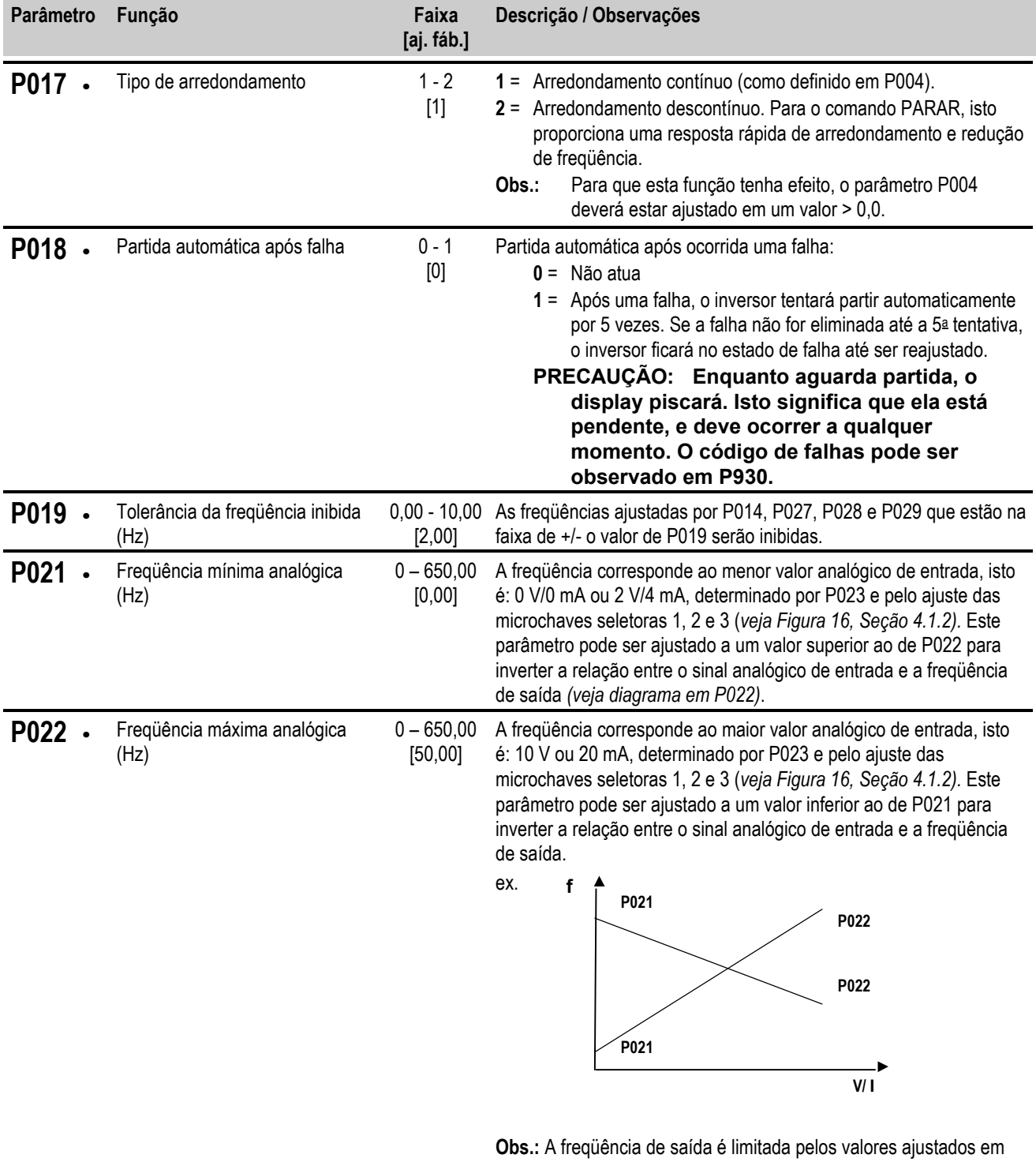

**Obs.: A freq**<br>P012/P013.

### *6 PARÂMETROS DO SISTEMA Português*

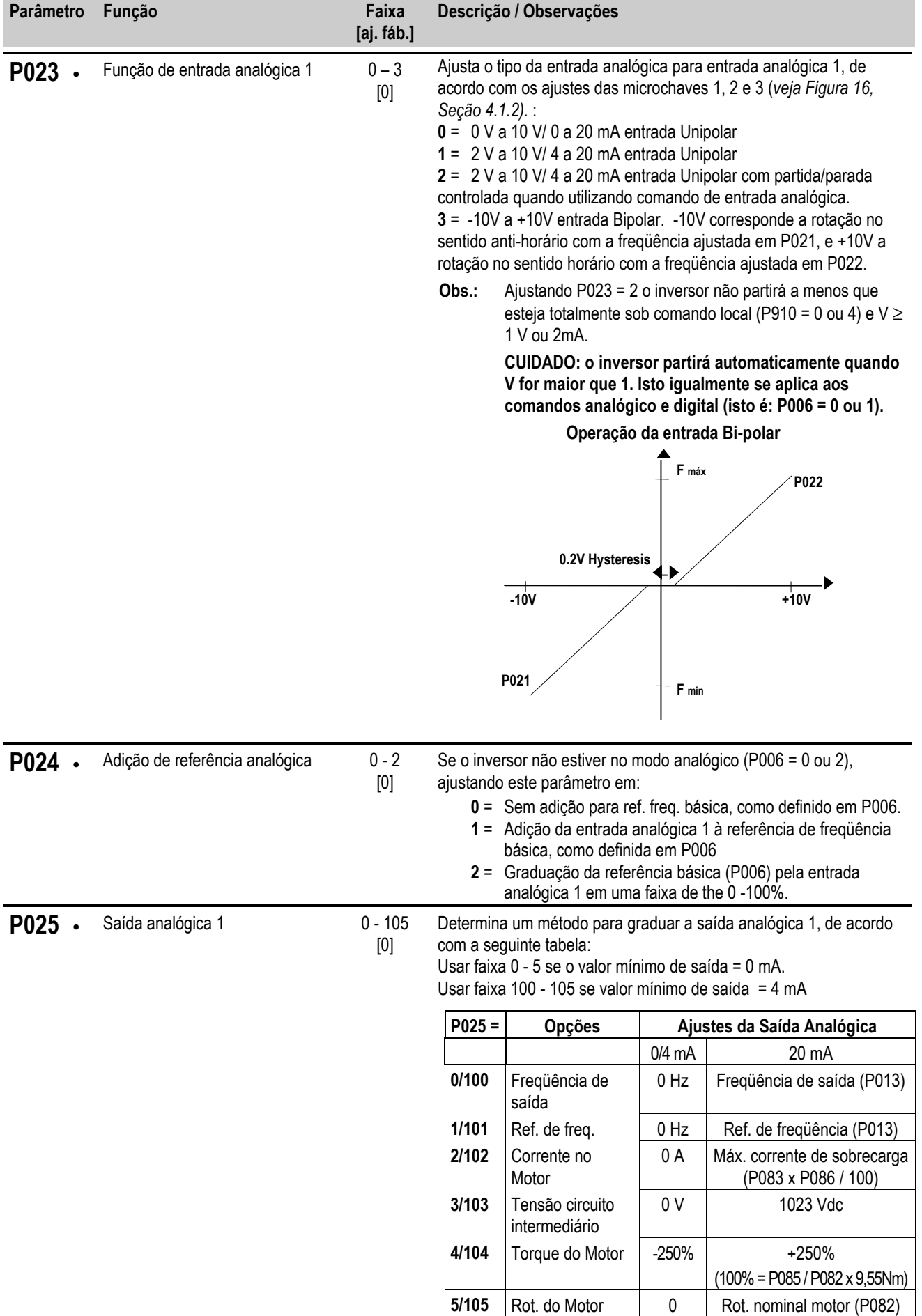

# *Português 6 PARÂMETROS DO SISTEMA*

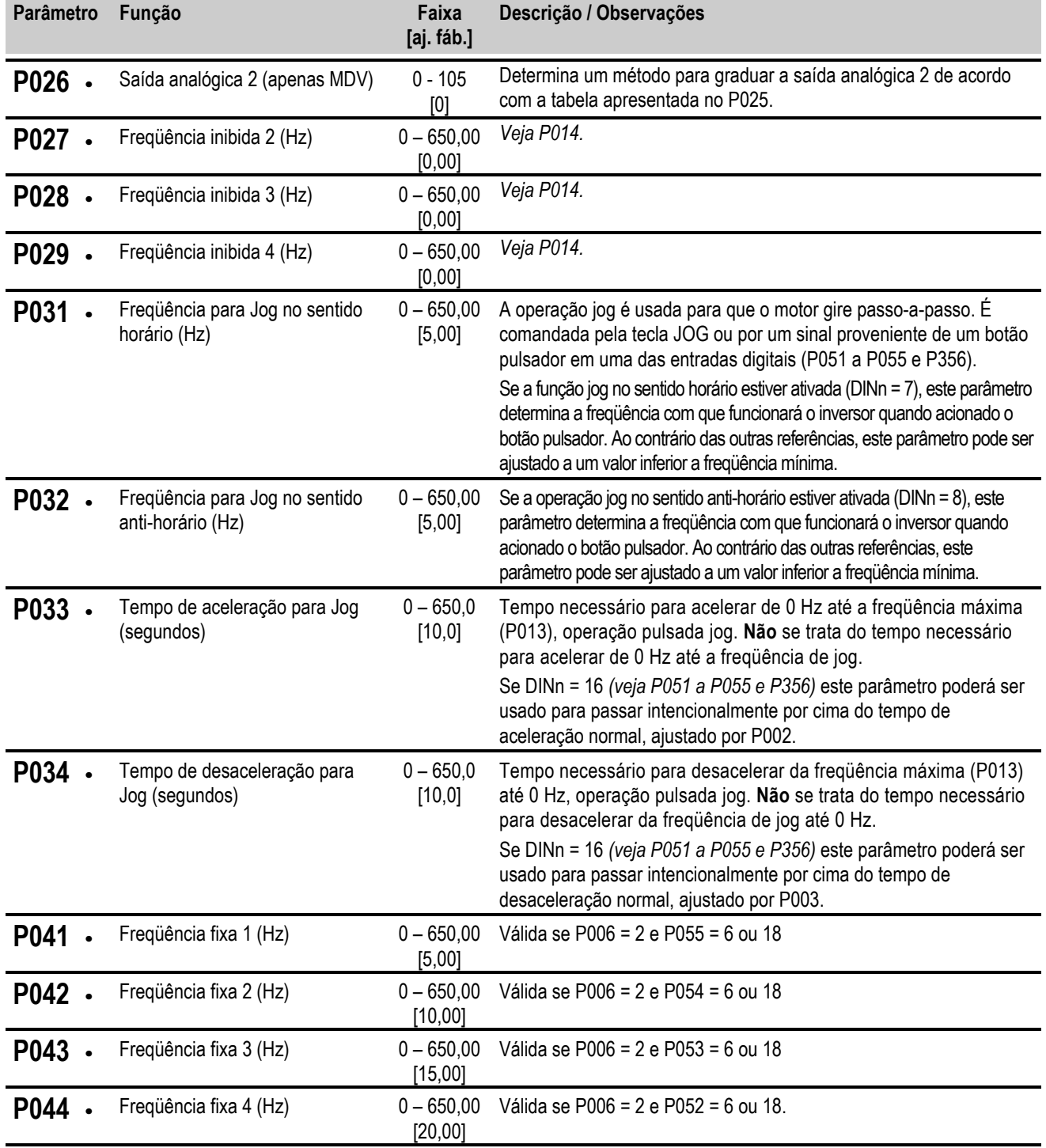

# *6 PARÂMETROS DO SISTEMA Português*

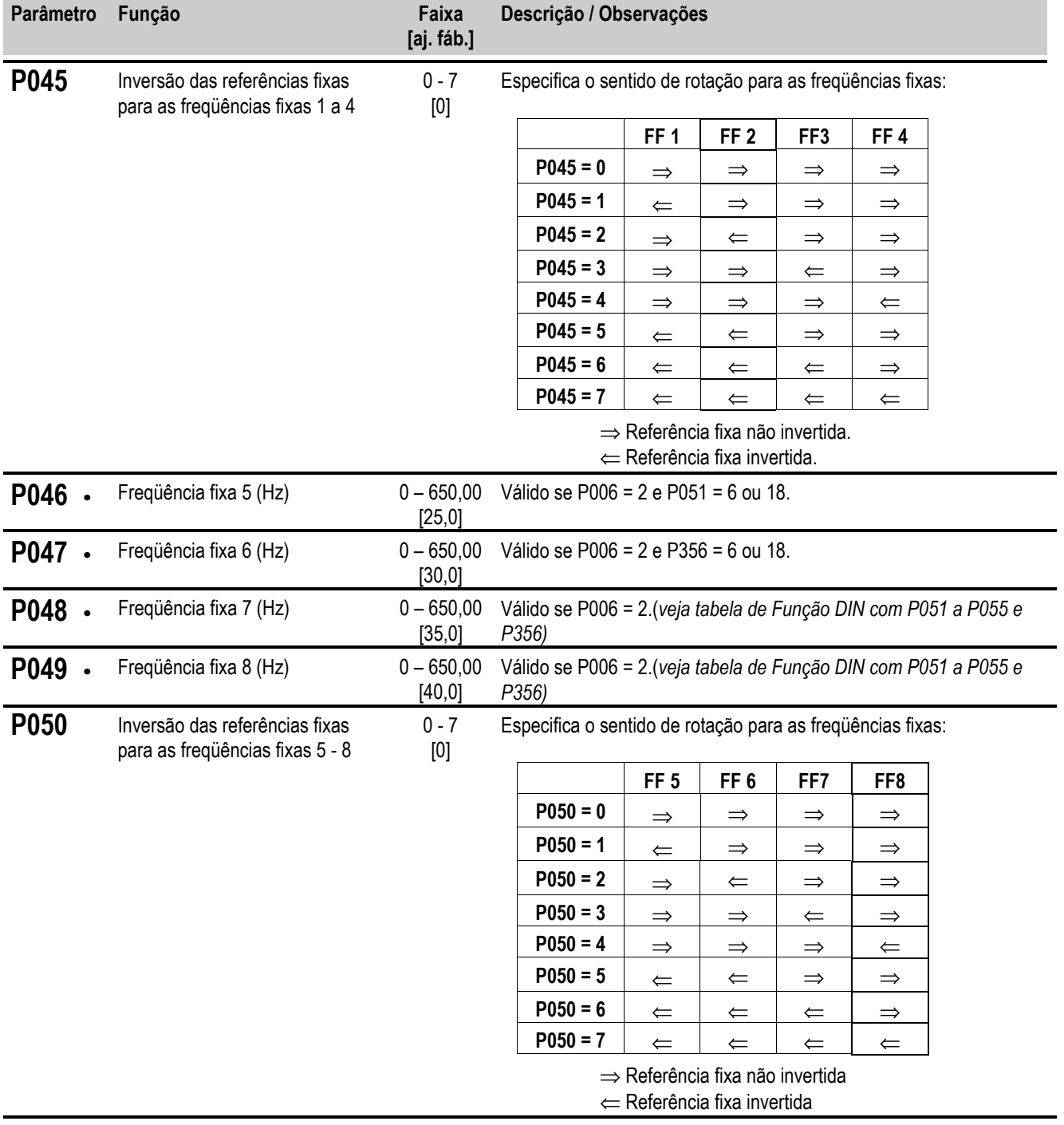

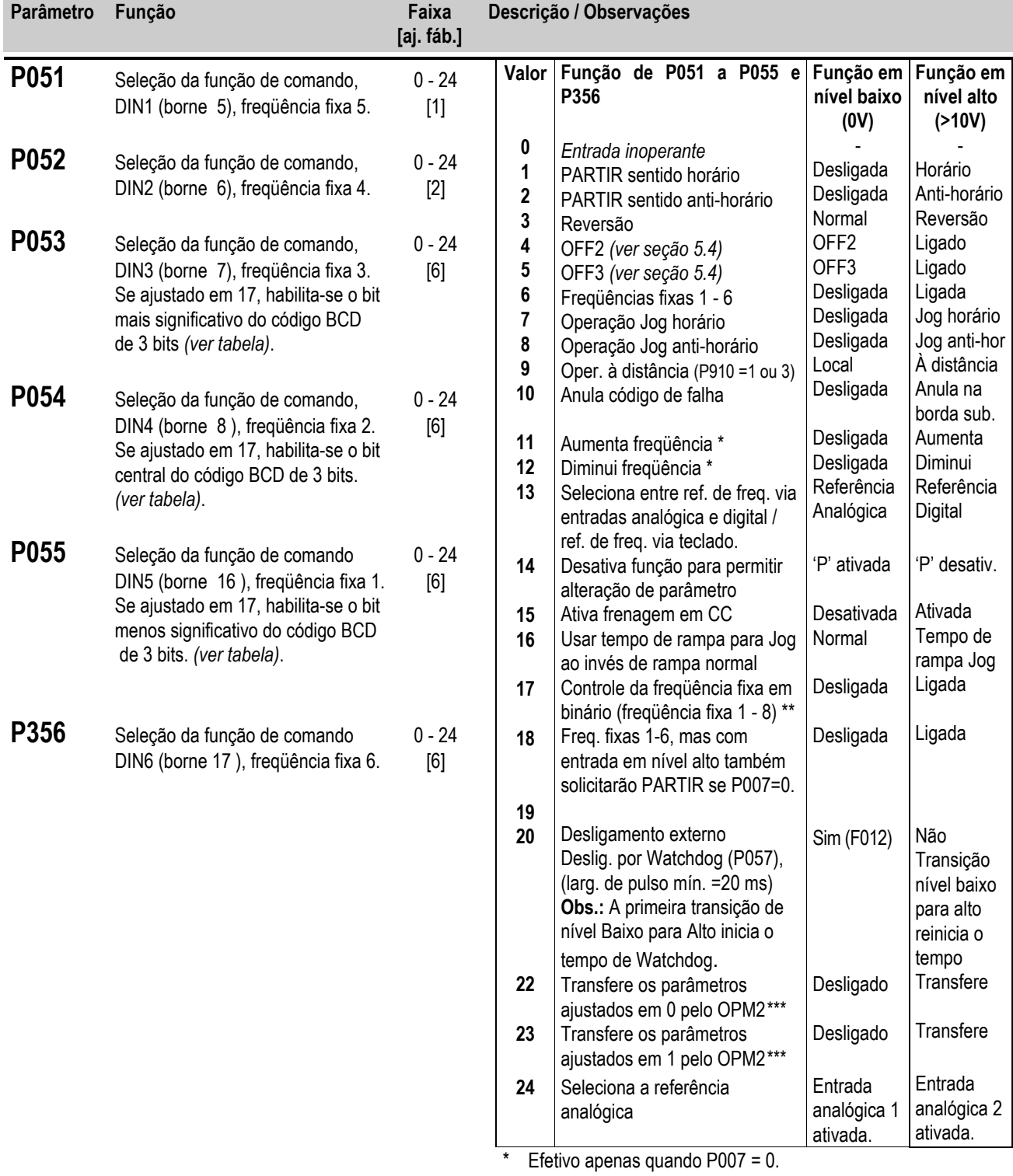

\*\* Não disponível em P051, P052 ou P356.

\*\*\* O inversor deve ser desligado antes de iniciar a transferência. Transferências duram aproximadamente 30 segundos.

# *6 PARÂMETROS DO SISTEMA Português*

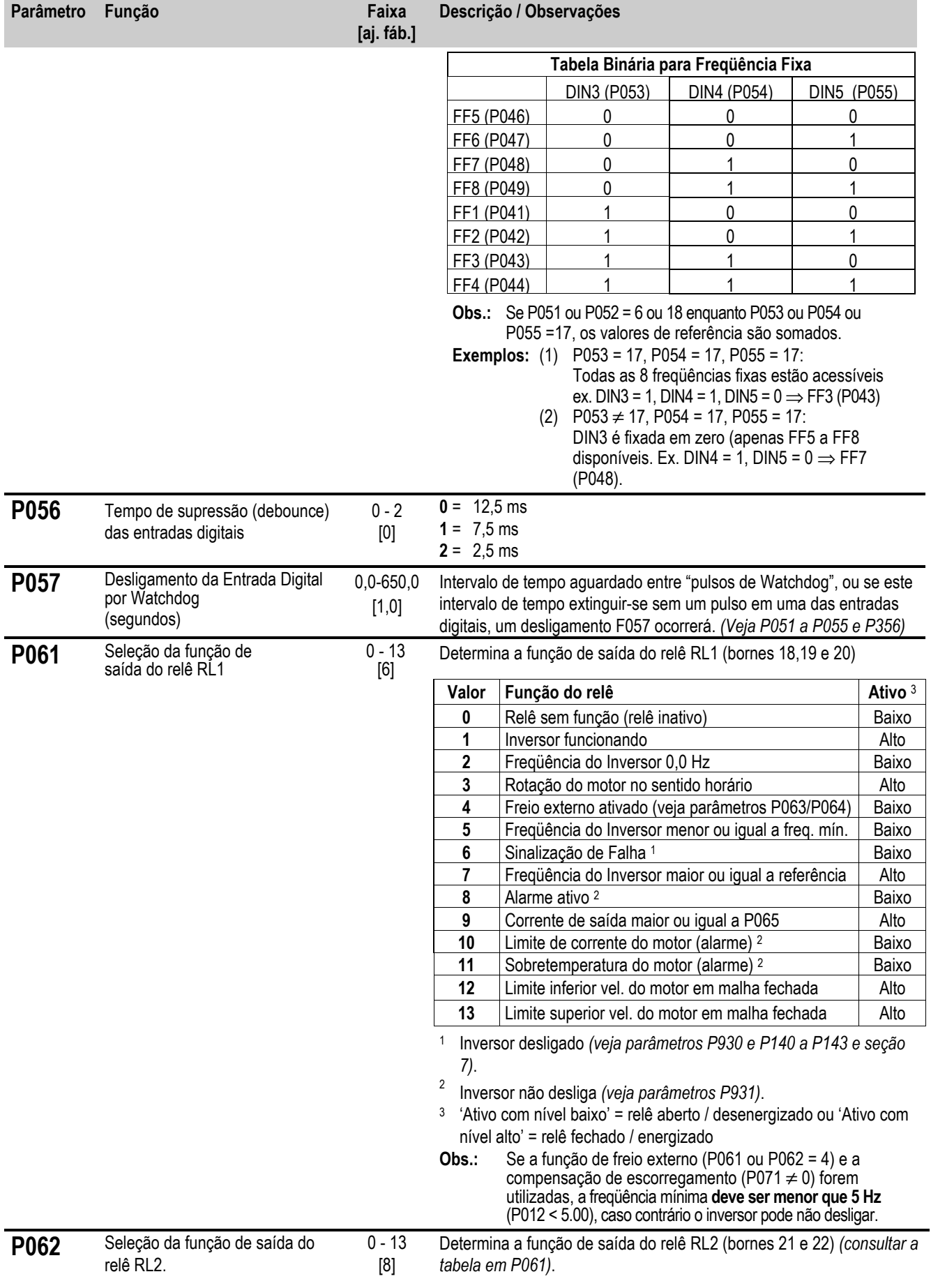

# *Português 6 PARÂMETROS DO SISTEMA*

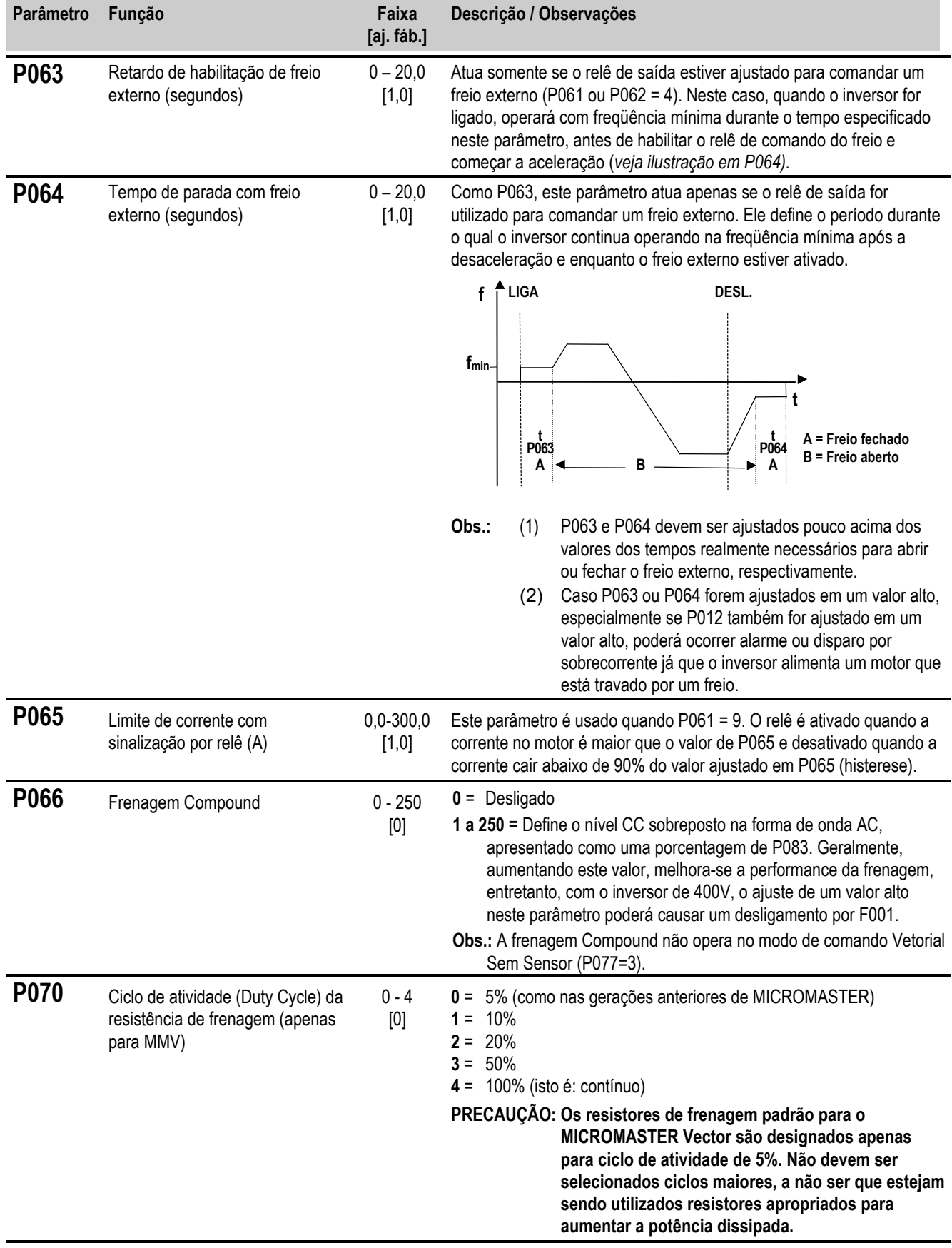

# *6 PARÂMETROS DO SISTEMA Português*

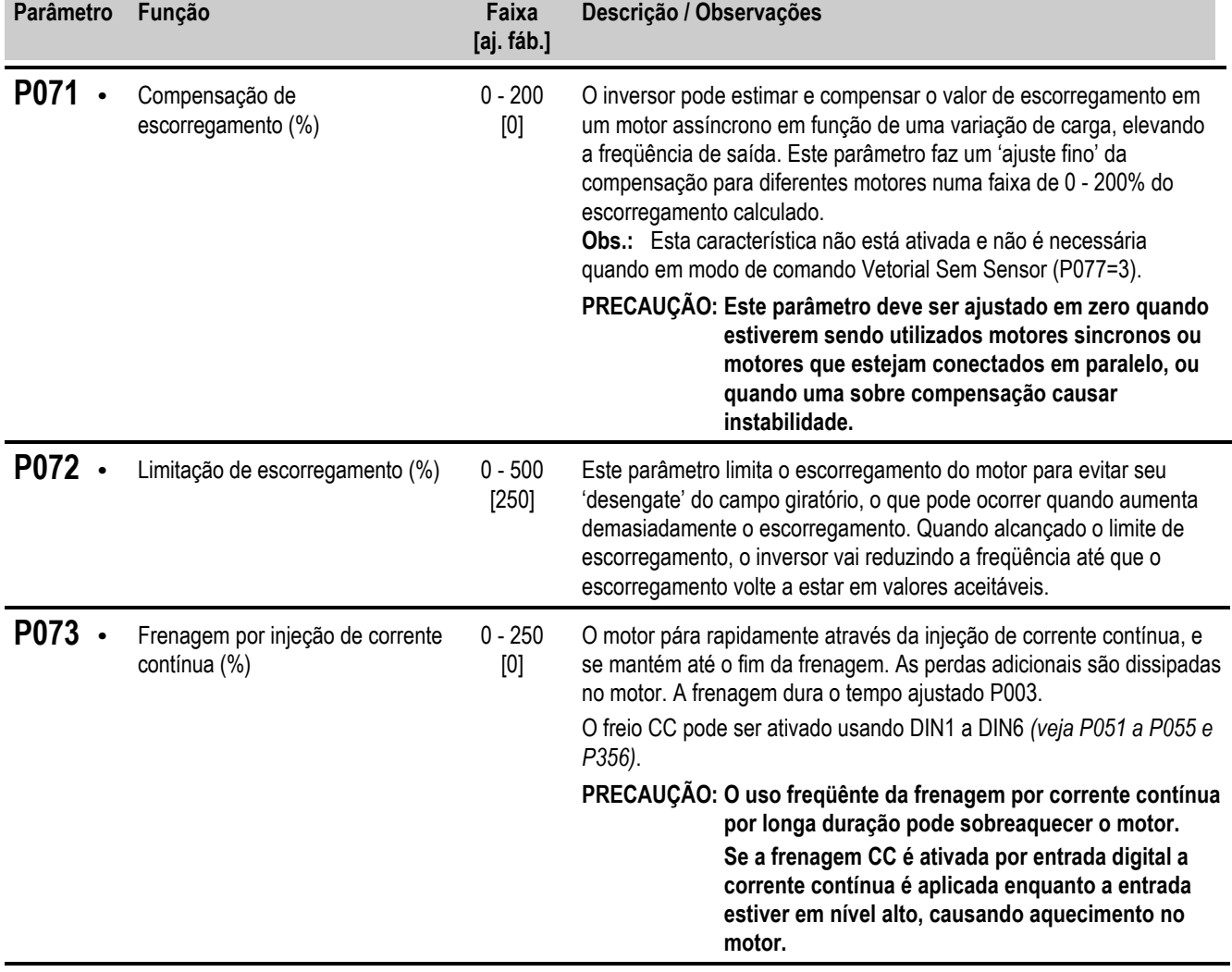

### *Português 6 PARÂMETROS DO SISTEMA*

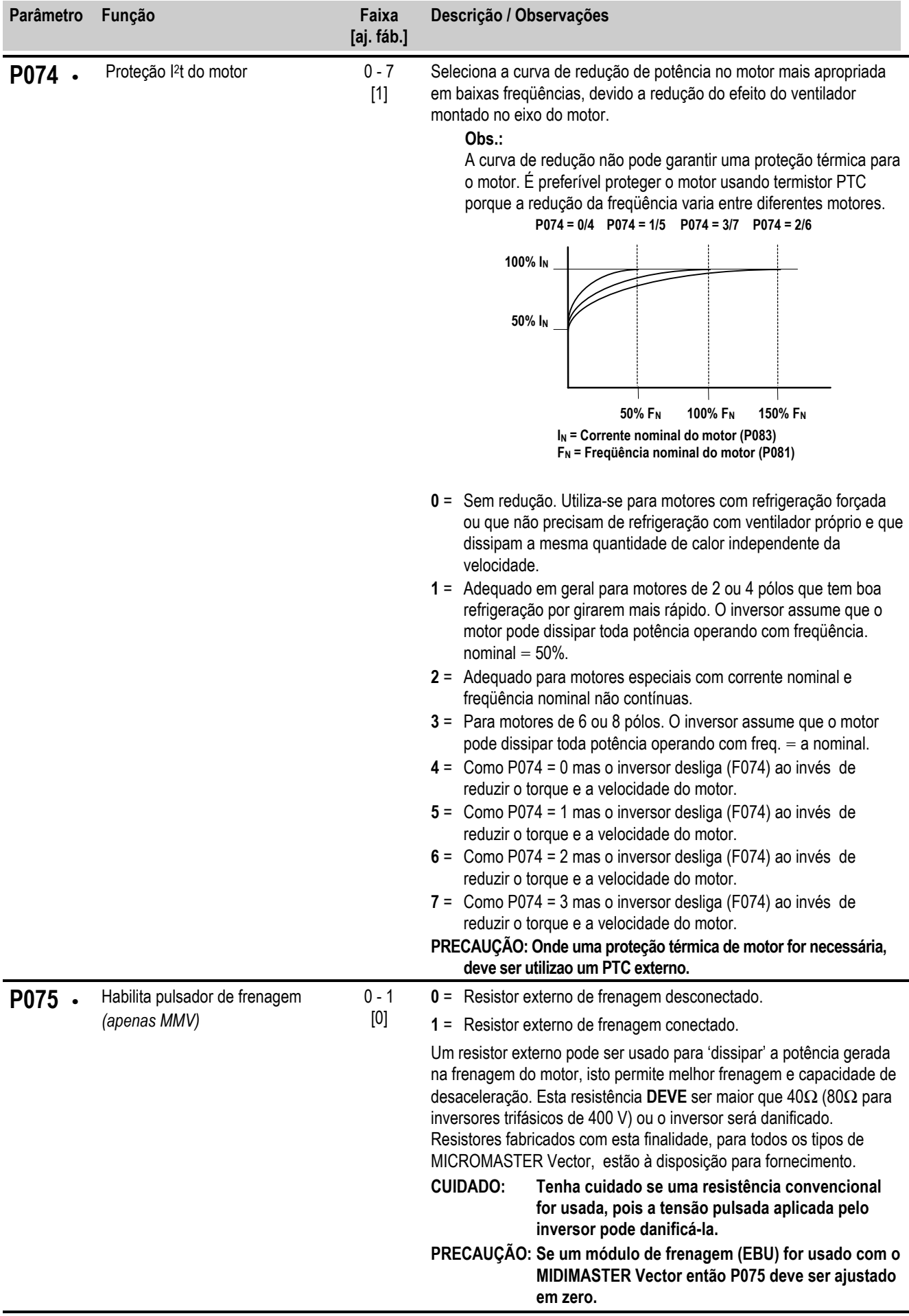

### *6 PARÂMETROS DO SISTEMA Português*

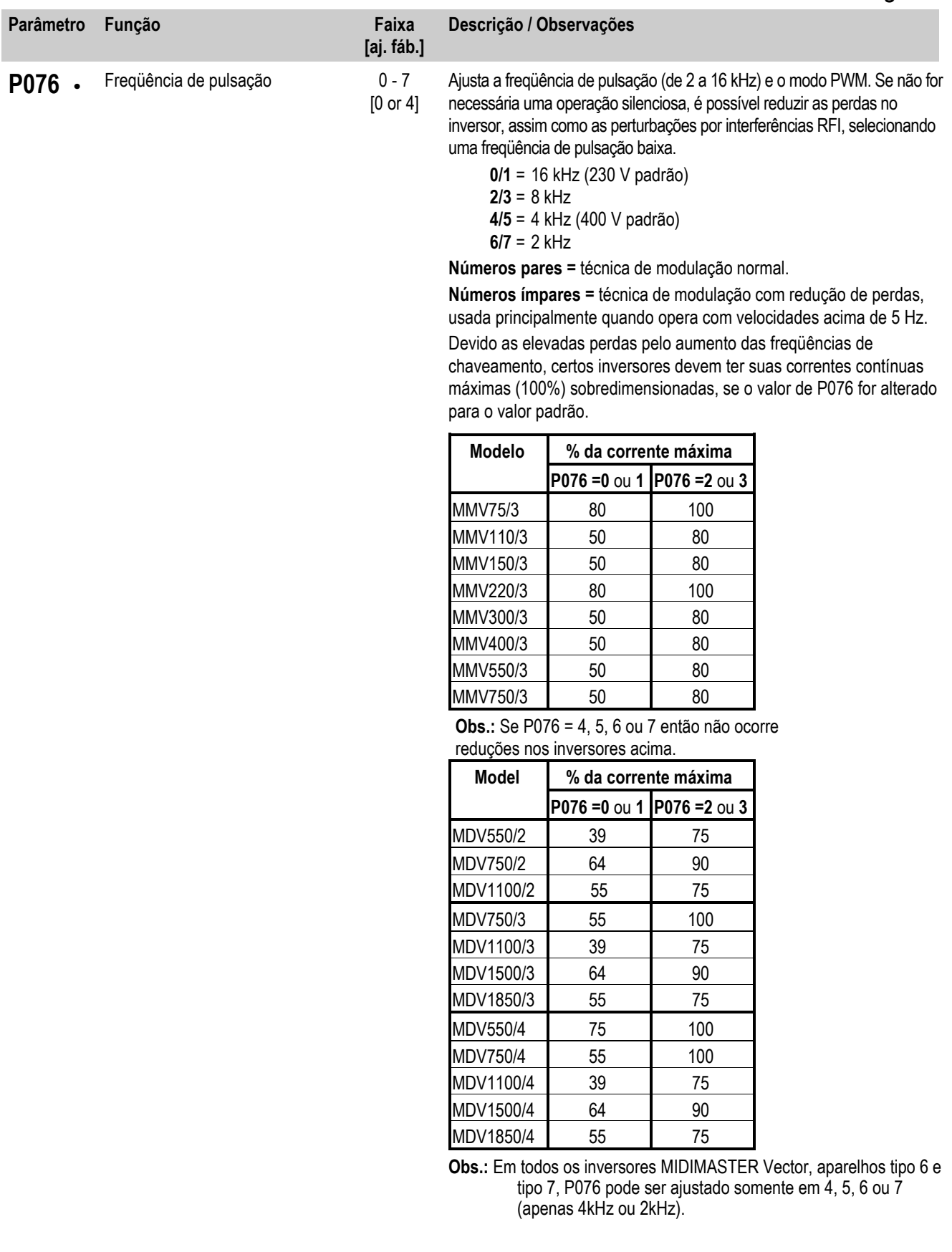

# *Português 6 PARÂMETROS DO SISTEMA*

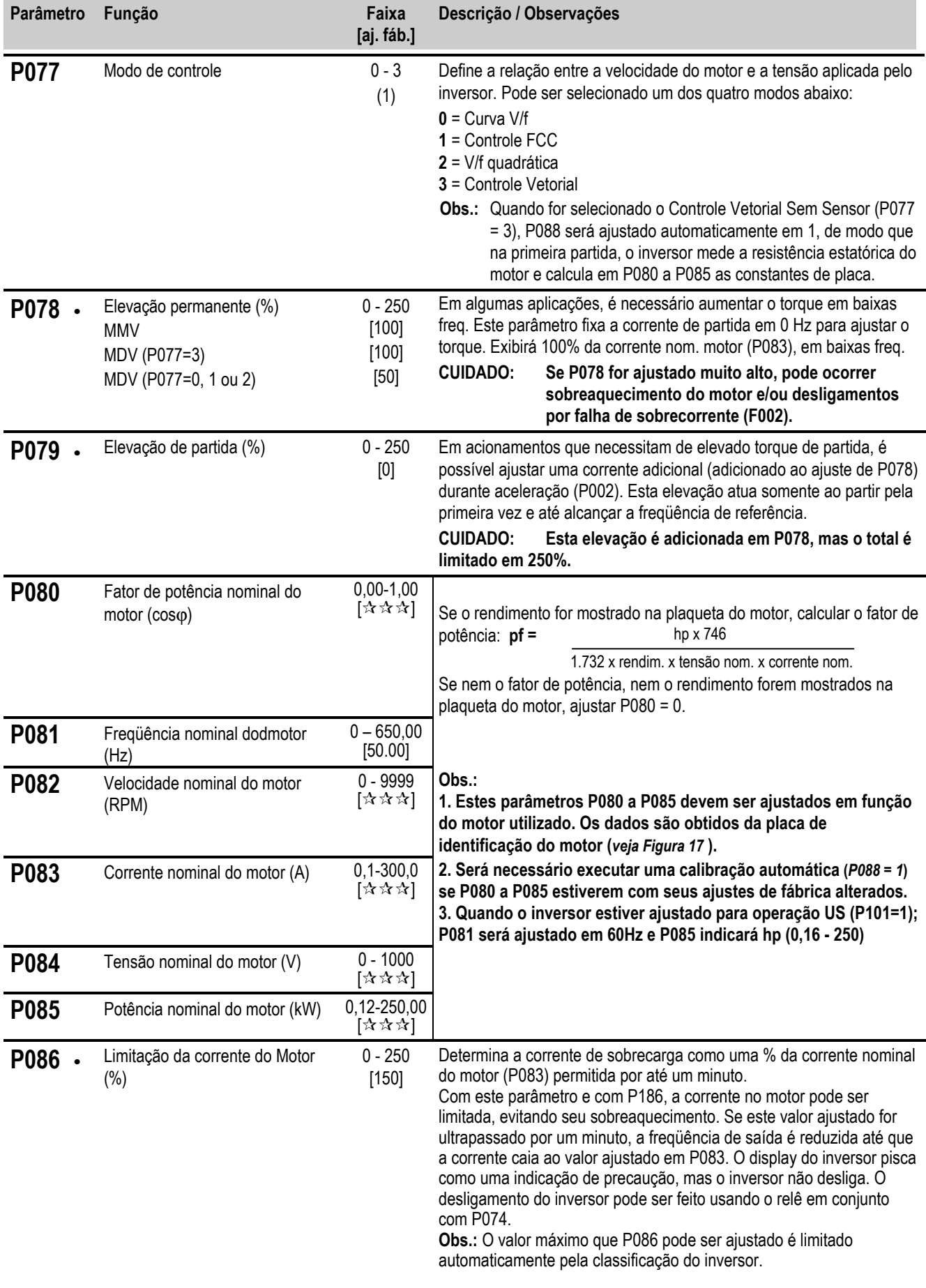

# *6 PARÂMETROS DO SISTEMA Português*

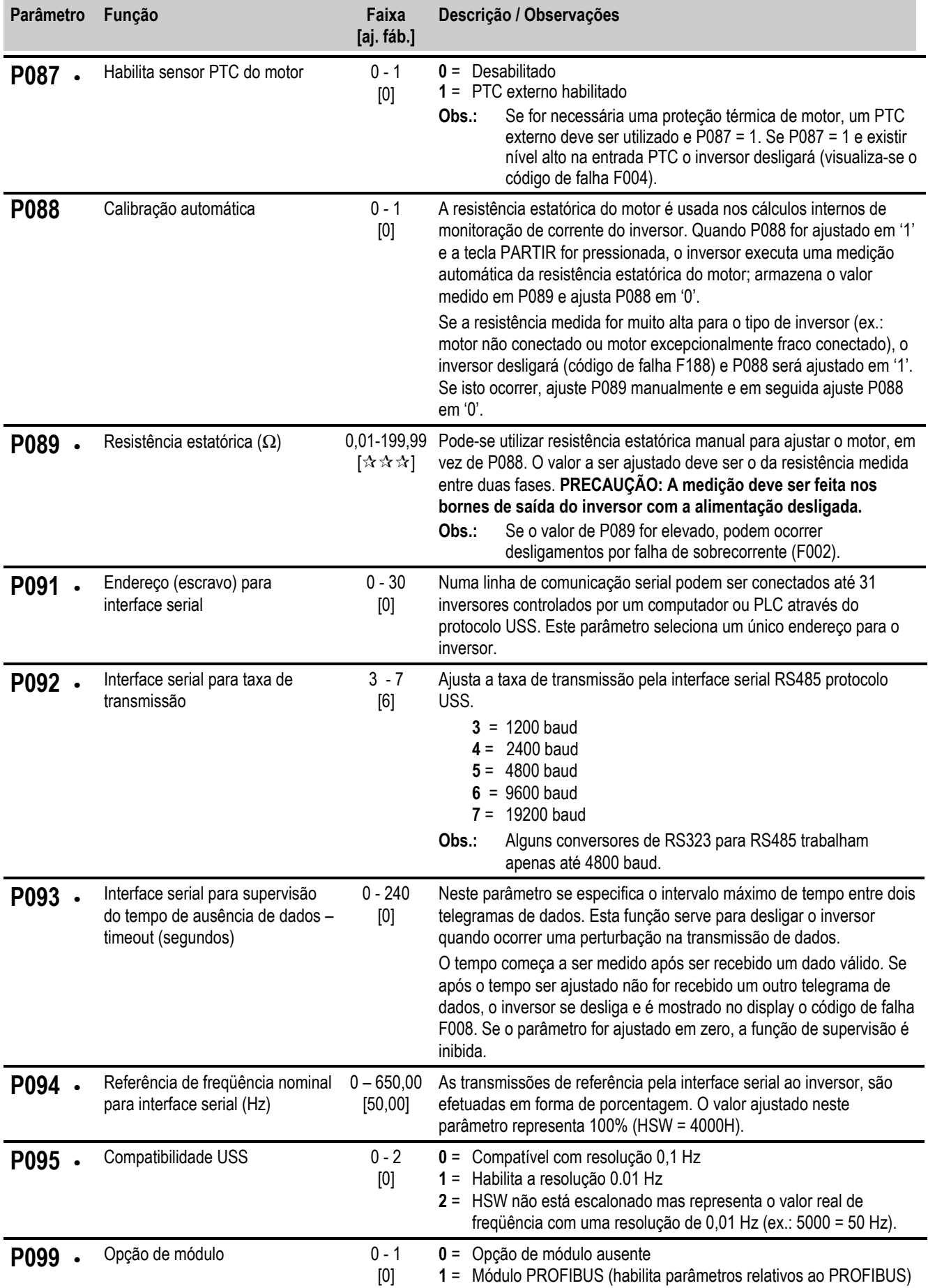

# *Português 6 PARÂMETROS DO SISTEMA*

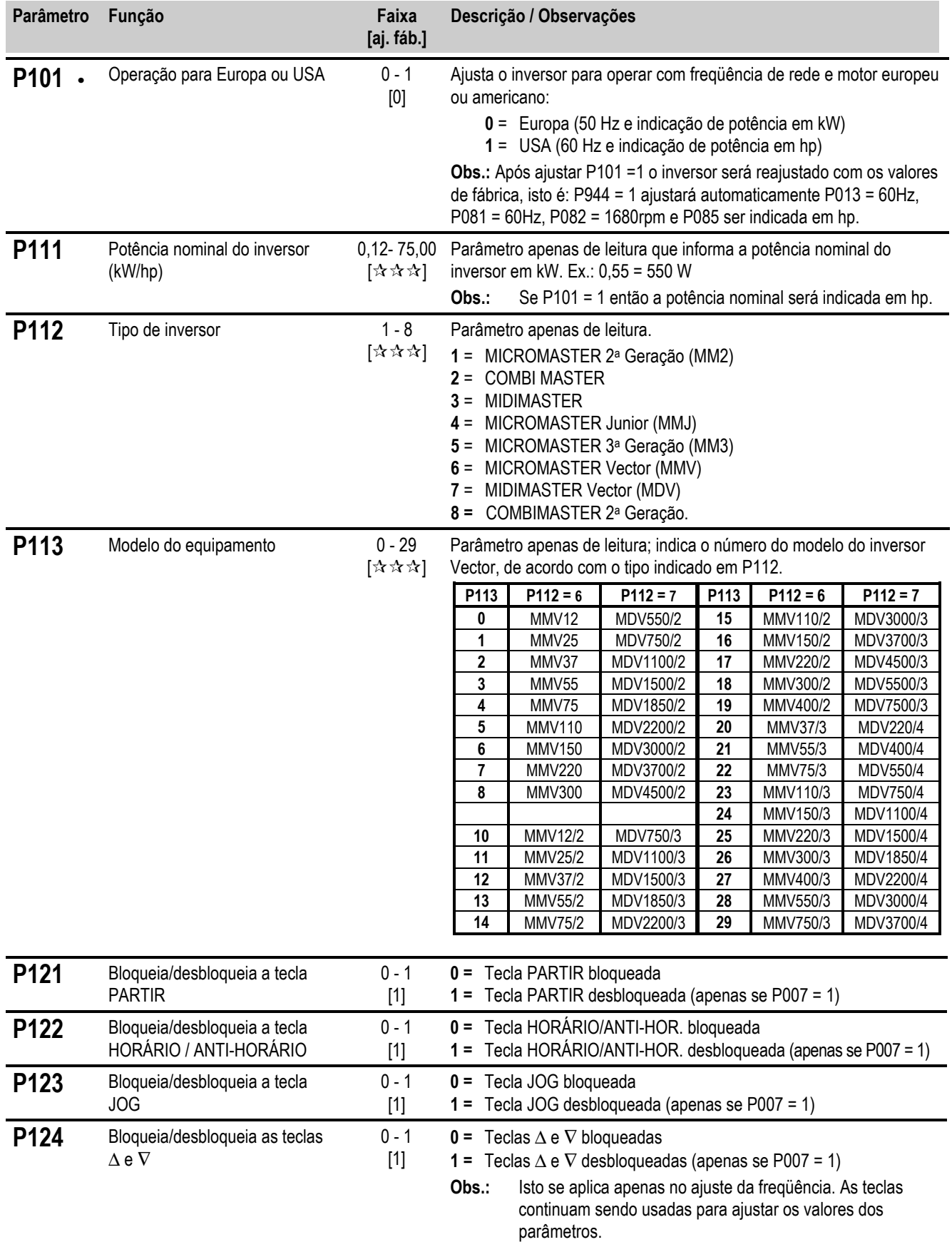

# *6 PARÂMETROS DO SISTEMA Português*

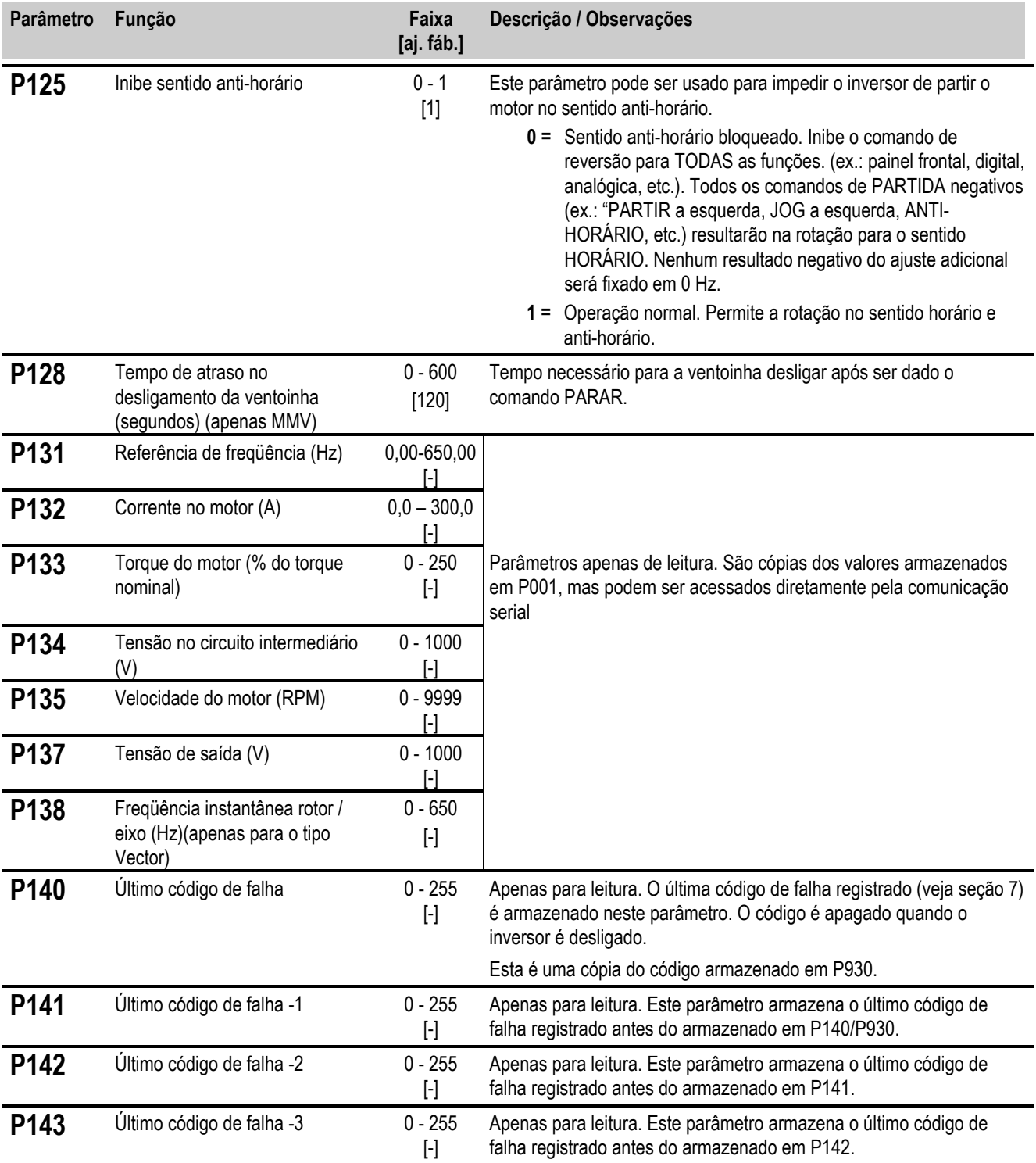

# *Português 6 PARÂMETROS DO SISTEMA*

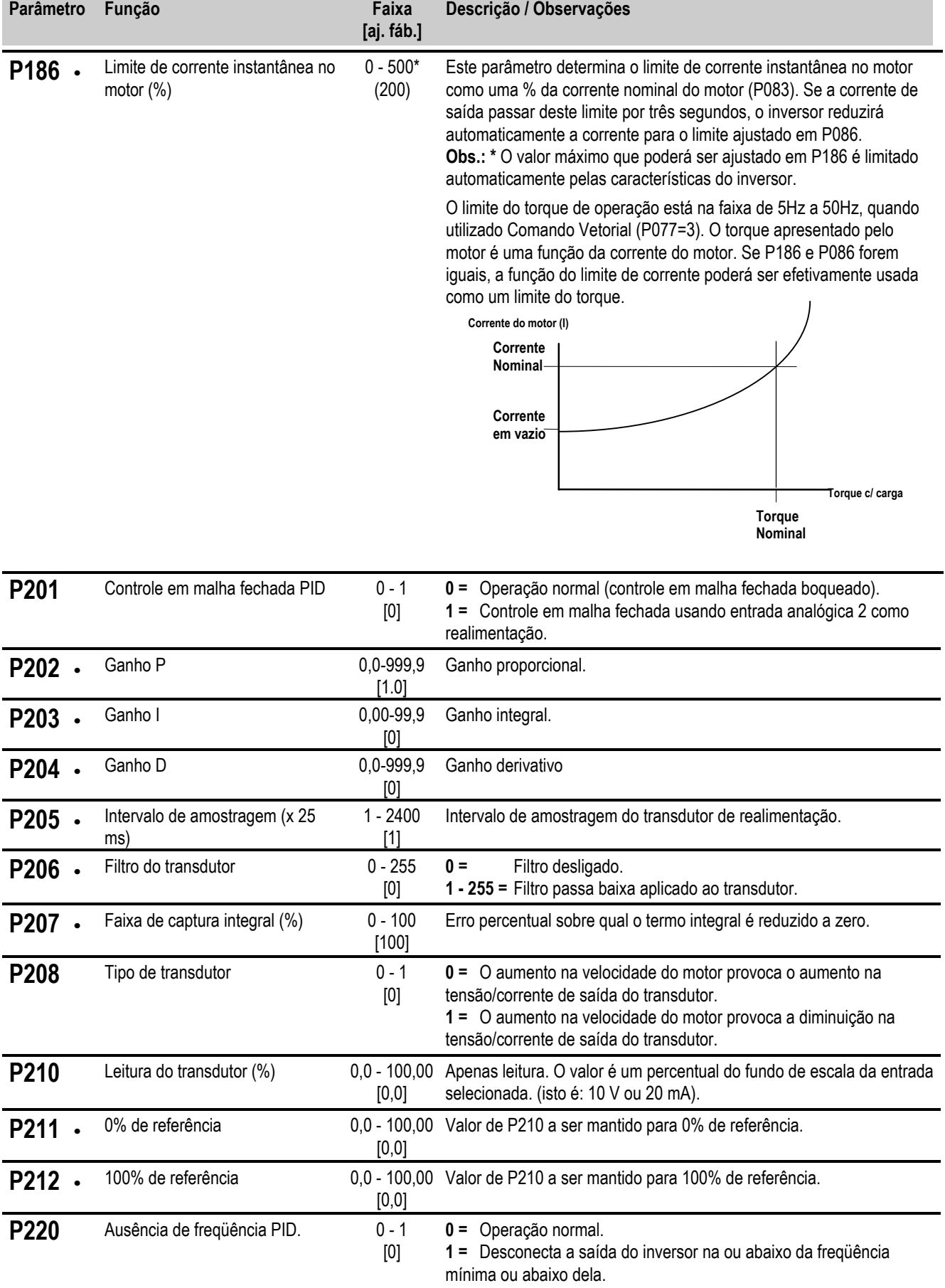

# *6 PARÂMETROS DO SISTEMA Português*

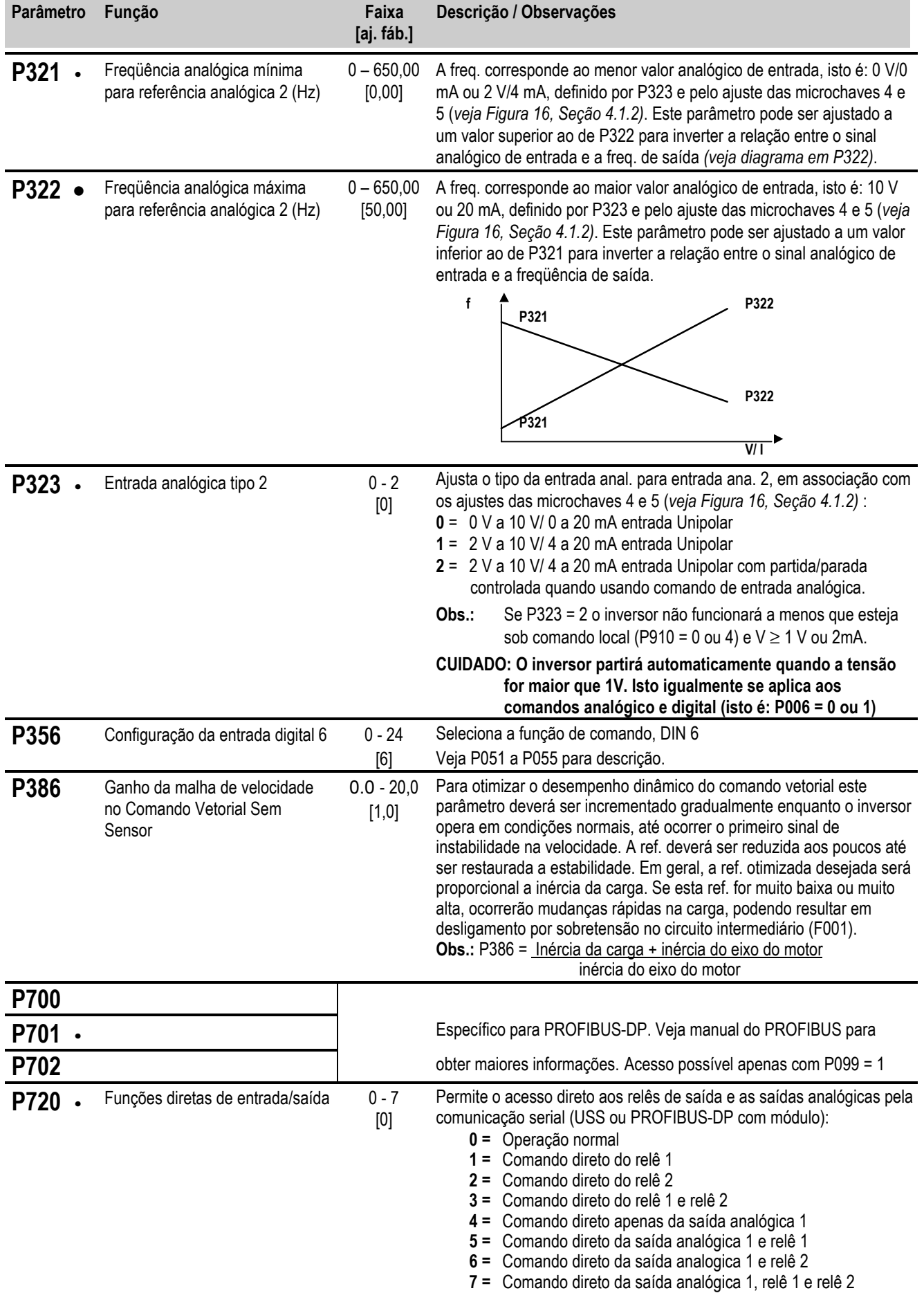

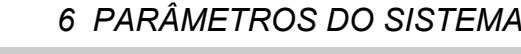

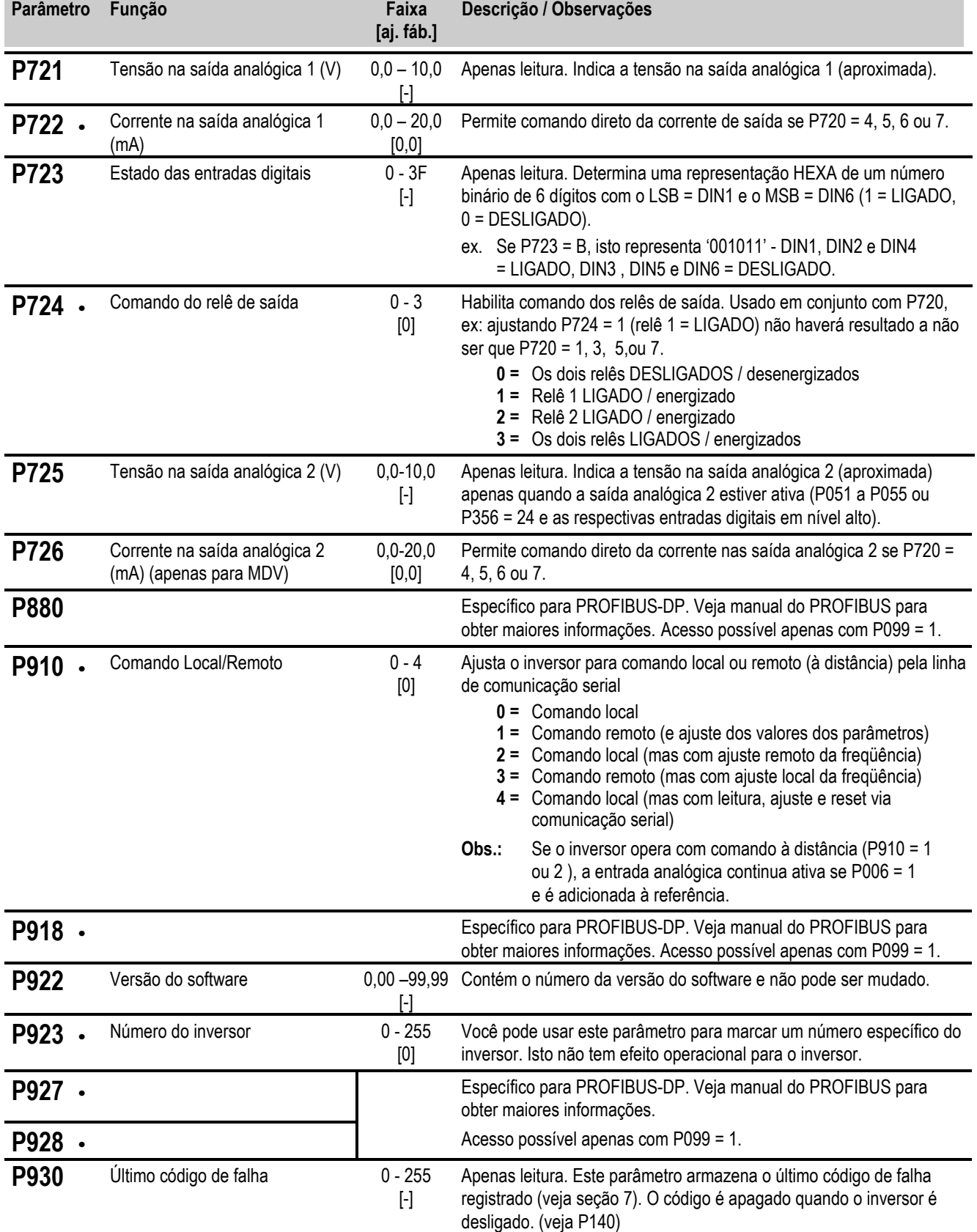

 $Português$ 

# *6 PARÂMETROS DO SISTEMA Português*

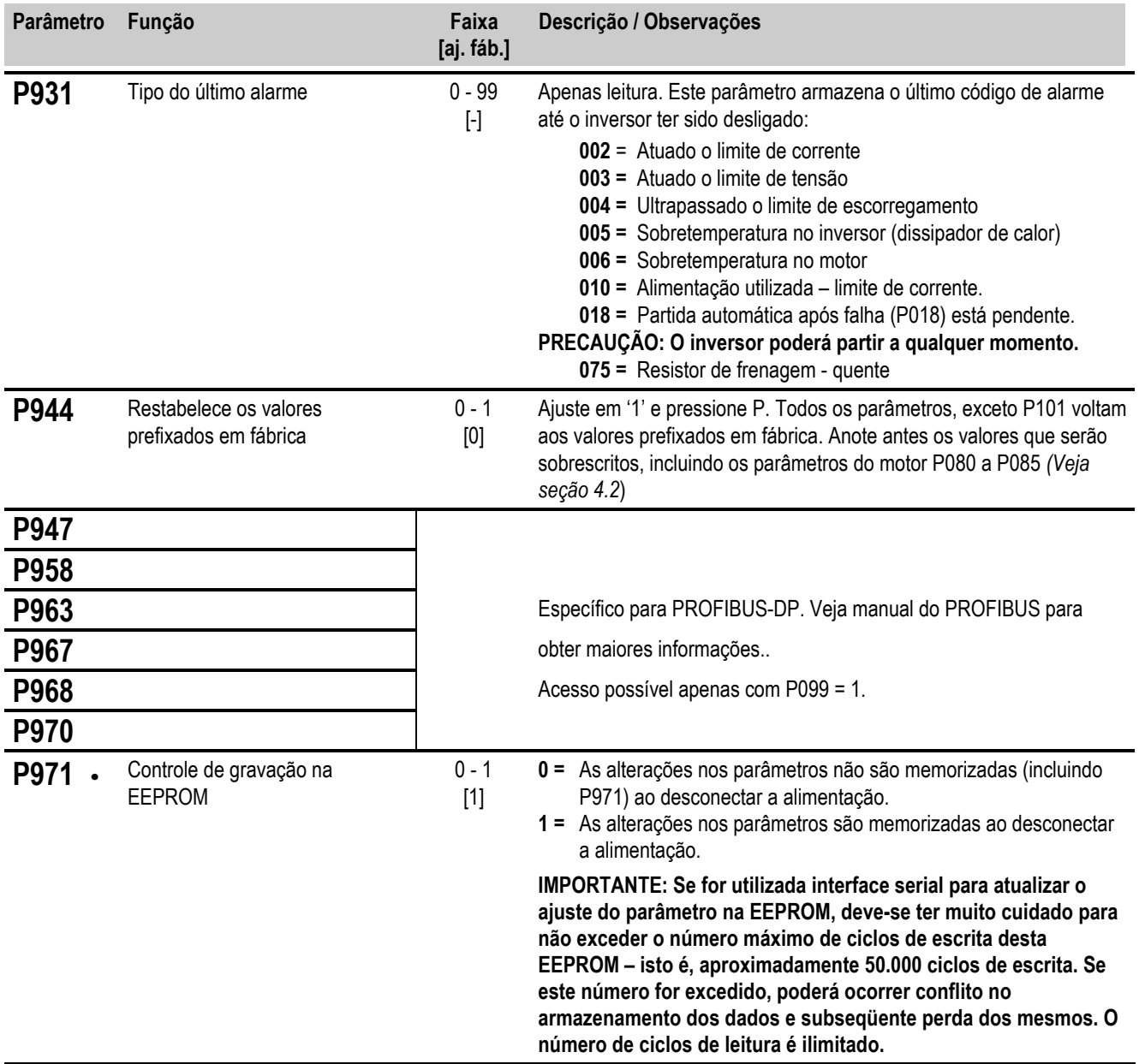

# **7. CÓDIGOS DE FALHA E PRECAUÇÃO**

# **7.1 Códigos de Falha**

Quando ocorre uma falha, o inversor se desconecta e no visor aparece seu código associado. A última falha ocorrida é armazenada no parâmetro P930. Ex: '0004' indica que a última falha foi F004.

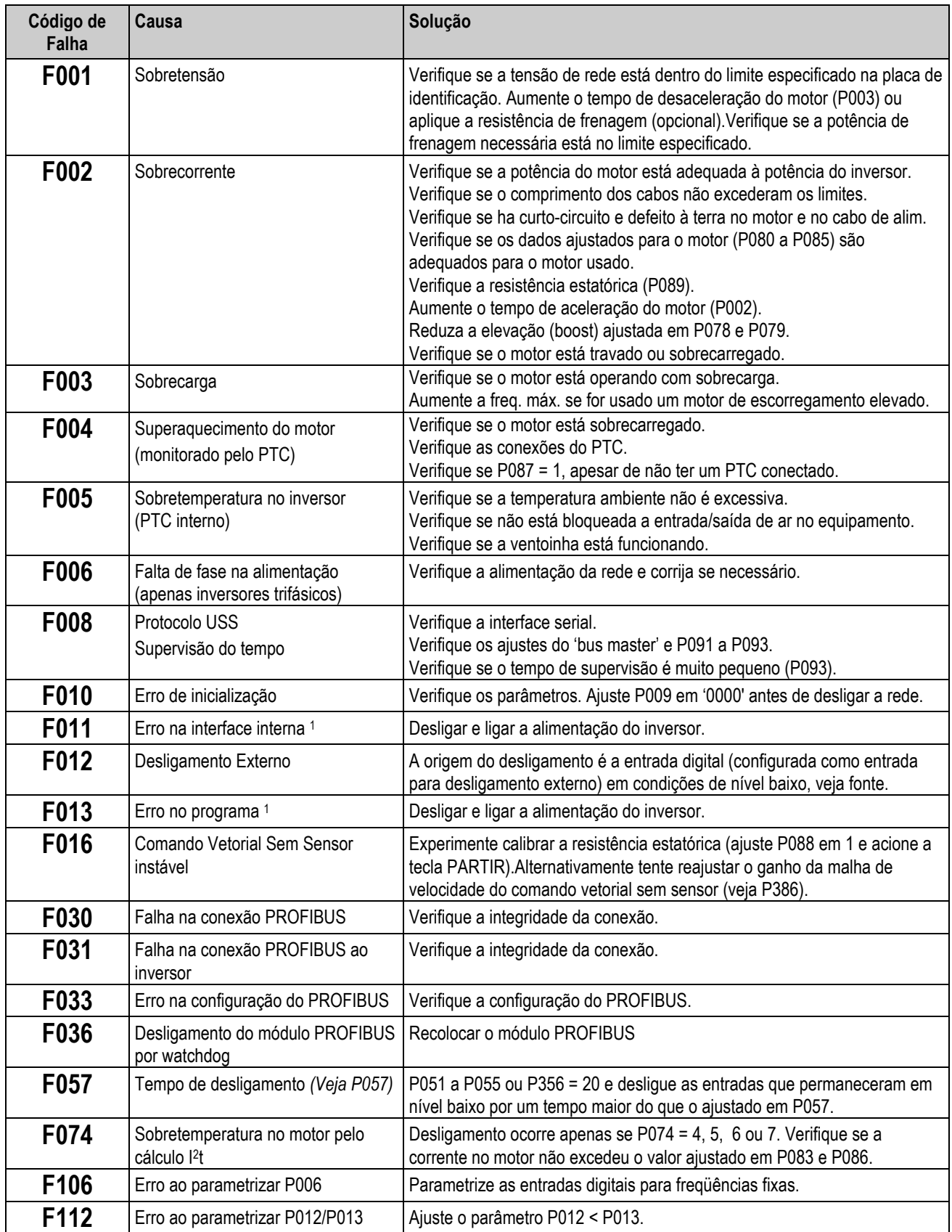

# *7. CÓDIGOS DE FALHA E PRECAUÇÃO Português*

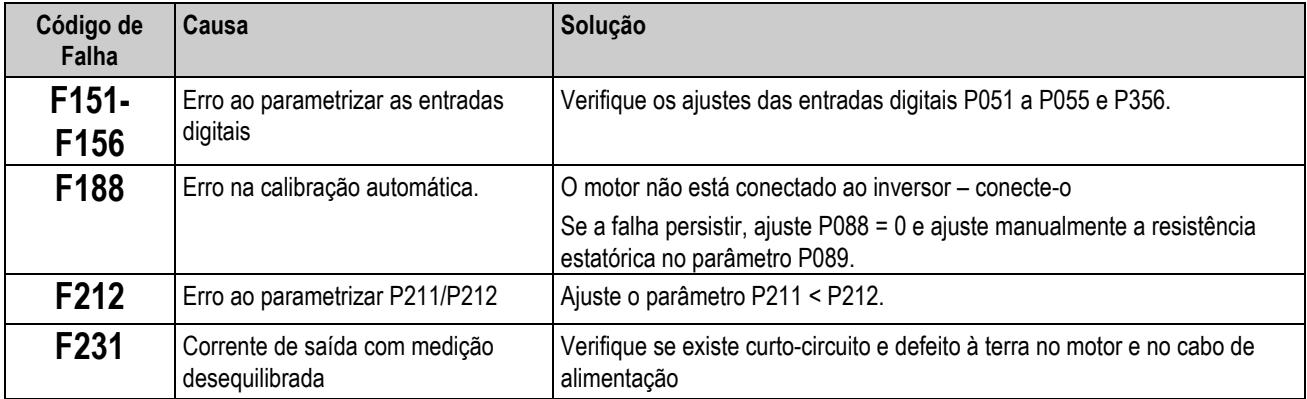

<sup>1</sup> *Certifique-se de que as instruções de cabeamento descritas na seção 9.3 estão sendo cumpridas.*

Uma vez eliminada a falha, pode-se rearmar o inversor. Para isso, pressione duas vezes a tecla P (a primeira para vizualizar P000 e a segunda para cancelar o sinal de falha) ou cancelar a falha via uma entrada digital *(ver parâmetros P051 a P055 e P356 na seção 6)*.

# **7.2 Códigos de Precaução**

Quando acontece um código de precaução, o visor do inversor irá piscar. O último código de precaução será armazenado no parâmetro P931.

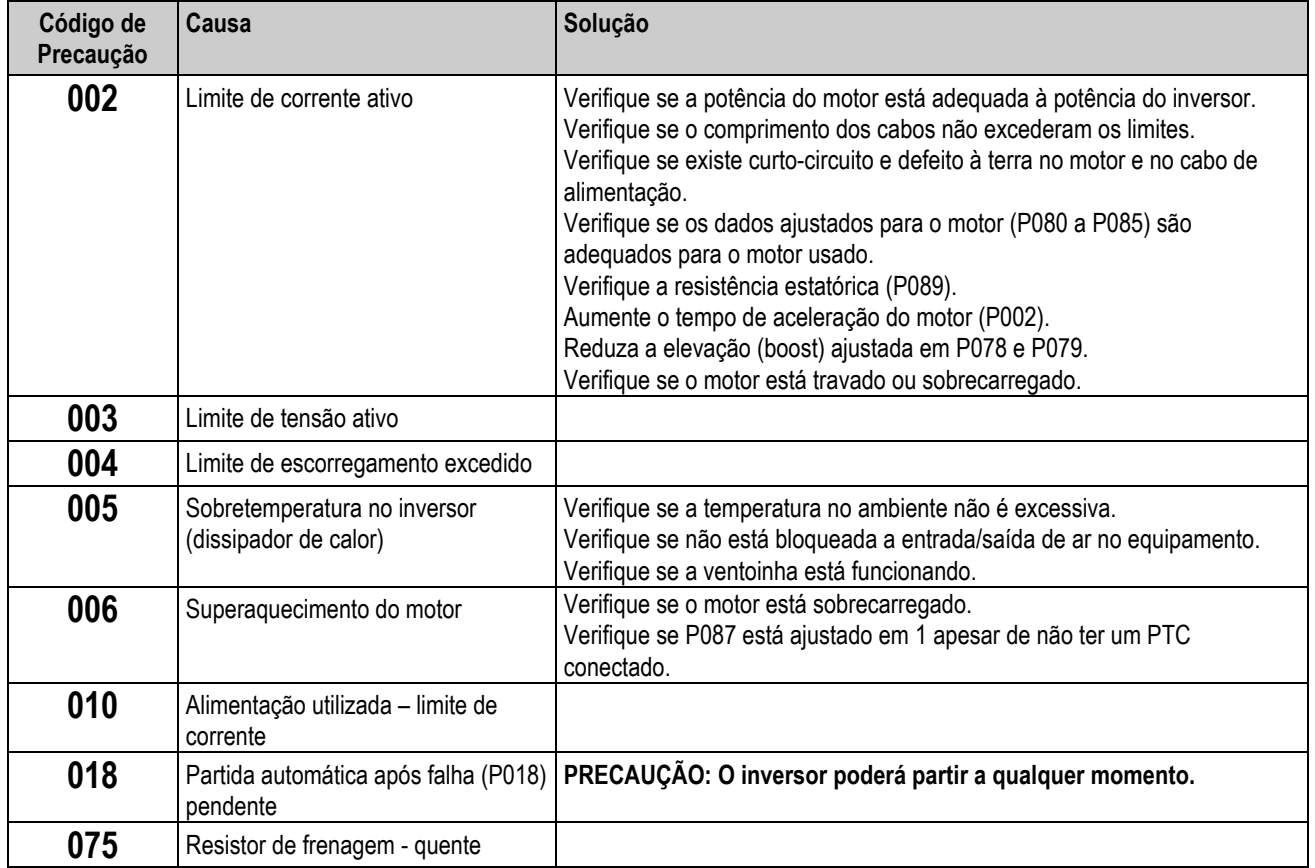

# **8. DADOS TÉCNICOS**

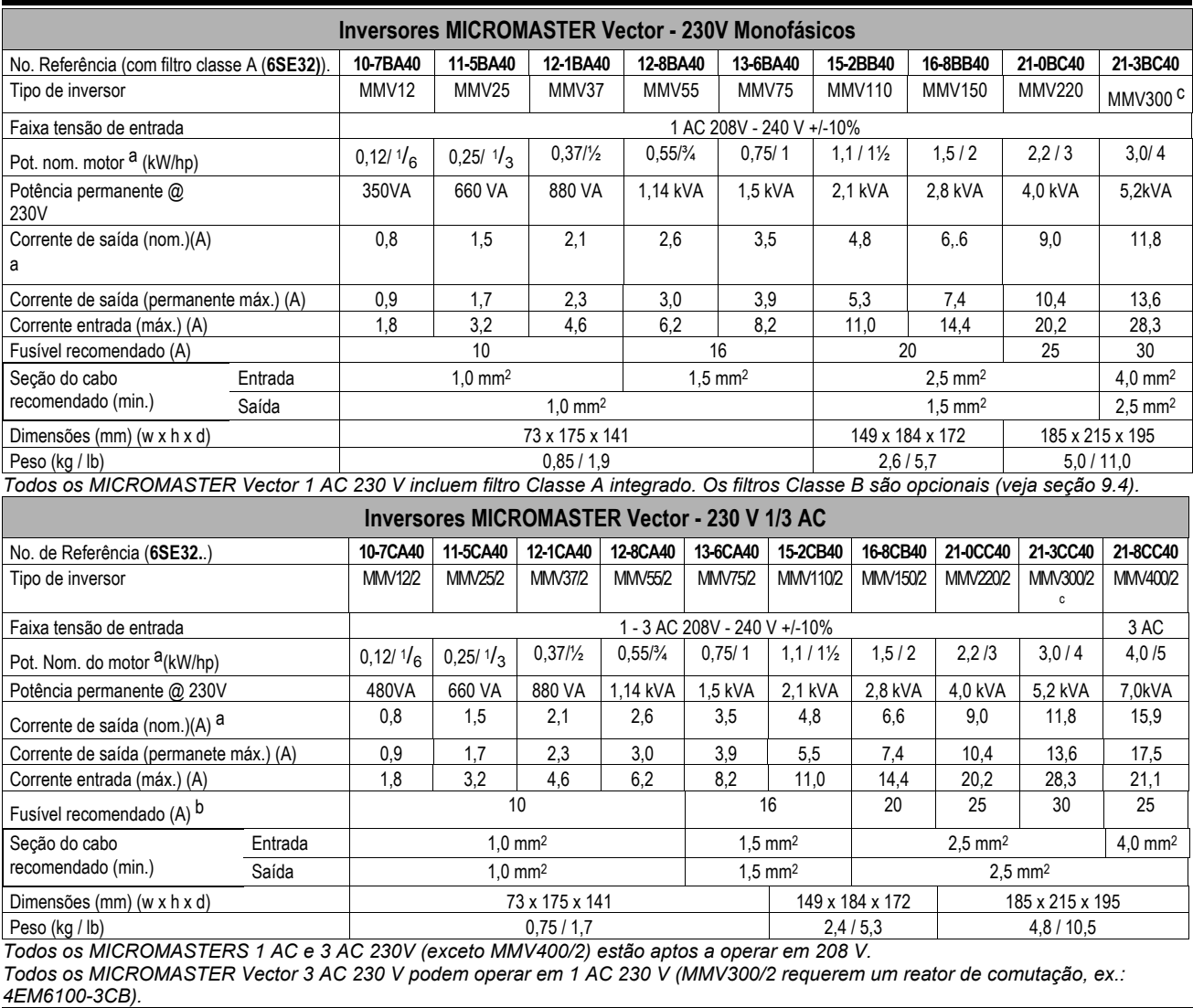

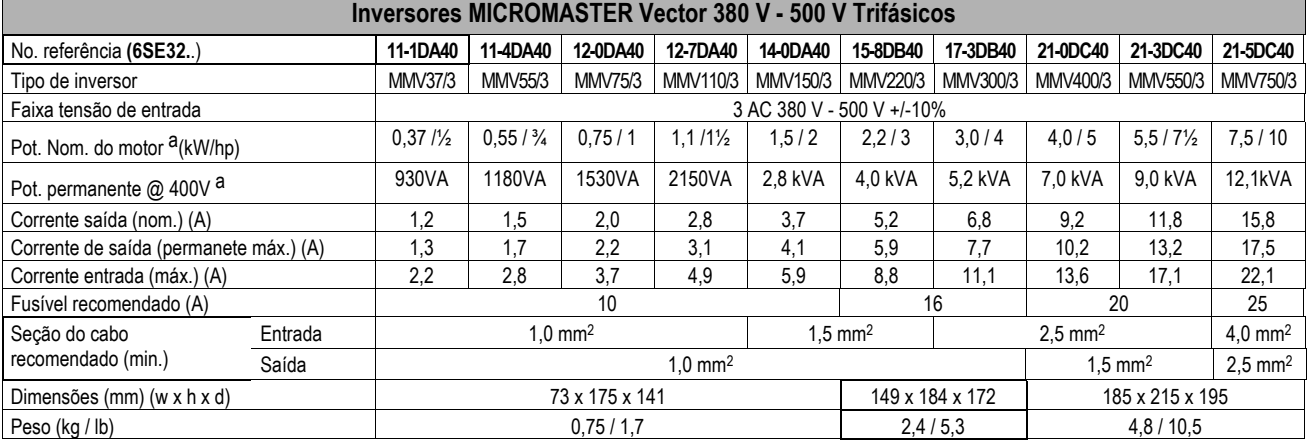

*Os filtros externos Classe A e Classe B são opcionais e estão à disposição (veja seção 9.4).*

*.* **Obs.:** *a Motor Siemens de 4 pólo, série 1LA5 ou similar.*

*b Presume alimentação trifásica. Se for utilizada alimentação monofásica, as faixas de corrente de entrada, o tamanho dos cabos e os fusíveis para os MICROMASTERS monofásicos serão aplicados.*

*c MMV300 e MMV300/2 necessitam de um reator de comutação externo (ex.: 4EM6100-3CB) e de um fusível de rede de 30 A para operar com alimentação monofásica.*

# *8. DADOS TÉCNICOS Português*

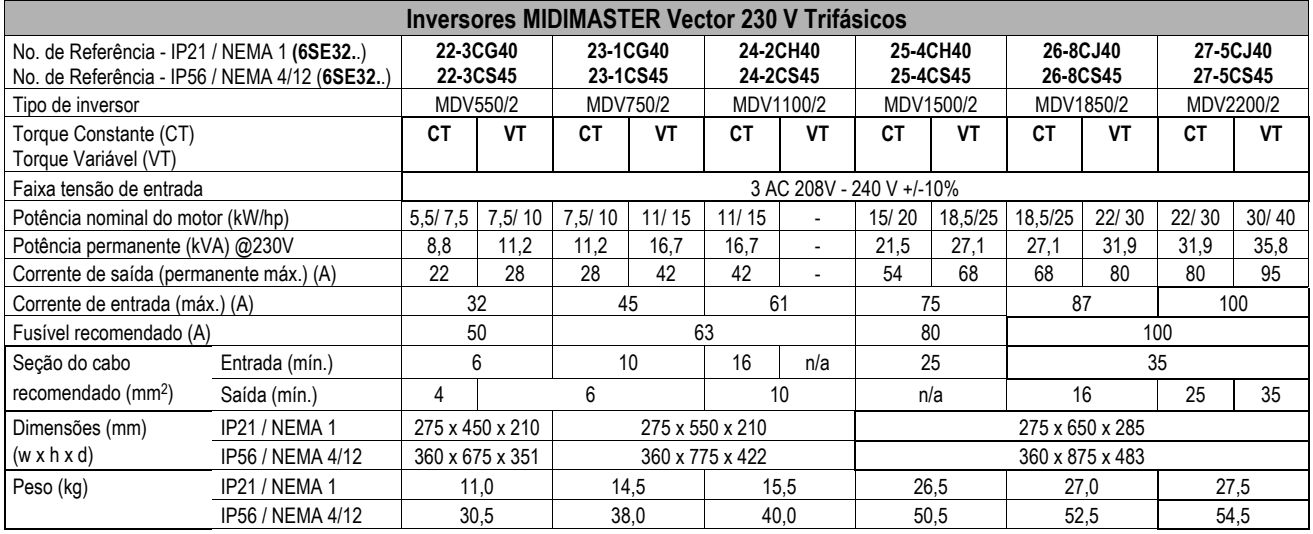

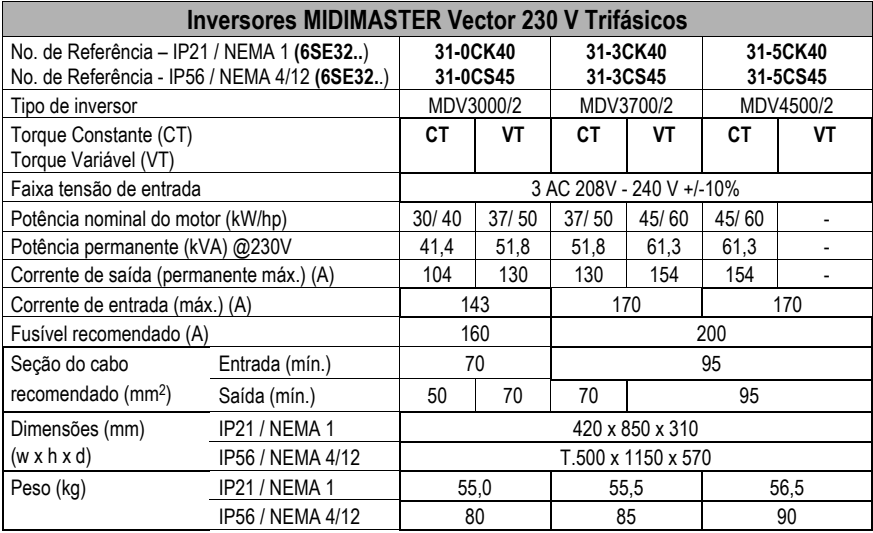

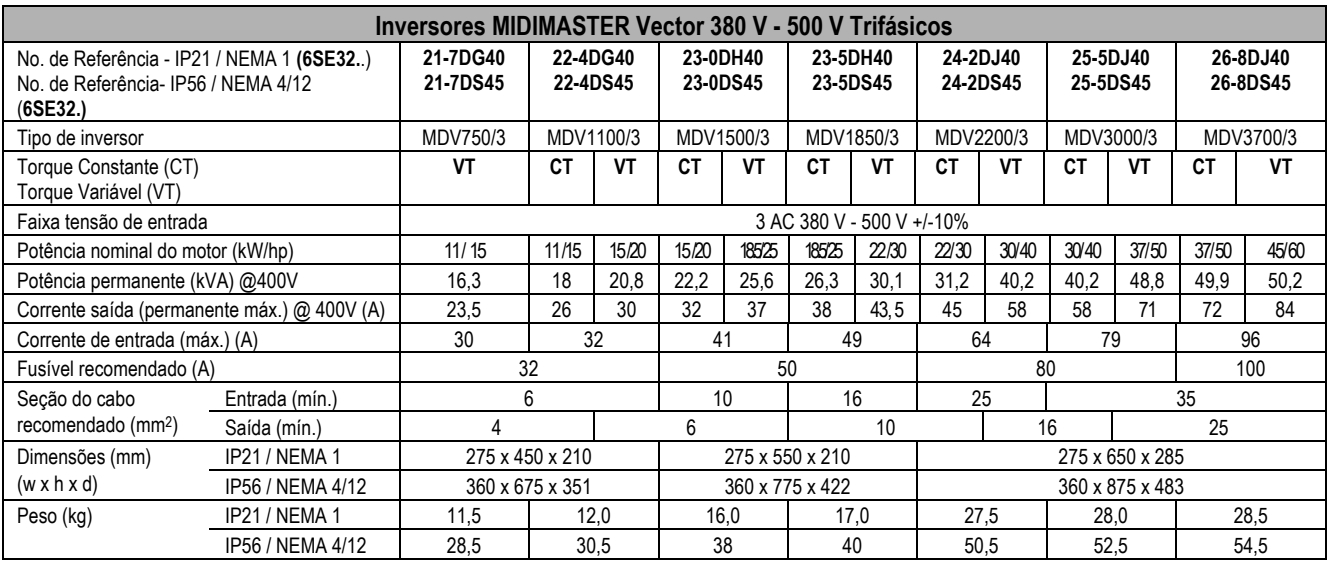

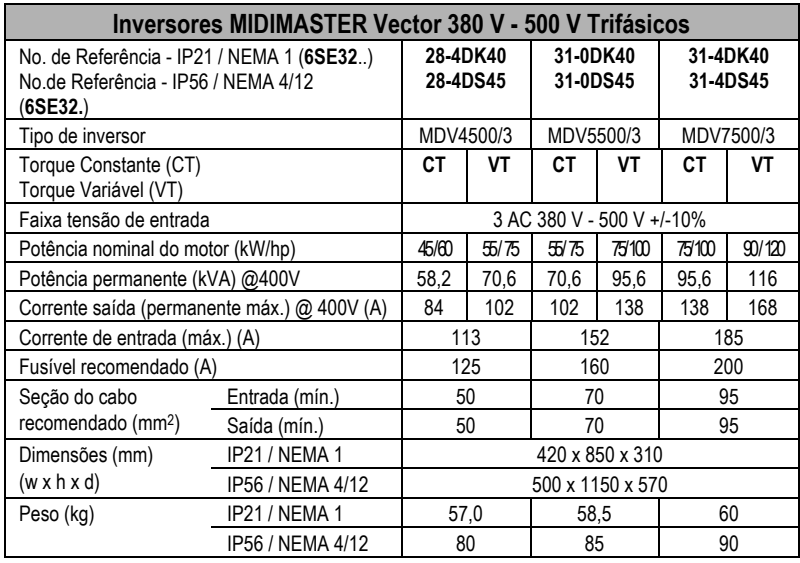

![](_page_58_Picture_535.jpeg)

![](_page_58_Picture_536.jpeg)

### *Português 8. DADOS TÉCNICOS*

![](_page_59_Picture_258.jpeg)

#### **Opcionais / Acessórios**

Resistor de frenagem (apenas MMV) Unidade de frenagem (apenas MDV) Filtro supressor RFI Kit de acessórios IP20 / NEMA 1 (MMV.apenas Aparelho Tipo A) Painel de Operação Otimizado (OPM2) Módulo PROFIBUS Software SIMOVIS para controle via PC Reatores de saída e de linha Filtros de saída

*Favor contactar seu fornecedor Siemens mais próximo para obter maiores informações*

#### *9. INFORMAÇÕES ADICIONAIS Português*

# **9. INFORMAÇÕES ADICIONAIS**

# **9.1 Exemplo de Aplicação**

#### **Ajustes para uma aplicação simples**

![](_page_60_Picture_211.jpeg)

Agora esta aplicação deve ser modificada da seguinte forma:

Operação do motor até 75 Hz (característica tensão/freqüência linear até 50 Hz). Referência via potenciômetro motorizado adicionada à referência analógica. Atuação da referência analógica até ao máx. 10 Hz.

![](_page_60_Figure_8.jpeg)

Ajuste dos parâmetros: P009 = 2 (todos os parâmetros podem ser modificados)

P013 = 75 (freqüência máxima do motor em Hz)

P006 = 2 (referência via potenciômetro motorizado ou valor prefixado)

P024 = 1 (adicionada à referência analógica)

P022 = 10 (sinal analógico de referência máx. de 10 V = 10 Hz)

# **9.2 Código do Estado**

A seguinte lista explica o significado dos códigos de estado mostrados no painel de comando do inversor, quando a interface serial está sendo usada, e o parâmetro P001 está ajustado em 006:

- **001** Mensagem OK
- **002** Endereço (escravo) recebido
- **100** Caracter inválido
- **101** Intervalo de tempo
- **102** Erro na verificação
- **103** Comprimento de mensagem incorreto
- **104** Falha de paridade

#### **Observações**

- (1) O display pisca toda vez que um byte é recebido, fornecendo desta maneira, uma indicação básica de que uma comunicação serial foi estabelecida.
- (2) Se o código '**100**' pisca continuamente no display, isto normalmente indica uma falha na comunicação.

# **9.3 Instruções de Cabeamento para Reduzir Efeitos de EMI**

Os inversores foram projetados para funcionar em um ambiente industrial com um nível alto previsível de interferências eletromagnéticas (EMI). Normalmente, uma boa instalação garante um funcionamento seguro e sem problemas. Se aparecerem problemas, as seguintes instruções podem ser de grande utilidade. Em particular, a eficiência tem sido comprovada aterrando-se o inversor, como descrito abaixo. Figuras 20, 21 e 22 mostram como um filtro supressor RFI deve ser instalado e conectado ao MICROMASTER Vector.

(1) Assegure-se de que todos os aparelhos contidos no armário ou painel estejam bem aterrados usando cabos curtos e de grande bitola, levados ao ponto de terra ou barra de neutro. É particularmente importante que todos os equipamentos de controle (por exemplo um PLC) conectados ao inversor, estejam aterrados no mesmo ponto que o inversor via um cabo curto e de grande bitola. É preferível usar condutores planos (por exemplo: cordoalhas metálicas) já que têm uma impedância mais baixa sob altas freqüências.

O condutor de terra do motor alimentado pelo inversor deverá ser conectado diretamente ao terminal de terra (PE) do inversor correspondente.

- (2) Quando montar o inversor MIDIMASTER Vector, utilize anilha dentada e certifique-se de que foi feita uma boa conexão elétrica entre o dissipador de calor e o painel removendo a tinta, se necessário.
- (3) Sempre que for possível, utilizar cabos blindados para as conexões de comadno. Dê um acabamento correto nos terminais dos cabos para evitar que fiquem partes visíveis sem blindagem. Sempre que possível utilize canaletas.
- (4) Separar os cabos de comando dos de potência e motor sempre que for possível, por exemplo usando caminhos separados, etc. Se forem cruzar cabos de potência e cabos de comando ou controle, se possível faça-o de forma que se cruzem a 90°.
- (5) Assegure-se de que os contatores com bobina em corrente alternada contidos no armário ou painel, tenham incorporados elementos supressores RC e no caso de contatores com bobina em corrente contínua, supressores a diodo. **Estes elementos são conectados às bobinas.** Também podem ser usados supressores a Varistor. Esta recomendação é especialmente importante no caso dos contatores serem comandados pelo relê do inversor.
- (6) Para as conexões do motor, usar cabos blindados; aterrar a blindagem em ambos os extremos, utilizando prensa cabos adequado.
- (7) Se o acionamento funcionar em ambiente sensível a ruído eletromagnético, deve ser utilizado um filtro RFI para reduzir as interferências conduzidas e radiadas pelos inversores. Para melhor performance, deve haver um bom contato entre o filtro e a chapa de metal do painel.

#### **Ao instalar os inversores é necessário observar os regulamentos de segurança correspondentes!**

### *9. INFORMAÇÕES ADICIONAIS Português*

![](_page_62_Figure_2.jpeg)

*Figura 20: Instruções de cabeamento para reduzir efeitos de EMI - MICROMASTER Vector Tipo A*

![](_page_62_Figure_4.jpeg)

*Figura 21: Instruções de cabeamento para reduzir efeitos de EMI - MICROMASTER Vector Tipo B*

![](_page_63_Figure_2.jpeg)

*Figura 22: Instruções de cabeamento para reduzir efeitos de EMI - MICROMASTER Vector Tipo C*

# **9.4 Compatibilidade Electromagnética (EMC)**

A partir de Janeiro de 1996, todos os fabricantes/montadores de equipamentos elétricos que realizam uma função intrínseca completa e que é colocado no mercado como uma simples unidade dirigida ao usuário final, devem garantir o cumprimento da norma EEC/89/336, referente a EMC (Compatibilidade Eletromagnética). Os fabricantes/montadores podem demonstrar o cumprimento de três formas:

1. *Autocertificação*

É uma declaração do fabricante que garante estarem sendo cumpridas as normas européias aplicáveis ao equipamento elétrico para o qual se destina. Na declaração do fabricante, devem ser citadas apenas as normas que forem publicadas oficialmente no Boletim Oficial da Comunidade Européia.

2. *Arquivo de Elaboração Técnica*

Pode ser preparado um arquivo de elaboração técnica do equipamento que descreva suas características EMC. Este arquivo deve ser aprovado por um "Corpo Competente" designado pela própria organização governamental européia. Esta possibilidade permite que sejam utilizadas normas que estejam ainda em preparação.

3. *Certificado de Exame do tipo Comunidade Européia*

Esta possibilidade é aplicável apenas em equipamentos de transmissão de rádio comunicação.

Os inversores MICROMASTER Vector e MIDIMASTER Vector não possuem uma função intrínseca até que se conecte a outros componentes (ex.: um motor). Portanto, tais unidades não apresentam a marca CE que indica o cumprimento das normas sobre EMC. No entanto, são fornecidos todos os detalhes quanto as características de rendimento de EMC dos equipamentos quando instalados de acordo com as instruções de cabeamento na seção 9.3.

As três classes de rendimento de EMC são descritas com detalhes abaixo. Observe que estes níveis de rendimento são obtidos apenas quando é utilizada a referência de freqüência padrão (ou menor) e um cabo para motor com tamanho máximo de 25 m.

#### *Classe 1: Indústria Geral*

Obediência a Norma de produtos de EMC para Sistemas de Comando EN 68100-3 para uso em **Ambiente Secundário (Industrial)** e **Distribuição Restrita**.

![](_page_64_Picture_193.jpeg)

*\* Não são necessários limite de emissão dentro de uma intalação onde não são conectados outros consumidores, no mesmo transformador da rede elétrica.*

#### *Classe 2: Industrial Filtrado*

Este nível de rendimento permite ao fabricante/montador autocertificar que seu equipamento cumpre as normas sobre EMC para o ambiente industrial quanto as características de rendimento de EMC do sistema de comando. Os limites de rendimento são especificados nas normas de imunidade de Emissões Industriais Genéricas EN 50081-2 e EN 50082-2.

![](_page_65_Picture_204.jpeg)

#### *Classe 3: Filtrado - para ambiente de pequenas indústrias, comércios e residências*

Este nível de rendimento permite ao frabricante/montador autocertificar que seu equipamento cumpre as normas sobre EMC para o ambiente de pequenas indústrias, comércios e residências, quanto as características de rendimento EMC do sistema de comando. Os limites de rendimento são especificados nas normas de imunidade e emissões industriais genéricas EN 50081-1 e EN 50082-1.

![](_page_65_Picture_205.jpeg)

#### **Observação**

O MICROMASTER Vector e o MIDIMASTER Vector são dirigidos **exclusivamente a aplicações profissionais**. Portanto, não fazem parte do escopo da especificação sobre emissões de harmônicos EN 61000-3-2.

#### **Tabela de Classificação (MMV):**

![](_page_66_Picture_254.jpeg)

#### **Tabela de Classificação (MDV):**

![](_page_66_Picture_255.jpeg)

\* Se a instalação do inversor reduzir as emissões do campo de rádio freqüência (ex.: devido a sua instalação em um recinto fechado), normalmente se cumprirão os limites da Classe 3.

#### **Números dos Filtros:**

![](_page_66_Picture_256.jpeg)

**Obs.:** Tensão de alimentação máxima quando os filtros são ajustados em 460V.

# **9.5 Condições do Ambiente**

#### **Transporte e Armazenagem**

Proteja o inversor contra pancadas e vibrações durante o transporte e armazenagem. O aparelho também deve ser protegido contra água (chuva) e temperaturas excessivas *(veja seção 8).*

A embalagem do inversor é reutilizável. Guarde a embalagem ou devolva ao fabricante para uso futuro.

Se o aparelho tiver sido armazenado (sem operar) por mais de um ano, você deve reconstituir os capacitores do circuito C.C. antes de usar. Consulte seu revendedor Siemens para informações sobre este procedimento.

#### **Desmontagem e Disponibilização**

Para ter acesso aos componentes, o aparelho deve ser aberto soltando o parafuso e o conector de pressão.

As peças podem ser recicladas, disponibilizadas de acordo com as normas locais ou enviadas ao fabricante.

#### **Documentação**

Este manual está impresso em papel livre de cloro o qual fora produzido de mata reflorestada. Não tem sido usado solvente na impressão ou no processo de encadernação.

# *9. INFORMAÇÕES ADICIONAIS Português*

![](_page_68_Picture_822.jpeg)

Herausgegeben vom Bereich Antriebs-, Schalt- und Installationstechnik Geschäftsgebiet Antriebstechnik Postfach 3269, D-91050 Erlangen

Siemens plc Automation & Drives Standard Drives Division Siemens House Varey Road Congleton CW12 1PH